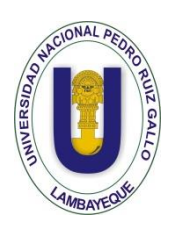

UNIVERSIDAD NACIONAL PEDRO RUIZ GALLO FACULTAD DE CIENCIAS FÍSICAS Y MATEMÁTICAS ESCUELA PROFESIONAL DE INGENIERÍA **ELECTRÓNICA** 

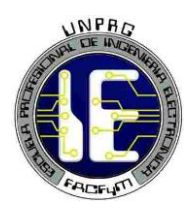

## **TESIS**

Sistema Automático de Supervisión y Control de Nivel del Tanque Elevado Para Garantizar el Abastecimiento de Agua en la Universidad **Nacional Pedro Ruíz Gallo** 

# PARA OPTAR EL TÍTULO PROFESIONAL DE INGENIERO ELECTRÓNICO

## **ELABORADO POR**

Bach. Erasmo Maz Ventura Bach. Carlos Eduardo Vela Ortiz

# **LAMBAYEQUE - PERÚ** 2018

## **TESIS**

SISTEMA AUTOMÁTICO DE SUPERVISIÓN Y CONTROL DE NIVEL DEL TANQUE ELEVADO PARA GARANTIZAR EL ABASTECIMIENTO DE AGUA EN LA UNIVERSIDAD NACIONAL PEDRO RUIZ GALLO

## TESIS PARA OPTAR EL TÍTULO DE

## **INGENIERO ELECTRÓNICO**

ELABORADO POR:

ums

**Bach. ERASMO MAZ VENTURA**

**Bach. CARLOS EDUARDO VELA ORTIZ**

 $\mathbf{1}$ 

ASESORADOS POR:

**Ing. CARLOS LEONARDO OBLITAS VERA**

## **TESIS**

SISTEMA AUTOMÁTICO DE SUPERVISIÓN Y CONTROL DE NIVEL DEL TANQUE ELEVADO PARA GARANTIZAR EL ABASTECIMIENTO DE AGUA EN LA UNIVERSIDAD NACIONAL PEDRO RUIZ GALLO

TESIS PARA OPTAR EL TÍTULO DE

## **INGENIERO ELECTRÓNICO**

APROBADO POR EL SIGUIENTE JURADO:

**Ing. Hugo Javier Chiclayo Padilla PRESIDENTE**

**Mg. Ing. Martin Augusto Nómbera Lossio SECRETARIO** 

Mg. Ing. Oscar Ucchelly Romero Cortez **VOCAL** 

2

#### **AGRADECIMIENTOS**

Agradecemos a Dios por bendecirnos la vida, por guiarnos a diario en nuestra existencia, ser el apoyo y fortaleza en aquellos momentos de dificultad y de debilidad.

Gracias a nuestros padres por ser los principales promotores de nuestros sueños, por confiar y creer en nuestras expectativas, por los consejos, valores y principios que nos han inculcado.

Agradecemos a nuestros docentes de la Escuela profesional de ingeniería electrónica de la Universidad Nacional Pedro Ruiz Gallo, por haber compartido sus conocimientos y experiencia a lo largo de nuestra vida universitaria, de manera especial, al Ing. CARLOS LEONARDO OBLITAS VERA asesor de nuestro proyecto de investigación quien ha guiado con sus conocimientos y paciencia a nuestro trabajo de investigación.

## **DEDICATORIA**

Esta tesis va dedicado a nuestros padres quienes con su amor, apoyo, paciencia y esfuerzo nos han permitido llegar a cumplir hoy un sueño más, gracias por el ejemplo de esfuerzo y valentía, de no temer las adversidades que se presenten en la vida a enseñarnos confiar que Dios siempre estará con nosotros.

A nuestros hermanos por el apoyo incondicional, durante toda esta etapa universitaria, por estar en todo momento gracias. A toda nuestra familia porque con sus oraciones, consejos y palabras de aliento nos hicieron mejores personas.

Finalmente queremos dedicar esta tesis a todos nuestros amigos, por apoyarnos cuando más los necesitamos, por su apoyo en momentos difíciles y por la consideración brindada cada día.

## ÍNDICE GENERAL

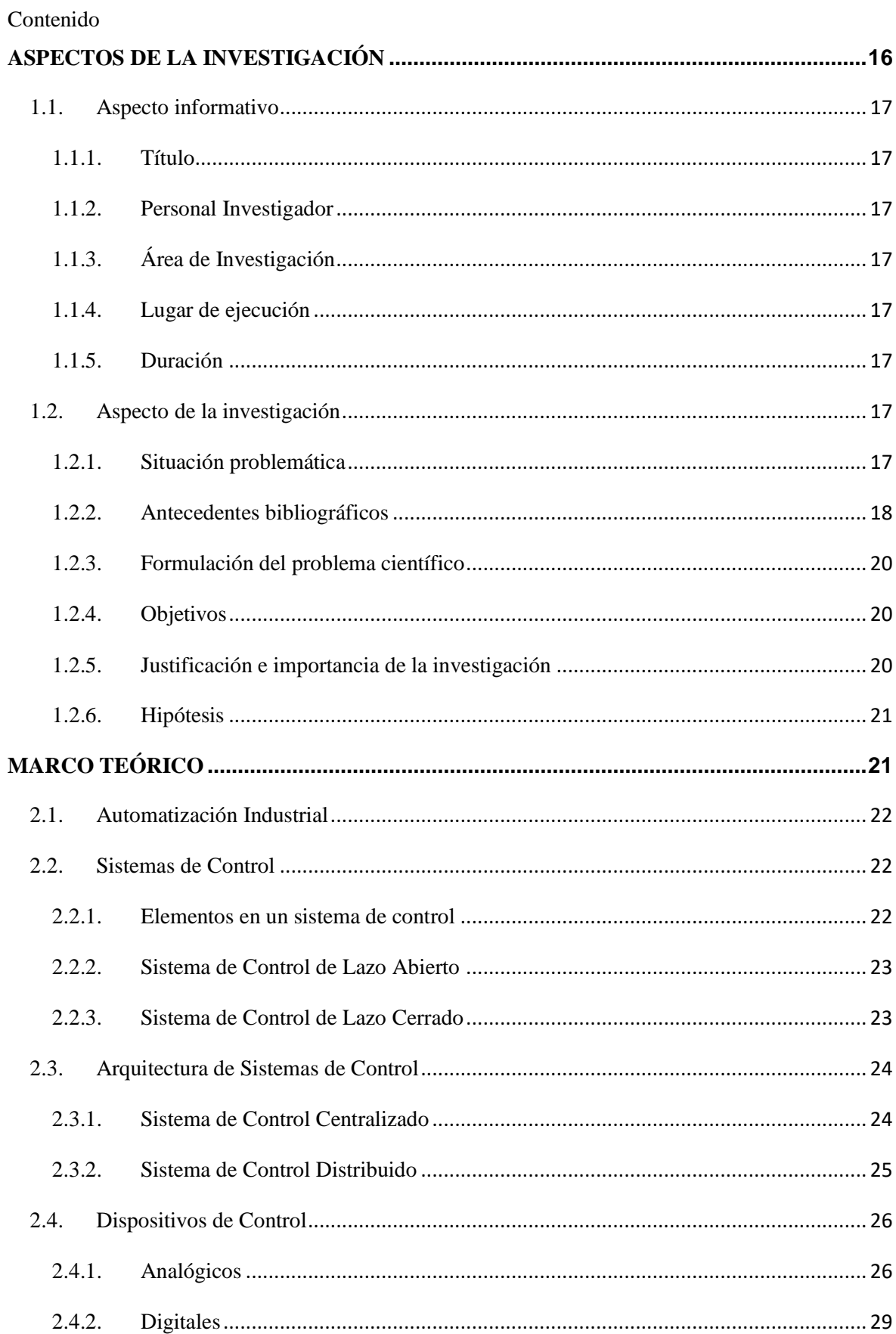

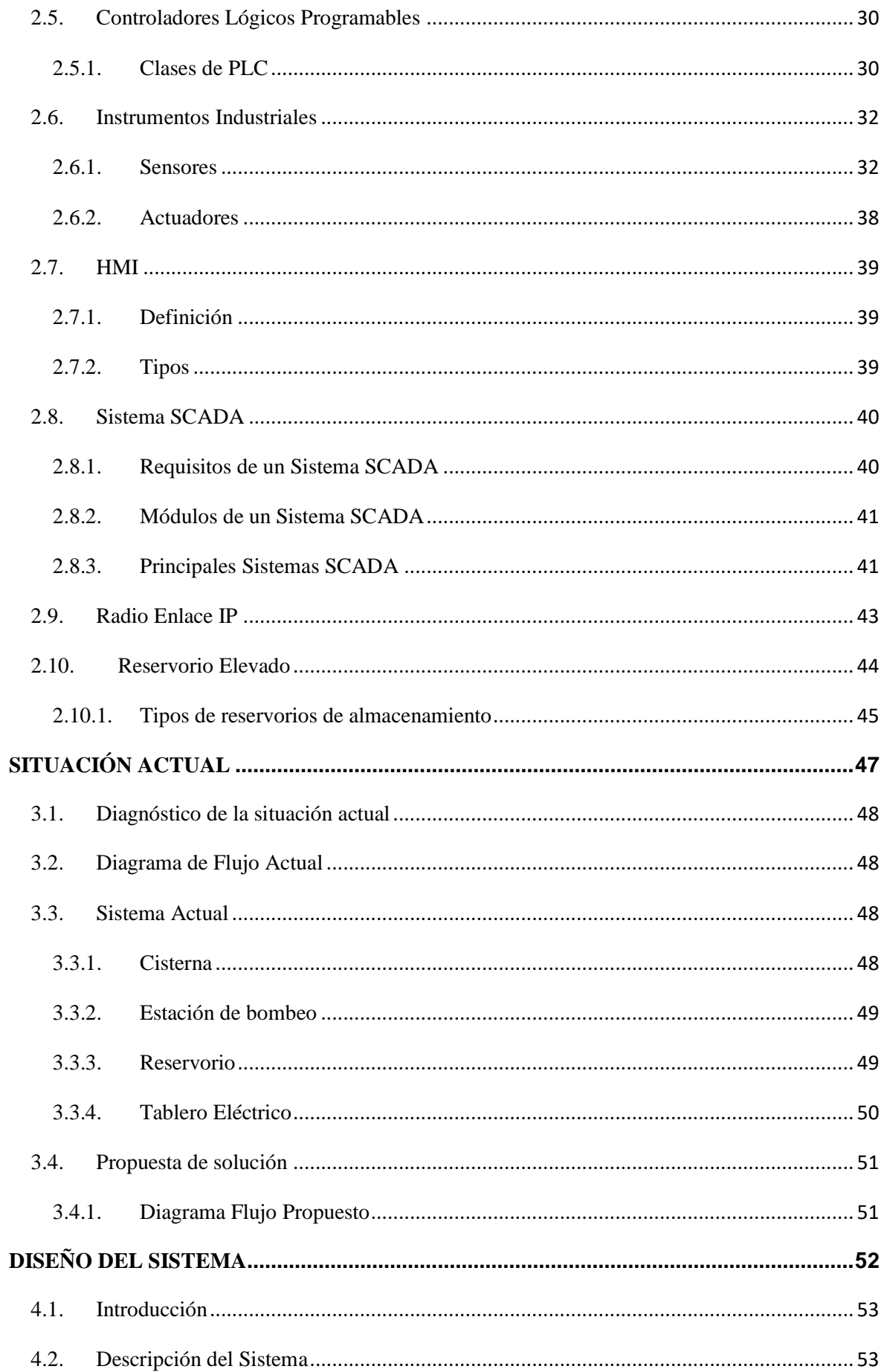

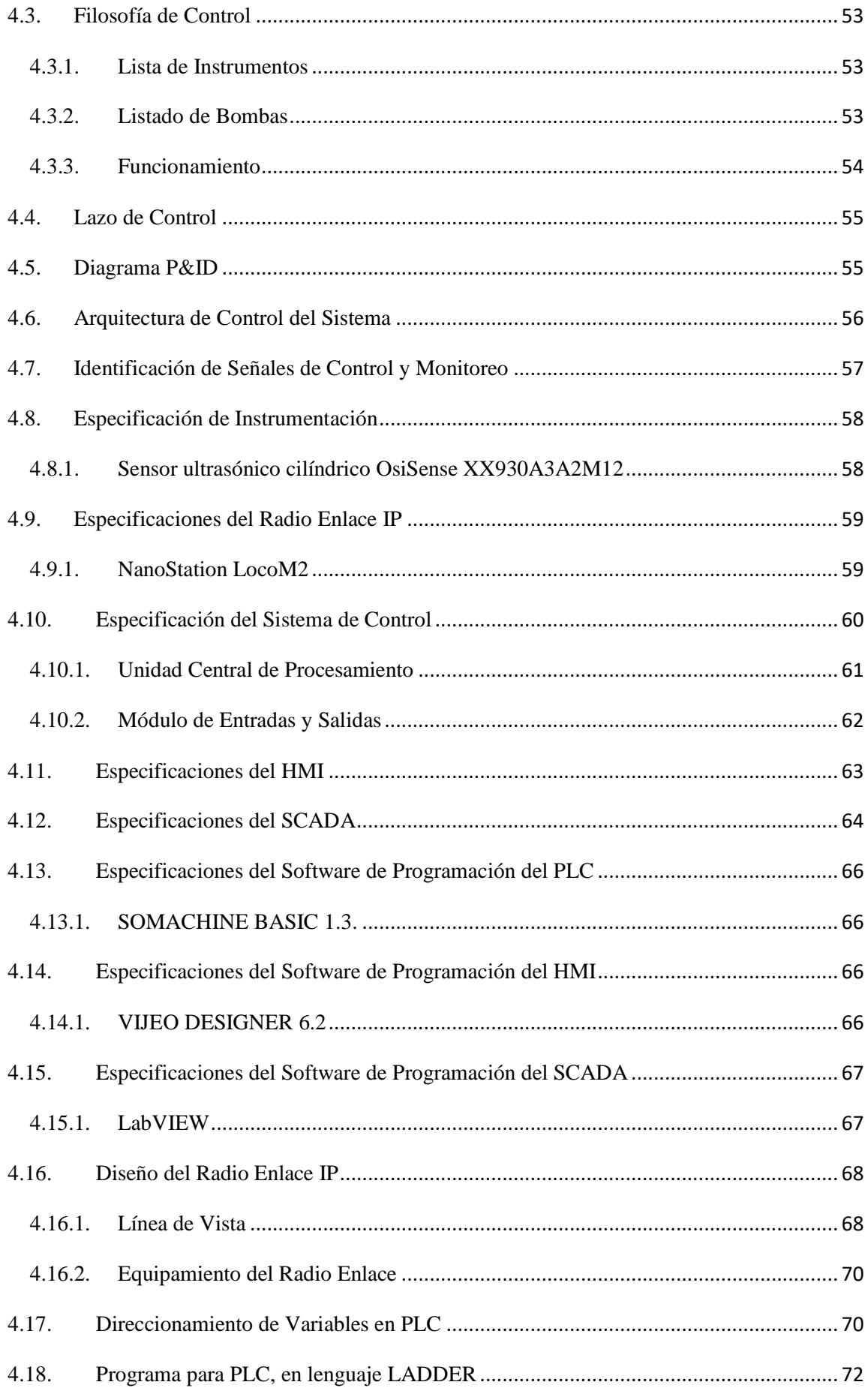

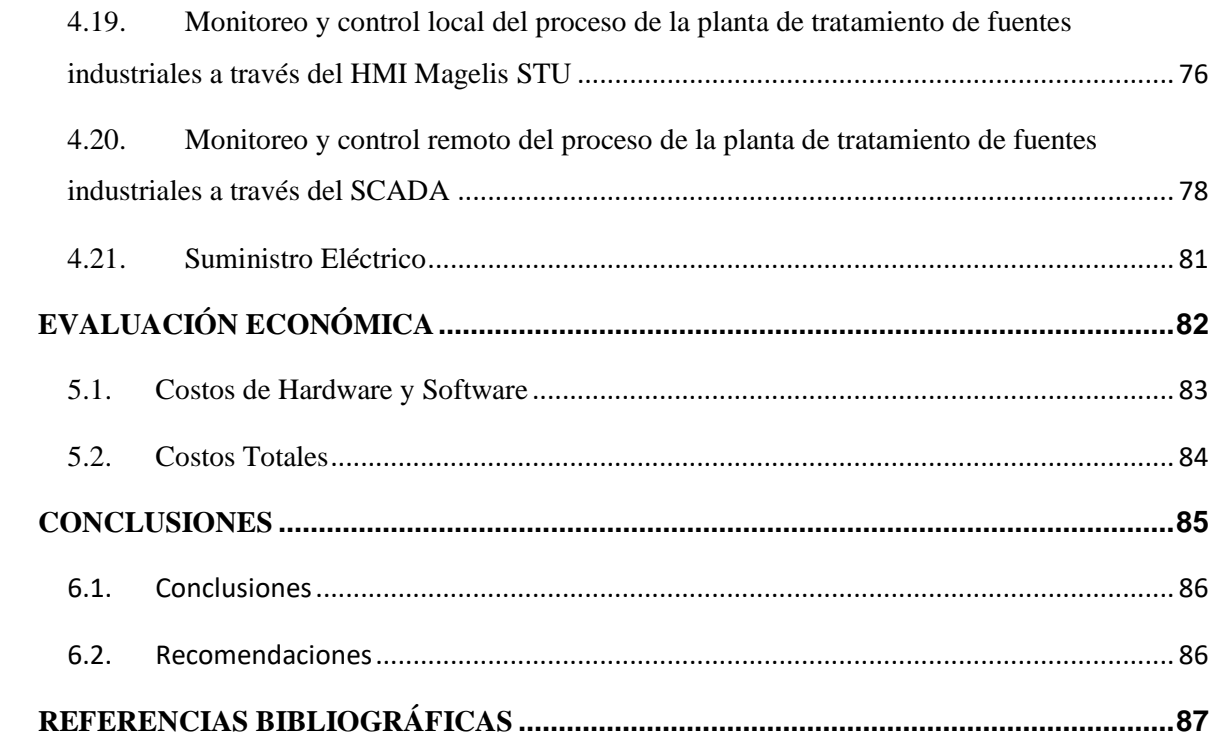

## **ÍNDICE DE FIGURAS**

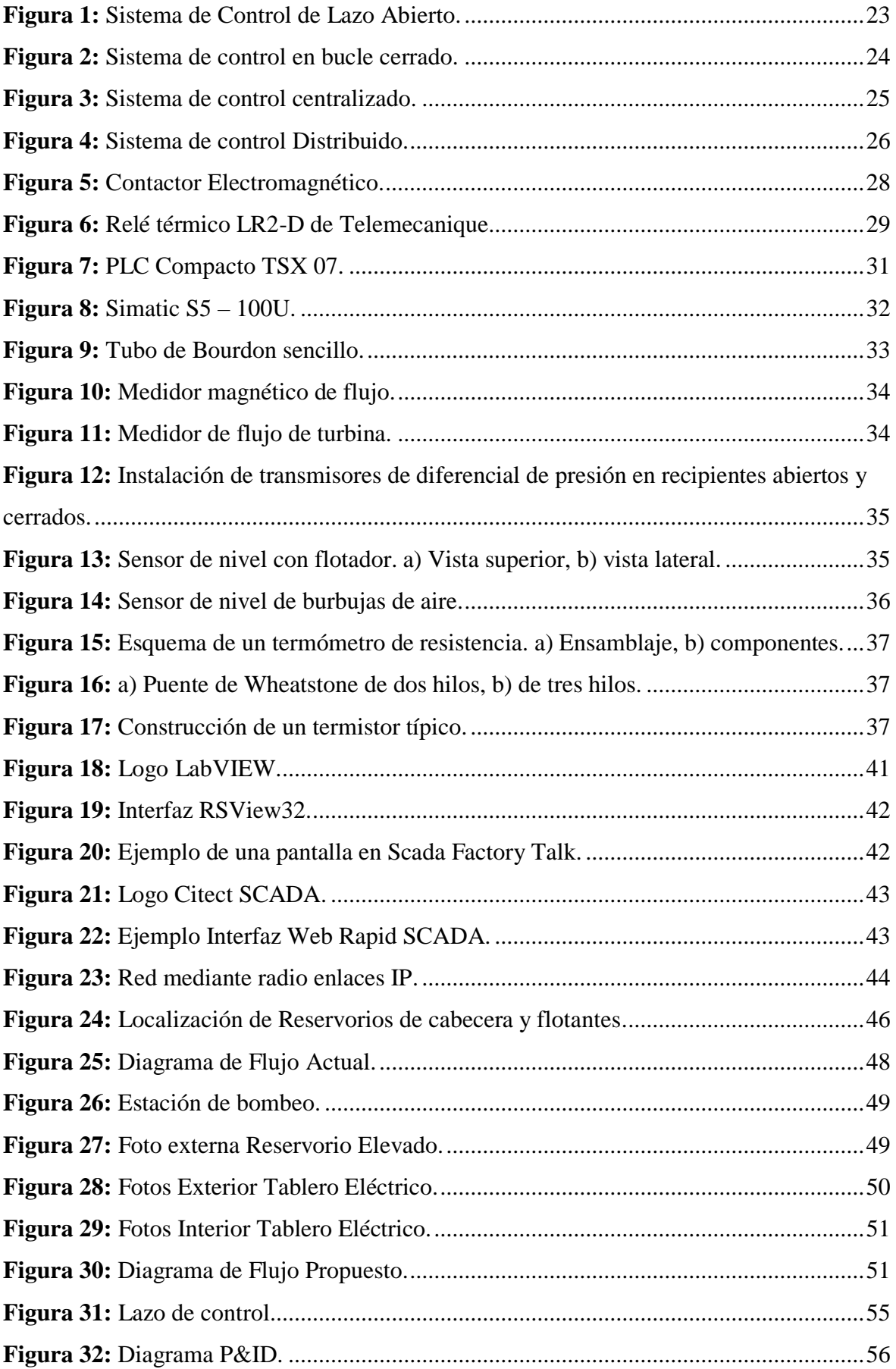

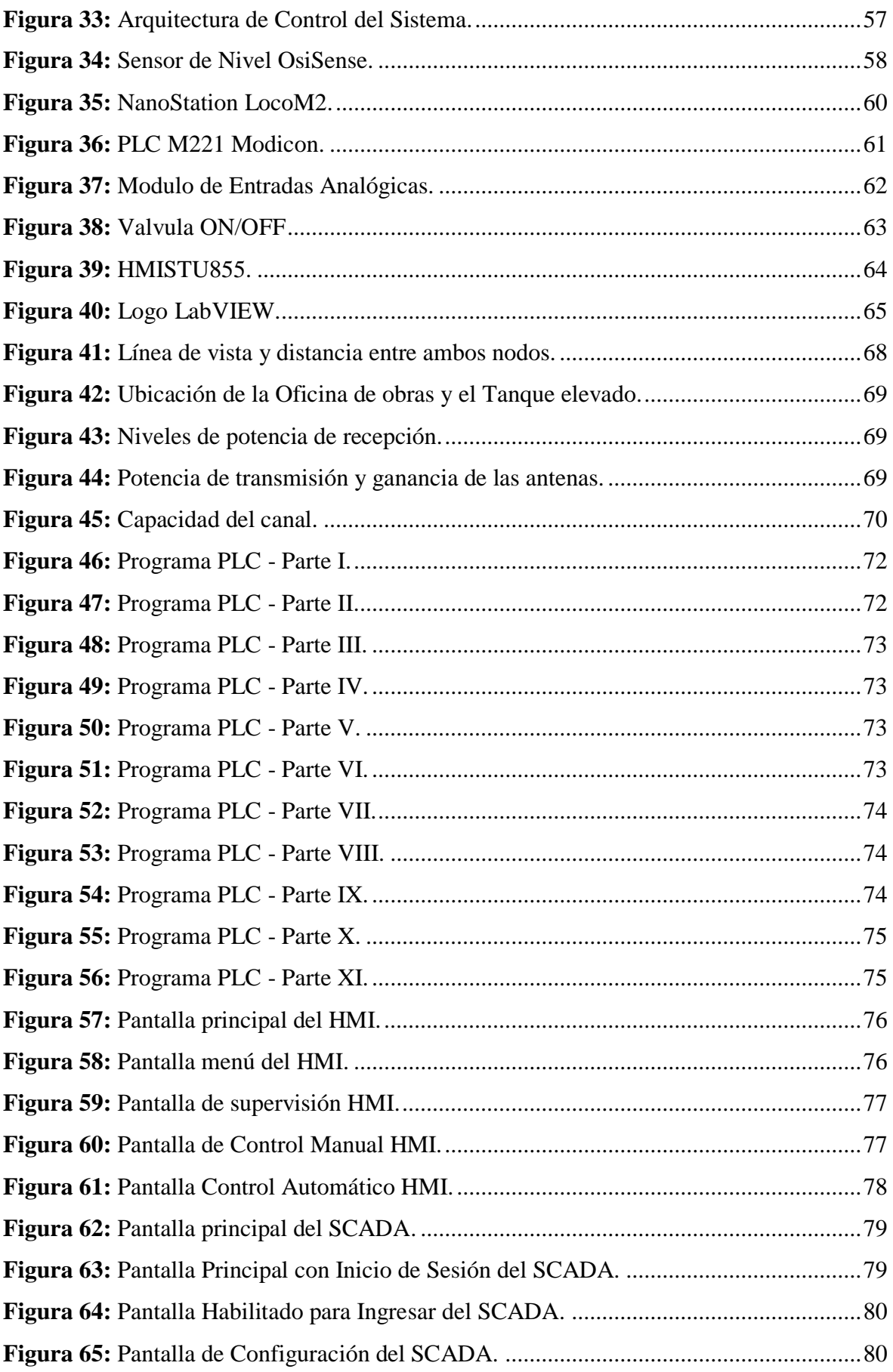

## ÍNDICE DE TABLAS

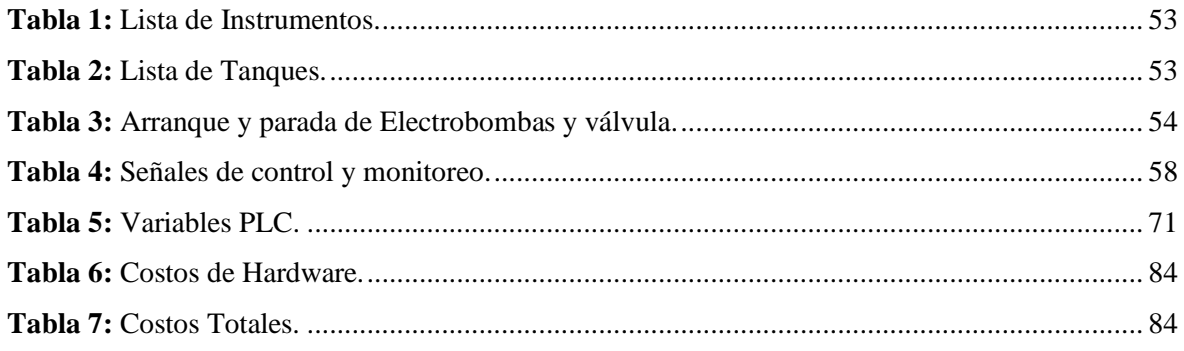

## **INTRODUCCIÓN**

El presente proyecto tiene como finalidad presentar el Sistema automático de supervisión y control de nivel del tanque elevado para garantizar el abastecimiento de agua en la universidad nacional Pedro Ruiz Gallo, el cual constará de un sistema automático que está compuesto por dos sensores de nivel, una válvula , dos Electrobombas de agua controladas por un PLC que activará la válvula o electrobombas según el nivel del tanque y cisterna para optimizar el uso del recurso hídrico y minimizar el gasto en energía en comparación a un sistema de llenado convencional.

Actualmente La Universidad Nacional Pedro Ruiz Gallo constantemente afronta un déficit en el suministro de agua potable perjudicando las condiciones de salubridad como aseo de los servicios higiénicos y aseo personal, poniendo en riesgo la salud de las personas que trabajan a diario en nuestra institución, por eso la importancia del proyecto a desarrollar que consiste en sistema automático de supervisión y control de nivel del tanque elevado. El sistema debe ser sencillo, de bajo costo, con una construcción sólida que resista la exposición a las condiciones a que estará sometido durante su operación, deberá ser de fácil operación y no necesitar mucho mantenimiento.

Por otro lado, debido a las competencias de los cursos de control y automatización de la carrera es importante conocer el proceso de control secuencial con un PLC utilizando la programación en LADDER, controlar dos Electrobombas, una válvula como también el escalado de las señales analógicas de los dos sensores de nivel, el cuál con las coordinaciones y el apoyo necesario de nuestras autoridades de facultad, podría ser implementado.

En el Capítulo I: ASPECTOS DE LA INVESTIGACIÓN; se presentan los hechos preliminares de la tesis tales como la situación problemática, justificación e importancia de la investigación, objetivos, formulación de la hipótesis y el diseño metodológico.

En el Capítulo II: MARCO TEÓRICO; de acuerdo con la revisión bibliográfica, se define la base teórica que servirá para el desarrollo y sustento de la investigación, definiendo los sistemas de control, los dispositivos de control, controladores lógicos programables, instrumentos industriales, HMI y SCADA.

En el Capítulo III: DISEÑO DEL SISTEMA DE CONTROL, se realiza el diseño del sistema de control, con un PLC programado en LADDER, así como la selección de equipos e instrumentos idóneos para el correcto funcionamiento del sistema, de acuerdo a las características del proceso.

En el Capítulo IV: CONCLUSIONES Y RECOMENDACIONES, mostraremos las razones fundamentales por las que, el desarrollo de nuestro proyecto de investigación es viable y correcto; a su vez, daremos a conocer algunas recomendaciones para su futura implementación.

Finalmente se puede concluir que el trabajo de investigación permite aplicar por parte del alumno el correcto aprendizaje teórico y procedimientos prácticos; tales como, afianzar su conocimiento en el desarrollo del diseño y simulación de un sistema automático de control.

#### **RESUMEN**

El presente trabajo de investigación tuvo como objetivo principal el diseño de un Sistema automático de supervisión y control de nivel del tanque elevado para garantizar el abastecimiento de agua en la universidad nacional Pedro Ruiz Gallo.

El trabajo propuesto incluye el diseño y simulación del sistema de control mediante el estudio de metodologías de desarrollo de interfaces, utilizando el PLC de la marca Schneider M221, un HMISTU855 y el software de programación Labview V.2009 de la empresa National Instruments, Requiriendo para su implementación los equipos e instrumentos siguientes: PLC, Sensores de Nivel, Válvula ON/OFF, HMI.

Con respecto al diseño del sistema automático, se realizó un programa secuencial en Diagrama de Escalera (LADDER) en un PLC Schneider M221 donde manejamos 10 Variables de Entradas Discreta, 2 Variables de Entradas Analógicas y 10 Variables de Salida discreta, el sistema será activado desde un tablero de control ubicado en una caseta de bombeo dentro del Reservorio Elevado y a la vez monitoreado desde un SCADA ubicado en la Oficina de Obras. El programa irá activando las electrobombas y la válvula según el nivel del tanque y la cisterna, también se podrá hacer un control manual de dichos equipos en caso sea necesario.

Se concluye; que el Sistema automático de supervisión y control de nivel del tanque elevado, sirve para demostrar las competencias adquiridas por los alumnos en el área de automatización y control por parte de los alumnos de la Escuela Profesional de Ingeniería Electrónica de la Universidad Nacional Pedro Ruiz Gallo.

#### **ABSTRACT**

The main objective of this research work was the design of an automatic system for the supervision and control of the elevated tank level to guarantee water supply at the Pedro Ruiz Gallo National University.

The work proposed the design and simulation of the control system through the study of interface development methodologies, using the Schneider M221 brand PLC, a HMISTU855 and the Labview V.2009 programming software from the National Instruments company, Requiring for its implementation of the following equipment and instruments: PLC, Level Sensors, ON / OFF Valve, HMI.

With respect to the design of the automatic system, a sequential program was carried out in Ladder Diagram (LADDER) in a Schneider M221 PLC where we manage 10 Discrete Input Variables, 2 Variables of Analog Inputs and 10 Discrete Output Variables, the system will be activated from a control panel located in a pumping booth inside the Elevated Reservoir and at the same time monitored from a SCADA located in the Works Office. The program will activate the electric pumps and the valve according to the level of the tank and the tank, you can also make a manual control of said equipment if necessary.

It concludes; that the automatic system of supervision and control of elevated tank level, serves to demonstrate the competences acquired by students in the area of automation and control by students of the Professional School of Electronic Engineering of the National University Pedro Ruiz Gallo.

# <span id="page-16-0"></span>**ASPECTOS DE LA** INVESTIGACIÓN

**CAPITULO I** 

#### <span id="page-17-1"></span><span id="page-17-0"></span>**1.1. Aspecto informativo**

#### **1.1.1. Título**

Sistema automático de supervisión y control de nivel del tanque elevado para garantizar el abastecimiento de agua en la universidad nacional Pedro Ruiz Gallo.

#### <span id="page-17-2"></span>**1.1.2. Personal Investigador**

## **1.1.2.1. Autor**

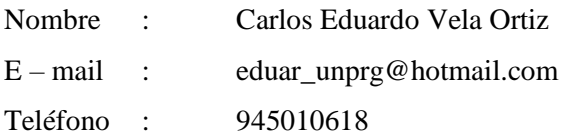

#### **1.1.2.2. Autor**

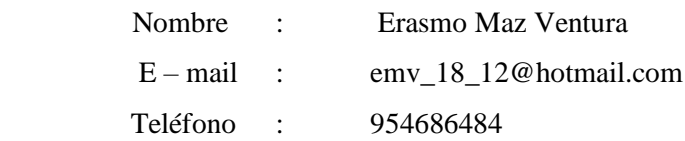

#### **1.1.2.3. Asesor**

Ing. Carlos Leonardo Oblitas Vera

#### <span id="page-17-3"></span>**1.1.3. Área de Investigación**

Ingeniería Electrónica – Control y Automatización

#### <span id="page-17-4"></span>**1.1.4. Lugar de ejecución**

Laboratorio de Ingeniería Electrónica de la Universidad Nacional Pedro Ruíz Gallo - Lambayeque

#### <span id="page-17-5"></span>**1.1.5. Duración**

04 meses

#### <span id="page-17-7"></span><span id="page-17-6"></span>**1.2. Aspecto de la investigación**

#### **1.2.1. Situación problemática**

La Universidad Nacional Pedro Ruiz Gallo constantemente afronta un déficit en el suministro de agua potable perjudicando las condiciones de salubridad como aseo de los servicios higiénicos y aseo personal, poniendo en riesgo la salud de las personas que trabajan a diario en nuestra institución

Por otro lado, se ven afectados los jardines de la universidad producto de la falta de abastecimiento de agua para el regado

Según la inspección realizada al sistema actual, uno de los motivos es que la capacidad de la cisterna es menor a la capacidad del tanque elevado, lo que impide un llenado al 100% de este último.

Otro de los motivos es que no se cuenta con un sistema de control automatizado que se encargue de hacer el llenado sin la necesidad de la intervención del personal a cargo.

#### <span id="page-18-0"></span>**1.2.2. Antecedentes bibliográficos**

- **Implementación de un sistema de control de nivel para el suministro de petróleo de grupos electrógenos**
	- **Autor:** Acuña Oyarzún Claudio Danilo
	- **Resumen:** El presente trabajo de titulación aborda el tema del control diferencial de niveles, para abastecer con petróleo dos estanques diarios de grupos electrógenos a través de una bomba eléctrica, ubicados en Aeropuerto Carlos Ibáñez de Punta Arenas. Ambos estanques se alimentan a su vez, con otra bomba, desde un estanque principal. Se pretende automatizar este proceso utilizando las tecnologías disponibles a través de un autómata programable y dispositivos de automatización industrial, considerando que este proceso actualmente involucra el accionar de válvulas en forma manual y energizar también de manera secuencial, a través de una protección eléctrica el funcionamiento de las bombas de llenado.

Principalmente se trabaja con sensores tipo on-off que sensan el nivel en un determinado punto para el accionar de las bombas o activar alarmas involucradas, obedeciendo a sus características de bajo costo.

Por lo tanto, se trata de un control de nivel entre dos puntos, uno alto y uno bajo, que es una de las aplicaciones más comunes para controlar y medir nivel utilizando elementos mecánicos, eléctricos y electrónicos.

Para el funcionamiento del sistema se programa un PLC Mitsubishi para que maneje las válvulas y bombas manteniendo automáticamente los niveles de los estanques diarios. Por lo anterior también se muestran las generalidades de dicho PLC y del programa SFC.

Ya que involucra funcionamiento del sistema en un ambiente explosivo se aborda también el tema y las consideraciones de seguridad inherentes al estanque de combustible o petróleo Diesel.

- **Propuesta de un sistema de control y monitoreo de nivel para el módulo de proceso PCT9 a través de un MCU** 
	- **Autor:** Becerril Reyes Hugo
	- **Resumen:** En este trabajo se propone un sistema para controlar y monitorear el nivel de líquido en el Módulo de Proceso PCT9 del Laboratorio de Instrumentación II de la carrera de Ingeniería en Control y Automatización, proyectando con ello sustituir a la Consola Eléctrica PCT10CS, al sensor de nivel PCT11 y al sensor de flujo PCT15, necesarios para realizar estas operaciones. Estas tareas se realizan a base de un microcontrolador de gama alta programado en lenguaje C para las operaciones de control y procesamiento, una pantalla GLCD y un panel Touch Screen para las tareas de monitoreo e interfaz con el usuario, y un sensor de nivel basado en un acelerómetro.

Como resultado se obtiene un Módulo de Control de diseño simple y compacto, con el desempeño y funciones requeridas, de programación flexible y abierta, funcional para la realización de prácticas de laboratorio, y de costo considerablemente menor a un sistema extranjero

#### **Diseño de un sistema de monitoreo de nivel de los tanques de emergencia de Emcali Telecomunicaciones**

- **Autor:** Valencia Aguilar Cesar Alberto
- **Resumen:** El presente El proyecto que se realizo tiene como objetivo diseñar en EMCALI TELECOMUNICACIONES un sistema de comunicación capaz de visualizar los niveles de gasolina que contiene los tanques de emergencia para su mantenimiento, llenado y Distribución en diferentes puntos de la ciudad de Santiago de Cali.

Para llevarlo a cabo el proyecto, se recolecto información de asesores de temas como: Instrumentación, tipo de comunicación, tipo de software y hardware para su ejecución.

Así mismo, se analizó los diferentes costos de la empresa para llevar a cabo su implementación.

Se obtuvo como resultado por medio de la metodología implementada en el proyecto, los análisis de selección de conceptos, la tecnología a implementar, la viabilidad del proyecto y su presupuesto para implementarlo, además se hizo un diseño general de la interfaz para su implementación.

El principal propósito de este proyecto fue crear un diseño de sistema de monitoreo de nivel de los tanques de emergencia de EMCALI telecomunicaciones, para facilitar el proceso de control de combustible.

#### <span id="page-20-0"></span>**1.2.3. Formulación del problema científico**

¿Cómo diseñar un sistema automático de supervisión y control de nivel del tanque elevado para garantizar el abastecimiento de agua en la universidad nacional Pedro Ruiz Gallo?

#### <span id="page-20-1"></span>**1.2.4. Objetivos**

#### **1.2.1.1 Objetivo general**

 Diseñar un sistema monitoreo y control de nivel del tanque elevado para garantizar el abastecimiento de agua en la universidad Nacional Pedro Ruiz Gallo

#### **1.2.1.2 Objetivos específicos**

- Reconocimiento del sistema actual: cisterna, bombas y tanque.
- Estudiar las técnicas de supervisión y control de nivel de tanques
- Plantear el sistema SCADA a usarse
- Diseñar el radio enlace entre centro de control y Tanque
- Seleccionar equipos e instrumentos para supervisión y control
- Simular el sistema

#### <span id="page-20-2"></span>**1.2.5. Justificación e importancia de la investigación**

El déficit en el servicio de primera necesidad como es el agua potable afecta directamente la satisfacción de una necesidad básica, la higiene personal, la limpieza de servicios y el regado de jardines.

Implementar un sistema automático de supervisión y control de nivel del tanque elevado permitirá monitorear y controlar directamente en campo o remotamente desde un área específica designada para así mantener el servicio de agua potable constante.

Se podrá monitorear en que momento llega el agua del servicio de la red pública, el nivel de la cisterna y el nivel del tanque elevado para así tomar las decisiones adecuada y priorizarlas las áreas a ser atendidas.

Esto ayudara a optimizar el uso del recurso hídrico, así como optimizar el consumo de energía utilizado en el funcionamiento del sistema.

#### <span id="page-21-0"></span>**1.2.6. Hipótesis**

Con el diseño de un sistema automático de supervisión y control se logrará monitorear y controlar en campo y remotamente el nivel de agua del tanque elevado.

# <span id="page-21-1"></span>**MARCO TEÓRICO**

**CAPITULO II**

#### <span id="page-22-0"></span>**2.1. Automatización Industrial**

En la actualidad la mayoría de las industrias poseen un proceso automático, que les permite mejorar la calidad de sus productos, la automatización industrial abarca sistemas electrónicos (arranque de motores), sistemas digitales (microcontroladores), la robótica industrial, las redes de automatización, entre otros.

La automatización comprende: La obtención de las señales por medio de los sensores y transmisores que nos permiten adquirir datos de las variables físicas (temperatura, presión, nivel, etc.) empleadas para el control de un proceso.

El procesamiento de estas señales por medio de los elementos inteligentes, los mismos que evalúan cada señal para poder compararla, convertirla y finalmente procesarla.

#### <span id="page-22-1"></span>**2.2. Sistemas de Control**

Recordemos que los automatismos y los robots son capaces de iniciar y detener procesos sin la intervención manual del usuario. Para ello necesitarán recibir información del exterior, procesarla y emitir una respuesta; en un automatismo dicha respuesta será siempre la misma, pero en un robot podemos tener diferentes comportamientos según las circunstancias. A esto se le llama un sistema de control.

A la información que recibe el sistema del exterior se le denomina de forma genérica entrada o input. A las condiciones que existen en el exterior después de la actuación (o no actuación) del robot se les denomina de forma genérica salida u output.

Existen dos tipos de sistemas de control de un robot: sistemas de control de lazo abierto y sistemas de control de lazo cerrado.

#### **2.2.1. Elementos en un sistema de control**

<span id="page-22-2"></span>En todo sistema de control aparecen claramente diferenciados una serie de elementos característicos al mismo que es necesario clarificar:

- **Variable a controlar**. Generalmente se le conoce como señal de salida. Constituye la señal que deseamos que adquiera unos valores determinados.
- **Planta o Sistema.** La planta o sistema constituye el conjunto de elementos que realizan una determinada función.
- **Sensor.** El sensor es el elemento que permite captar el valor de la variable a controlar en determinados instantes de tiempo.
- **Señal de referencia.** Es la señal consigna o valor que deseamos que adquiera la señal de salida (objetivo de control).
- **Actuador.** El actuador es el elemento que actúa sobre el sistema modificando de esta forma la señal de salida.
- **Controlador.** El controlador o regulador es el elemento que comanda al actuador en función del objetivo de control. (García, Reinoso García, García Aracil, & Aracil Santonja, 2003)

#### **2.2.2. Sistema de Control de Lazo Abierto**

<span id="page-23-0"></span>Un sistema de control en lazo abierto es aquel en el que la señal de salida no influye sobre la acción de control. De esta forma el controlador o regulador no tiene en cuenta el valor de la señal de salida, ni se compara esta con la señal de referencia para decidir la actuación en todo instante sobre el sistema. El caso más típico de un sistema de control en lazo abierto lo constituye la lavadora eléctrica donde el sistema de control va modificando el tiempo, la temperatura de lavado, etc. en función de la indicación del usuario y no en función del nivel de lavado de la ropa (que constituiría el objetivo de control). De esta forma el usuario decide el programa que desea realizar (señal de referencia), y el controlador actúa sobre los diferentes mecanismos del sistema (lavadora) de forma que realiza una serie de actuaciones sin tener en cuenta la señal de salida. En la figura 1 se pueden observar las señales involucradas en un control en lazo abierto.

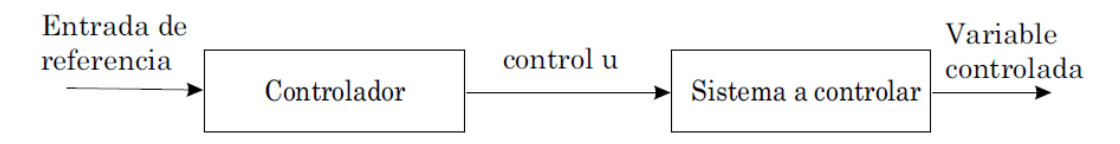

**Figura 1:** Sistema de Control de Lazo Abierto.

<span id="page-23-2"></span>Evidentemente los sistemas de control en bucle abierto funcionaran razonablemente bien siempre y cuando hayan sido perfectamente estudiados y no exista ninguna alteración sobre el sistema. Si el fabricante ha estudiado perfectamente cuál debe ser el proceso de lavado para la ropa de unas características determinadas y no se altera en modo alguno el proceso, el objetivo final quedara perfectamente alcanzado. Sin embargo, en el momento en que se altere alguna de las características del proceso (cantidad de ropa, temperatura del agua, suciedad de la ropa, etc.) por cualquier motivo, el objetivo de control puede no satisfacerse. (García, Reinoso García, García Aracil, & Aracil Santonja, 2003)

#### <span id="page-23-1"></span>**2.2.3. Sistema de Control de Lazo Cerrado**

En los sistemas de control en bucle cerrado existe una realimentación de la señal de salida o variable a controlar. En este tipo de sistemas se compara la variable a controlar con la señal de referencia de forma que en función de esta diferencia entre una y otra, el controlador modifica la acción de control sobre los actuadores de la planta o sistema. En la figura 2 aparece representado un esquema típico de un sistema controlado en lazo cerrado.

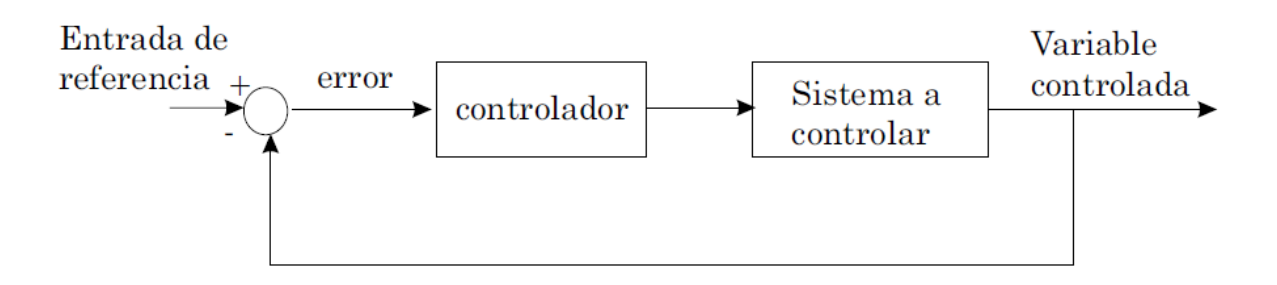

**Figura 2:** Sistema de control en bucle cerrado.

<span id="page-24-2"></span>En el sistema de control en bucle cerrado ya no afecta tanto las variaciones en cada una de las características del proceso (cantidad de ropa, temperatura, etc.) ya que el controlador debe actuar en todo instante en función de la diferencia entre la señal a controlar (limpieza de la ropa) y la señal de referencia (por ejemplo, blancura deseada).

Es necesario comentar que si se conociese perfectamente un sistema y no pudiese alterarse de ninguna forma las características del mismo (tanto internas como externas), es más aconsejable utilizar un sistema de control en lazo abierto pues serían más sencillos y económicos. Los sistemas de control en lazo cerrado presentan ventajas cuando se pueden producir perturbaciones sobre el sistema o bien variaciones impredecibles en alguna de las características del mismo. (García, Reinoso García, García Aracil, & Aracil Santonja, 2003)

#### <span id="page-24-1"></span><span id="page-24-0"></span>**2.3. Arquitectura de Sistemas de Control**

#### **2.3.1. Sistema de Control Centralizado**

"La computación centralizada es cuando el proceso de cómputo es realizado en una localización central, usando terminales conectados a una computadora central. La computadora en sí misma puede controlar todos los periféricos directamente (si están físicamente conectados con la computadora central), o conectados a través de un servidor de terminal.

Ventajas:

- Un punto de control. Mayor control de seguridad y protección de la información en un solo punto.
- Fácil de mantener. Empresa con muchos cambios de requerimientos. Fácil despliegue de los cambios. Soporte en un solo punto.

 Tomas de decisiones. Esta arquitectura es primordial en las tomas de decisiones centralizadas, en otro punto llamado de lógica de negocio de la empresa centralizada.

Desventajas:

- Interfaz de usuario poco llamativo. Por el uso de la red amplia, se evita tener pantalla con imágenes. Debe controlar el uso de ancho de banda de la red.
- Velocidad de repuestas lenta, dependiendo la conexión de la red a la central.
- Debe haber mecanismo de respaldo o copia del sistema centralizada en caso de contingencia muy estricta, muere el sistema central, muere el sistema a nivel general. (Auditoria Informática Notas Importantes, 2015)

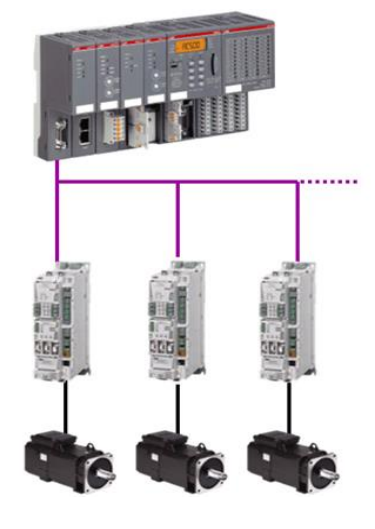

**Figura 3:** Sistema de control centralizado.

#### <span id="page-25-1"></span>**2.3.2. Sistema de Control Distribuido**

<span id="page-25-0"></span>"Un sistema distribuido se define como: una colección de computadoras separadas físicamente y conectadas entre sí por una red de comunicaciones distribuida; cada máquina posee sus componentes de hardware y software que el usuario percibe como un solo sistema (no necesita saber qué cosas están en qué máquinas). El usuario accede a los recursos remotos (RPC) de la misma manera en que accede a recursos locales, o un grupo de computadores que usan un software para conseguir un objetivo en común.

Los sistemas distribuidos deben ser muy confiables, ya que, si un componente del sistema se descompone, otro componente debe ser capaz de reemplazarlo, esto se denomina Tolerancia a Fallos."

Ventajas:

- Aumenta la confiabilidad al sistema. Esta arquitectura tiene redundancia, al fallar uno de los sistemas, las demás siguen funcionando.
- Crecimiento de la empresa es soportable. Se realiza tantas copias del sistema en diferentes nuevos lugares geográficos.
- Tomas de decisiones locales. La lógica de negocio y las tomas de decisiones en cada lugar es independiente uno del otro.
- Distribución de datos. No está centralizada los datos de la empresa. Si la lógica de negocio en tener datos locales en las tomas de decisiones es factible, si no, irse a un sistema centralizado.
- Uso de ancho de banda local. Permite tener interfaz muy amigable o vistosa. Solo se consume el ancho de la banda de una red local.
- Velocidad de respuesta rápida, si los datos están en la red local.

#### Desventajas:

- Soporte local de la tecnología. Cada lugar geográfico debe tener su personal que soporte tecnológicamente esta arquitectura.
- Una mala distribución de los datos es peor que un sistema centralizado, uso en exceso de la red amplia.
- Costo y complejidad del SW.
- Costo en llevar los cambios del SW a cada lugar, en caso de mantenimiento.
- Integridad de los datos es más difícil de controlar.
- Uso de otra área de la tecnología, SW de seguridad, protección y de redes. (Auditoria Informática Notas Importantes, 2015)

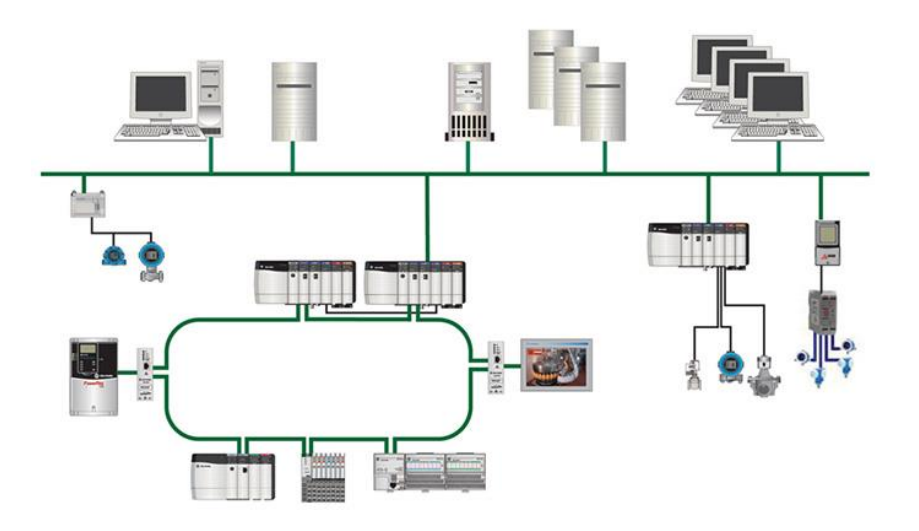

**Figura 4:** Sistema de control Distribuido.

## <span id="page-26-2"></span><span id="page-26-1"></span><span id="page-26-0"></span>**2.4. Dispositivos de Control**

## **2.4.1. Analógicos**

#### **2.1.1.1. Contactores**

El contactor electromagnético es un aparato mecánico de conexión controlado mediante electroimán y con funcionamiento todo o nada. Cuando la bobina del electroimán está bajo tensión, el contactor se cierra, estableciendo a través de los polos un circuito entre la red de alimentación y el receptor. El desplazamiento de la parte móvil del electroimán que arrastra las partes móviles de los polos y de los contactos auxiliares o, en determinados casos, del dispositivo de control de éstos, puede ser:

- Rotativo, girando sobre un eje.
- Lineal, deslizándose en paralelo a las partes fijas.
- Una combinación de ambos.

Cuando se interrumpe la alimentación de la bobina, el circuito magnético se desmagnetiza y el contactor se abre por efecto de:

- Los resortes de presión de los polos y del resorte de retorno de la armadura móvil,
- La fuerza de gravedad, en determinados aparatos (las partes móviles recuperan su posición de partida).

El contactor ofrece numerosas ventajas, entre las que destacan la posibilidad de:

- Interrumpir las corrientes monofásicas o polifásicas elevadas accionando un auxiliar de mando recorrido por una corriente de baja intensidad.
- Funcionar tanto en servicio intermitente como en continuo.
- Controlar a distancia de forma manual o automática, utilizando hilos de sección pequeña o acortando significativamente los cables de potencia.
- Aumentar los puestos de control y situarlos cerca del operario. A estas características hay que añadir que el contactor:
- Es muy robusto y fiable, ya que no incluye mecanismos delicados.
- Se adapta con rapidez y facilidad a la tensión de alimentación del circuito de control (cambio de bobina).
- Garantiza la seguridad del personal contra arranques inesperados en caso de interrupción de corriente momentánea (mediante pulsadores de control).
- Facilita la distribución de los puestos de paro de emergencia y de los puestos esclavos, impidiendo que la máquina se ponga en marcha sin que se hayan tomado todas las precauciones necesarias.
- Protege el receptor contra las caídas de tensión importantes (apertura instantánea por debajo de una tensión mínima).
- Puede incluirse en equipos de automatismos sencillos o complejos. (Telemecanique)

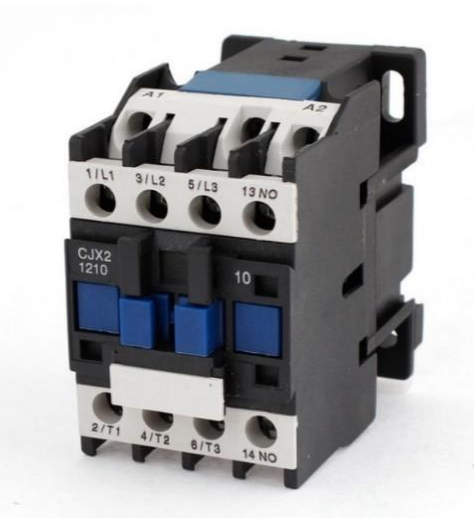

**Figura 5:** Contactor Electromagnético.

#### <span id="page-28-0"></span>**2.1.1.2. Relé Térmico**

Los relés térmicos de biláminas son los aparatos más utilizados para proteger los motores contra las sobrecargas débiles y prolongadas. Se pueden utilizar en corriente alterna o continua. Sus características más habituales son:

- Insensibles a los cambios de la temperatura ambiente.
- Sensibles a una pérdida de fase (1), por lo que evitan el funcionamiento monofásico del motor.
- Rearme automático o manual.

#### **Principio de funcionamiento de los relés térmicos tripolares**

Los relés térmicos tripolares poseen tres biláminas compuestas cada una por dos metales con coeficientes de dilatación muy diferentes unidos mediante laminación y rodeadas de un bobinado de calentamiento.

Cada bobinado de calentamiento está conectado en serie a una fase del motor. La corriente absorbida por el motor calienta los bobinados, haciendo que las biláminas se deformen en mayor o menor grado según la intensidad de dicha corriente. La deformación de las biláminas provoca a su vez el movimiento giratorio de una leva o de un árbol unido al dispositivo de disparo.

Si la corriente absorbida por el receptor supera el valor de reglaje del relé, las biláminas se deformarán lo bastante como para que la pieza a la que están unidas las partes móviles de los contactos se libere del tope de sujeción. Este movimiento causa la apertura brusca del contacto del relé intercalado en el circuito de la bobina del contactor y el cierre del contacto de señalización. El rearme no será posible hasta que se enfríen las biláminas. (Telemecanique)

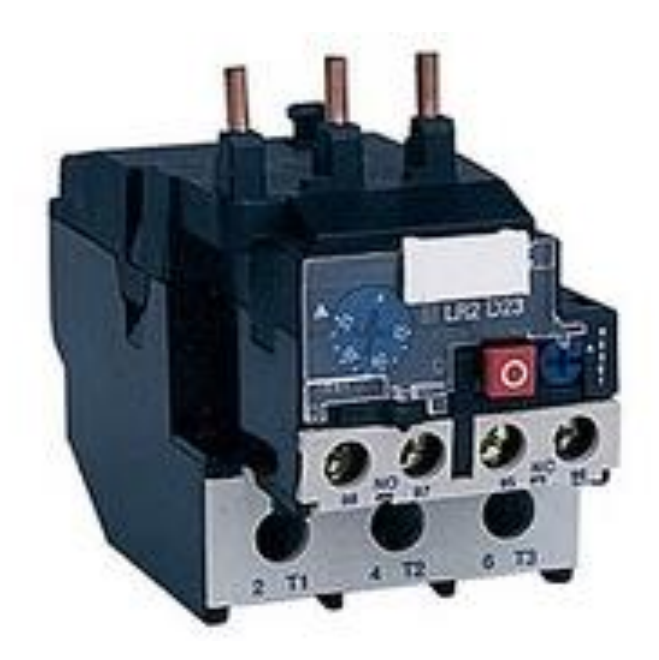

**Figura 6:** Relé térmico LR2-D de Telemecanique.

#### <span id="page-29-1"></span>**2.4.2. Digitales**

#### <span id="page-29-0"></span>**2.1.1.3. Controlador Lógico Programable**

Se entiende por controlador lógico programable (PLC) a toda máquina electrónica diseñada para controlar en tiempo real y en medio industrial procesos secuenciales.

Sin embargo, esta definición está quedando obsoleta, ya que han aparecido los micro-plc's, destinados a pequeñas necesidades y al alcance de cualquier persona. Tal como comentamos, un PLC suele emplearse en procesos industriales que tengan una o varias de las siguientes necesidades:

- Espacio reducido.
- Procesos de producción variables.
- Procesos de producción secuenciales.
- Instalaciones de procesos complejos.
- Necesidades de chequeo de programación centralizada de las partes del proceso.

De esta manera, son ampliamente utilizados en el control de maniobras de máquinas, maniobra de instalaciones y en aplicaciones de señalización y control.

No podemos dejar de lado los pequeños PLCs para uso más personal (que se pueden emplear, incluso, para automatizar procesos en el hogar, como la puerta de una cochera o las luces de la casa). Cabe aclarar que, si bien uno de los inconvenientes de utilizar estos dispositivos radica en la capacitación del personal que los va a utilizar, en la mayoría de las universidades de la especialidad, se enseña tanto el funcionamiento como su empleo por lo cual es un tema superado. En cuanto al costo tampoco hay problema, ya que hay PLCs para todas las necesidades y a precios (Vallejo)

#### **2.1.1.4. Computadoras**

La función de la computadora consiste en tratar la información que se le suministra y proveer los resultados requeridos.

De la aplicación de estas aparecen los sistemas de control digital directo (DDC), hasta el control distribuido actual, con las cuales se logra manejar un gran número de procesos y variables, recopilan datos de gran cantidad, analizan y optimizan diversas unidades y plantas, e incluso realizan otras actividades como la planificación del mantenimiento, planificación de inventarios y otros. (Creuss, 2006)

#### **2.1.1.5. Microcontroladores**

Los Microcontroladores se utilizan principalmente en el diseño electrónico de circuitos de control, instrumentación, comunicación y medición debido a que ahora elaboran menos software por su set de instrucciones y utilizan menos hardware por sus múltiples soluciones de control incorporadas dentro del chip. Debido a sus ventajas el microcontrolador puede ser usado en cualquier clase de proyectos que van desde simples y económicos sistemas de batería, alarmas de seguridad, sistemas de control de acceso, sensores remotos, ups, estabilizadores hasta controles de procesos industriales, instrumentos de medición y adquisición de datos, aplicaciones automotrices y control de motores, transmisores/receptores remotos además de otras aplicaciones médicas y militares. (Ángulo, 1996)

#### <span id="page-30-1"></span><span id="page-30-0"></span>**2.5. Controladores Lógicos Programables**

#### **2.5.1. Clases de PLC**

Debido a la gran variedad de tipos distintos de PLC, tanto en sus funciones, en su capacidad, en el número de I/O, en su tamaño de memoria, en su aspecto físico y otros, es que es posible clasificar los distintos tipos en varias categorías.

#### **2.1.1.6. PLC Compacto**

Son aquellos PLCs que utilizan poco espacio en su construcción y reúnen en la estructura básica del hardware todas las tarjetas electrónicas que describimos anteriormente, tal como la fuente de alimentación, la CPU, la memoria y las interfaces de E/S.

Las principales ventajas que presentan estos PLC compactos, denominados así por su tamaño, son:

- Más económicos dentro de su variedad.
- Menor espacio por su construcción compacta.
- Su programación es bastante sencilla.
- No requiere conocimientos profundos para su selección.
- Fácil instalación.

 Soportan contingencias extremas de funcionamiento tales como, temperaturas <60°C, fluctuaciones de tensión, vibraciones mecánicas, humedad, etc. (Villajulca, Instrumentacion y Control.net, 2012)

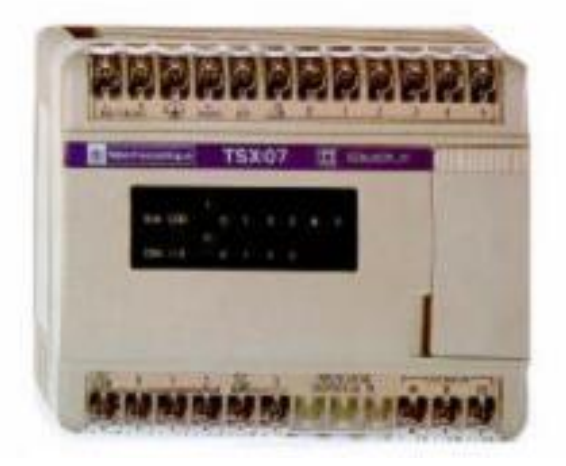

**Figura 7:** PLC Compacto TSX 07.

#### <span id="page-31-0"></span>**2.1.1.7. PLC Modular**

Son aquellos PLCs que pueden ser configurados (armados) de acuerdo con las necesidades, para "armar" al PLC utilizamos las tarjetas (o módulos) electrónicos estudiados anteriormente, logrando mayor flexibilidad.

Cada configuración es diferente, según la tarea de automatización. Cuando se decide instalar PLC modulares, hay que seleccionar cada uno de los componentes, empezando, en primer lugar, por el cerebro del PLC, esto es, la unidad central (CPU), ellos varían de acuerdo con la capacidad de memoria del usuario, tiempo de ejecución y software requerido, en otras palabras, de acuerdo con la complejidad de la tarea o tareas de automatización.

En segundo lugar, hay que tener presente el tipo y cantidad de módulos de Entrada/Salida (E/S) digitales y análogas, módulos inteligentes, etc., de acuerdo con los requerimientos.

En tercer lugar, la fuente de alimentación, según la potencia que consume la CPU, módulos de E/S, periféricos, más módulos futuros.

Y finalmente, el tamaño del rack, conociendo de antemano todos los módulos involucrados y pensando también en expansiones futuras. (Villajulca, Instrumentacion y Control.net, 2012)

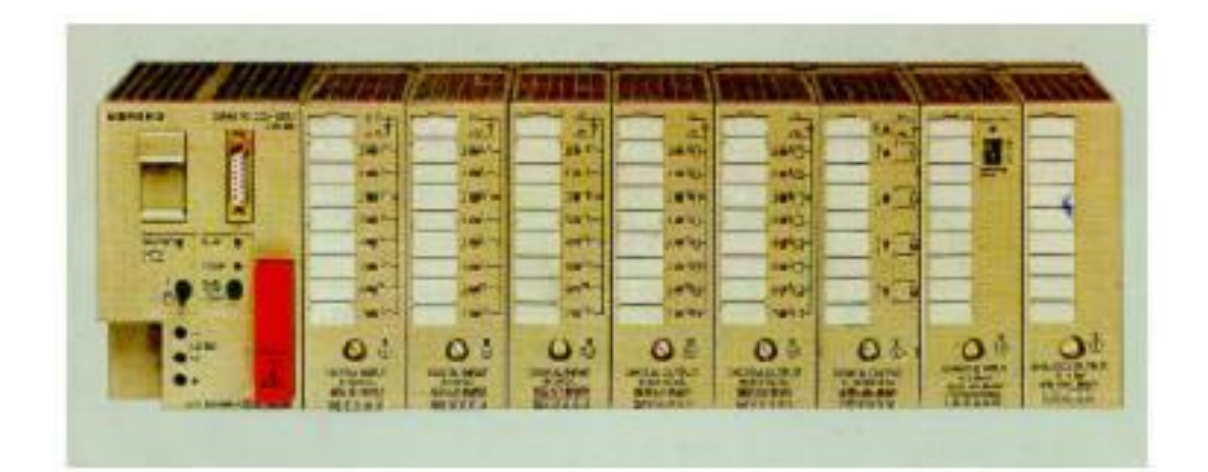

**Figura 8:** Simatic S5 – 100U.

#### <span id="page-32-2"></span>**2.1.1.8. PLC Compacto- Modular**

Una configuración compacto-modular está constituida, básicamente, por un PLC del tipo compacto, que se ha expandido a través de otros módulos, por lo general, entradas y salidas discretas o analógicas, módulos inteligentes, etc. El uso de las expansiones se debe a que la unidad básica que contiene la CPU generalmente está diseñada con pocas E/S, y cuando la aplicación a automatizar contiene muchos sensores y actuadores, es necesario ampliar el controlador, utilizando solamente módulos de E/S gobernados por la misma unidad básica. Esta configuración destaca por las siguientes características:

- Son más económicos que los PLC de tipo modular.
- La selección es sencilla ya que la CPU está seleccionada.
- Soportan contingencias extremas de funcionamiento.
- Su programación es fácil, donde solamente se debe tener en cuenta el direccionamiento de las instrucciones, según la unidad de extensión a la que se refiere. (Villajulca, Instrumentacion y Control.net, 2012)

#### <span id="page-32-0"></span>**2.6. Instrumentos Industriales**

#### **2.6.1. Sensores**

#### <span id="page-32-1"></span>**2.1.1.9. Sensores de Presión**

El sensor de presión más común es el tubo de Bourdon, desarrollado por el ingeniero francés Eugene Bourdon, y el cual se ilustra en la figura 9; consiste básicamente en un tramo de tubo en forma de herradura, con un extremo sellado y el otro conectado a la fuente de presión. Debido a que la sección transversal del tubo es elíptica o plana, al aplicar una presión el tubo tiende a enderezarse, y al quitarla, el tubo retorna a su forma original, siempre y cuando no se rebase el límite de elasticidad del material del tubo. La cantidad de enderezamiento que sufre el tubo es proporcional a la presión que se aplica, y como el extremo abierto del tubo esta fijo, entonces el extremo cerrado se puede conectar a un indicador, para señalar la presión; o a un transmisor, para generar una señal neumática o eléctrica.

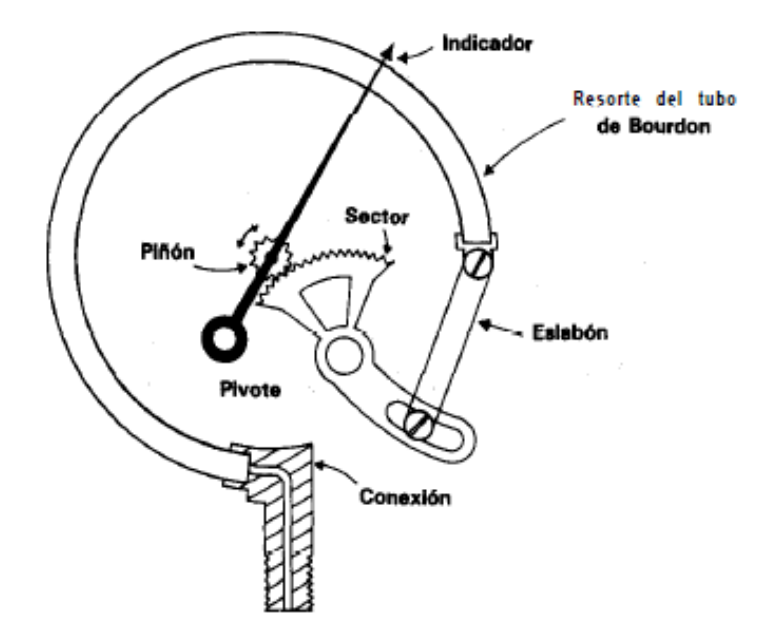

**Figura 9:** Tubo de Bourdon sencillo.

<span id="page-33-0"></span>El rango de presión que se puede medir con el tubo de Bourdon depende del espesor de las paredes y del material con que se fabrica el tubo. (Carlos A. Smith & Armando B. Corripio, 1991)

#### **2.1.1.10. Sensores de Flujo**

El flujo es una de las dos variables de proceso que se miden más frecuentemente, la otra es la temperatura; en consecuencia, se han desarrollado muchos tipos de sensores de flujo.

Probablemente el sensor de flujo más popular es el medidor de orificio, que es un disco plano con un agujero. El disco se inserta en la línea de proceso, perpendicular al movimiento del fluido, con objeto de producir una caída de presión, la cual es proporcional a la razón de flujo volumétrico a través del orificio.

Otro tipo común de sensor es el medidor magnético de flujo que se ilustra en la figura 10. El principio de operación de este elemento es la ley de Faraday; es decir, cuando un material conductor (un fluido) se mueve en ángulo recto a través de un campo magnético, se induce un voltaje, el cual es proporcional a la intensidad del campo magnético y a la velocidad del fluido. Si la intensidad del campo magnético es constante, entonces el voltaje únicamente es proporcional a la velocidad del fluido; además, la velocidad que se mide es la velocidad promedio y, por lo tanto, este sensor se puede utilizar para los dos regímenes: laminar y turbulento. (Carlos A. Smith & Armando B. Corripio, 1991)

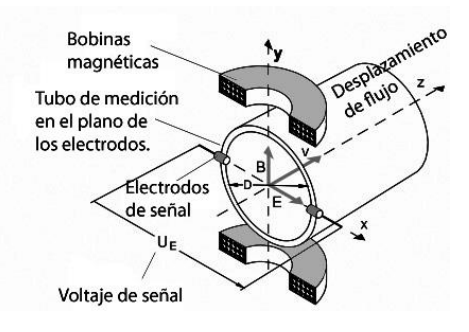

**Figura 10:** Medidor magnético de flujo.

<span id="page-34-0"></span>Otro medidor de flujo importante es el medidor de turbina que se ilustra en la figura 11. Es uno de los más precisos de que se dispone comercialmente. Su principio de funcionamiento se basa en un rotor que se hace girar con el flujo del líquido; la rotación de las aspas se detecta mediante una bobina de colección magnética, la cual emite pulsos a una frecuencia que es proporcional a la razón de flujo volumétrico; este pulso se convierte en una señal equivalente de 4-20 mA, de manera que se pueda utilizar con instrumentación electrónica estándar, el convertidor o transductor es generalmente parte integral del medidor. Uno de los problemas que más comúnmente se asocia con los medidores de turbina es el de los cojinetes (rodamientos), por lo que se requiere que los líquidos sean limpios y con algunas propiedades lubricantes. (Carlos A. Smith & Armando B. Corripio, 1991)

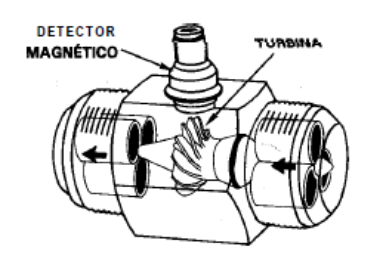

**Figura 11:** Medidor de flujo de turbina.

#### <span id="page-34-1"></span>**2.1.1.11. Sensores de Nivel**

Los tres medidores de nivel más importantes son el de diferencial de presión, el de flotador y el de burbujeo. El método de diferencial de presión consiste en detectar la diferencia de presión entre la presión en el fondo del líquido y en la parte superior del líquido, la cual es ocasionada por el peso que origina el nivel del líquido. Este sensor se ilustra en la figura 12. El extremo con que se detecta la presión en el fondo del líquido se conoce como extremo de alta presión, y el que se utiliza para detectar la presión en la parte superior del líquido, como extremo de baja presión. Una vez que se conoce el diferencial de presión y la densidad del líquido, se puede obtener el nivel.

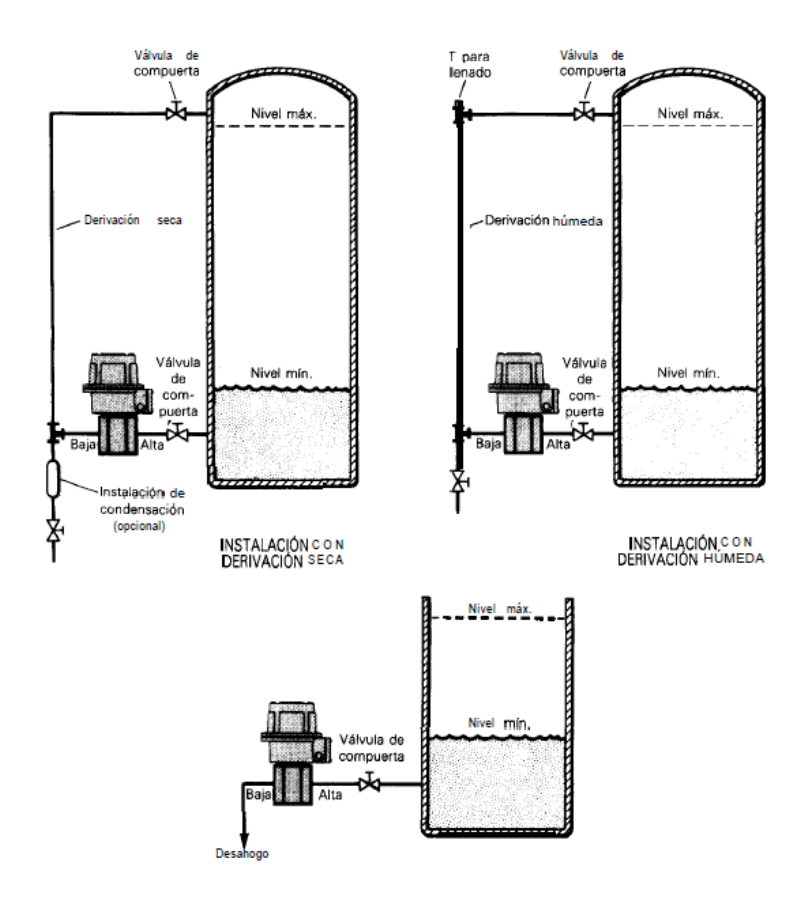

<span id="page-35-0"></span>**Figura 12:** Instalación de transmisores de diferencial de presión en recipientes abiertos y cerrados.

Con el Sensor de flotador se detecta el cambio en la fuerza de empuje sobre un cuerpo sumergido en el líquido. Este sensor se instala generalmente en un ensamble que se monta de manera externa al recipiente, como se muestra en la figura 13. La fuerza que se requiere para mantener al flotador en su lugar es proporcional al nivel del líquido y se convierte en una señal en el transmisor.

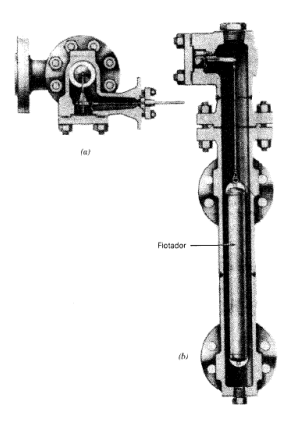

<span id="page-35-1"></span>**Figura 13:** Sensor de nivel con flotador. a) Vista superior, b) vista lateral. El sensor de burbujeo es otro tipo de sensor de presión hidrostática, y consiste, como se muestra en la figura 14, en un tubo con gas inerte que se sumerge en el líquido; el aire o gas inerte que fluye a través del tubo se regula para producir una corriente continua de
burbujas, y la presión que se requiere para producir esta corriente continua es una medida de la presión hidrostática o nivel del líquido.

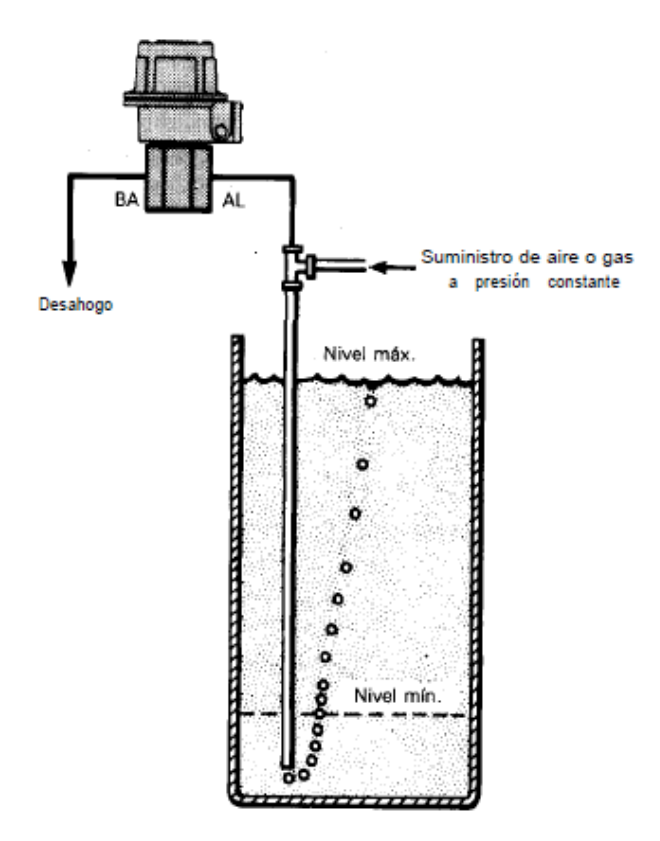

**Figura 14:** Sensor de nivel de burbujas de aire.

Existen otros métodos nuevos para medir el nivel en los tanques, algunos de éstos son patrones de capacitancia, sistemas ultrasónicos y sistemas de radiación nuclear; los dos últimos sensores también se utilizan para medir el nivel en materiales sólidos. (Carlos A. Smith & Armando B. Corripio, 1991)

# **2.1.1.12. Sensores de Temperatura**

La temperatura, junto con el flujo, es la variable que con mayor frecuencia se mide en la industria de proceso; una razón simple es que casi todos los fenómenos físicos se ven afectados por esta. La temperatura se utiliza frecuentemente para inferir otras variables del proceso.

Los termómetros de dispositivos resistivos (TDR) son elementos que se basan en el principio de que la resistencia eléctrica de los metales puros se incrementa con la temperatura y, ya que la resistencia eléctrica se puede medir con bastante precisión, esto proporciona un medio para medir la temperatura con mucha exactitud. Los metales que se utilizan más comúnmente son platino, níquel, tungsteno y cobre. En la figura 15 se muestra el esquema de un TDR típico.

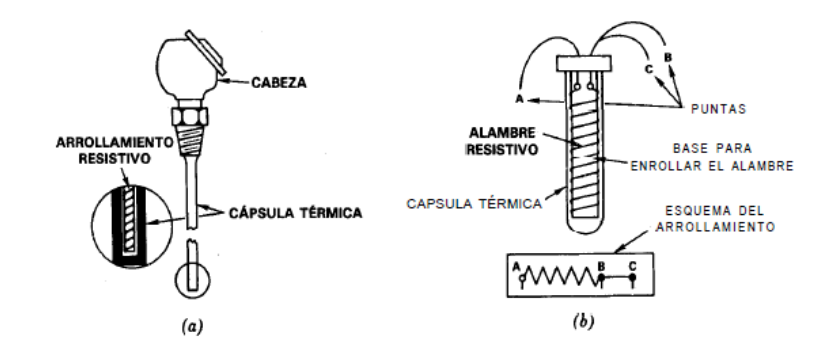

**Figura 15:** Esquema de un termómetro de resistencia. a) Ensamblaje, b) componentes.

Para la lectura de la resistencia y, en consecuencia, también para la de temperatura generalmente se utiliza un puente de Wheatstone. En la figura 16 se ilustra el sistema de los puentes de dos y tres hilos que se utilizan.

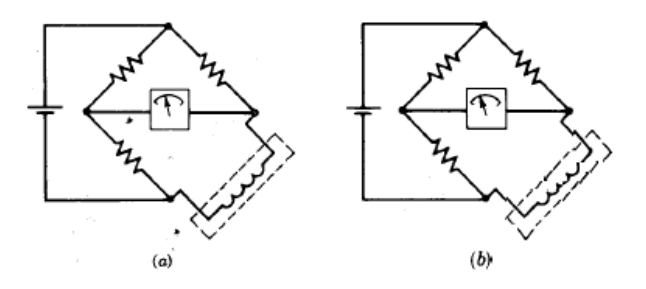

**Figura 16:** a) Puente de Wheatstone de dos hilos, b) de tres hilos.

Con los elementos termistores se detectan cambios muy leves de temperatura. Los termistores se fabrican con la combinación sinterizada de material cerámico y alguna clase de óxido metálico semiconductor, como níquel, manganeso, cobre, titanio o hierro.

En los termistores se tiene un coeficiente de resistividad térmica muy negativo, o algunas veces positivo. En la figura 16 se ilustran algunos termistores típicos. Los puentes de Wheatstone de la figura 15 se utilizan generalmente para medir la resistencia y, por lo tanto, también la temperatura. Algunas de las ventajas son el tamaño pequeño y el bajo costo; sus principales desventajas estriban en que la relación de la temperatura contra la resistencia no es lineal, así como el hecho de que generalmente se requieren líneas de fuerza blindadas. (Carlos A. Smith & Armando B. Corripio, 1991)

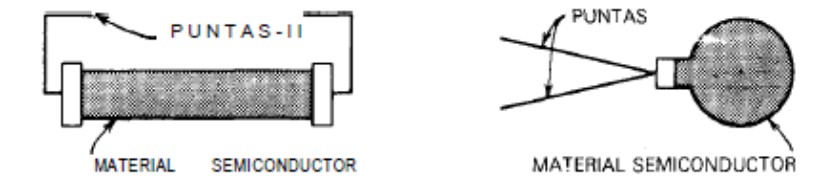

**Figura 17:** Construcción de un termistor típico.

#### **2.6.2. Actuadores**

Un actuador es un dispositivo inherentemente mecánico cuya función es proporcionar fuerza para mover o "actuar" otro dispositivo mecánico. La fuerza que provoca el actuador proviene de tres fuentes posibles: Presión neumática, presión hidráulica, y fuerza motriz eléctrica (motor eléctrico o solenoide). Dependiendo de el origen de la fuerza el actuador se denomina "neumático", "hidráulico" o "eléctrico". (C.)

#### **2.1.1.13. Válvulas de Control**

Existen muchos tipos diferentes de válvulas de control en el mercado, casi cada mes se ofrece una "nueva" válvula de control "mejorada".

#### **2.1.1.13.1. De Vástago Reciproco**

Conocidas también como válvulas de globo con asiento sencillo y vástago deslizable. Son una familia de válvulas que se caracterizan por una parte de cierre que viaja en línea perpendicular al asiento de la válvula, y se utilizan principalmente para propósitos de estrangulamiento y control de flujo en general.

Existen también las válvulas de tres vías que son de tipo reciproco. Las válvulas de tres vías pueden ser convergentes o divergentes y, en consecuencia, con ellas se pueden separar una corriente en dos o se pueden mezclar dos corrientes en una sola. Comúnmente se utilizan para propósito de control. (Andrew, 2002)

#### **2.1.1.13.2. De Vástago Rotatorio**

Una de las más comunes es la válvula de mariposa, estas válvulas constan de un disco que gira alrededor de un eje; se requiere mínimo espacio para su instalación y se tiene alta capacidad de flujo con caída de presión mínima; se utilizan en servicios de baja presión. Con los discos convencionales se logra controlar el estrangulamiento hasta en 60 grados de giro, pero con discos de nueva patente se puede controlar el estrangulamiento para un giro completo de 90 grados.

Otra válvula común de vástago rotatorio es la válvula de esfera, con ellas también se logra una alta capacidad de control de flujo con caída mínima de presión, se utilizan comúnmente para manejar suspensiones o materiales fibrosos; la tendencia a escurrimiento es baja y su tamaño es pequeño. (Andrew, 2002)

#### **2.1.1.14. Motores**

Entre los motores de corriente alterna que más se emplean en la industria tenemos a los motores asíncronos, y entre estos tenemos los de rotor en cortocircuito o de jaula de ardilla, estos son los más utilizados.

Estos motores se diseñan y se construyen de tal forma que, sus bobinados, en carga nominal, resistan unos calentamientos compatibles con una larga vida de sus aislantes. Es preciso

recordar que un motor se calienta por efecto de sus pérdidas en el cobre, proporcionales al cuadrado de la intensidad, y de sus pérdidas en el hierro, constantes para una tensión dada. (Andrew, 2002)

#### **2.7. HMI**

#### **2.7.1. Definición**

Una interfaz de máquina humana (HMI) es una interfaz que permite la interacción entre un ser humano y una máquina. Las interfaces humanas de la máquina varían ampliamente, desde paneles de control para plantas de energía nuclear hasta la pantalla y botones de entrada en un teléfono celular. Diseñar tales interfaces es un desafío y requiere mucho trabajo para que la interfaz sea funcional, accesible, agradable de usar y lógica. Algunos ingenieros se especializan en el desarrollo de interfaces hombre-máquina y en cambiar las formas en que las personas interactúan con máquinas y sistemas.

Se necesitan dos componentes en una interfaz de máquina humana. El primero es una entrada. Un usuario humano necesita alguna manera de decirle a la máquina qué hacer, hacer solicitudes de la máquina o ajustar la máquina.

La interfaz también requiere una salida, que permite a la máquina mantener al usuario humano actualizado sobre el progreso de los comandos, o ejecutar comandos en el espacio físico. En una computadora, por ejemplo, los usuarios tienen una pantalla que puede mostrar información. Un robot, por otro lado, puede moverse en respuesta a comandos y almacenar datos en un disco duro para que las personas puedan ver cómo el robot responde, aprende y navega por el mundo. Las salidas también pueden incluir cosas tan simples como luces de estado que alertan a las personas cuando se activan los interruptores o interruptores. (WisGEEK community, s.f.)

#### **2.7.2. Tipos**

Interfaz de manipulación directa es el nombre de una clase general de interfaces de usuario, que permiten a los usuarios manipular los objetos que se les presenten, con las acciones que correspondan al menos vagamente con el mundo físico. Los siguientes tipos de interfaz de usuario son los más comunes:

- Las interfaces gráficas de usuario (GUI) aceptan la entrada a través de un dispositivo como el teclado de la computadora y el ratón, y proporcionar una salida gráfica en la pantalla del ordenador. Hay por lo menos dos principios diferentes utilizados en el diseño de interfaz gráfica de usuario: Interfaces de usuario orientada a objetos (OOUIs) e Interfaces orientadas a aplicaciones
- Interfaces basadas en Web de usuario o interfaces de usuario web (IUF), son una subclase de interfaces gráficas de usuario que aceptan una entrada y proporcionar

una salida mediante las páginas web que se transmiten a través de internet y vistos por el usuario mediante un navegador web.

- Las pantallas táctiles son dispositivos que aceptan una entrada a través del tacto de los dedos o un lápiz. Se utiliza en una amplia cantidad de dispositivos móviles y muchos tipos de punto de venta, procesos industriales y máquinas, máquinas de autoservicio, etc.
- Las interfaces de línea de comandos, donde el usuario proporciona la entrada al escribir una cadena de comando con el teclado del ordenador y el sistema proporcionan una salida de impresión de texto en la pantalla del ordenador. Utilizado por los programadores y administradores de sistemas, en los ambientes científicos y de ingeniería, y por los usuarios de computadoras personales de tecnología avanzada.
- Las interfaces de voz del usuario, que acepta la entrada y proporcionar una salida mediante la generación de mensajes de voz. La entrada del usuario se realiza pulsando las teclas o botones, o responder verbalmente a la interfaz.
- Multi-pantalla de interfaces, el empleo de múltiples pantallas para proporcionar una interacción más flexible. Esto se emplea a menudo en la interacción de juegos de ordenador, tanto en las galerías comerciales y, más recientemente, etc. (Laura Vanessa Arenas Montaño, Arturo José Castilla De Cuba, & Danilo Alfonso Rojas Méndez)

# **2.8. Sistema SCADA**

Del acrónimo Supervisory Control and Data Adquisition (Supervisión de Control y Adquisición de Datos).

Un sistema SCADA tipo consiste en múltiples dispositivos como Unidades Terminales Remotas (Remote Terminal Unit o simplemente RTU) enlazados con transmisores de proceso y elementos finales de control, implementando funciones de control básica como Start/Stop de motores y lazos de control PID. Estos dispositivos RTU se comunican digitalmente con una Unidad Terminal Maestra (Master Terminal Unit o MTU) en una ubicación central donde operadores pueden monitorear los procesos y enviar comandos. (Villajulca, Instrumentacion y Control.net, 2012)

#### **2.8.1. Requisitos de un Sistema SCADA**

Un SCADA debe cumplir varios objetivos para que su instalación sea perfectamente aprovechada:

- Deben ser sistemas de arquitectura abierta, capaces de crecer o adaptarse según las necesidades cambiantes de la empresa.
- Deben comunicarse con total facilidad y de forma transparente al usuario con el equipo de planta y con el resto de la empresa (redes locales y de gestión).

Deben ser programas sencillos de instalar, sin excesivas exigencias de hardware, y fáciles de utilizar, con interfaces amigables con el usuario. (automatas.org, 2006)

# **2.8.2. Módulos de un Sistema SCADA**

Los módulos o bloques software que permiten las actividades de adquisición, supervisión y control son los siguientes:

- Configuración: permite al usuario definir el entorno de trabajo de su SCADA, adaptándolo a la aplicación particular que se desea desarrollar.
- Interfaz gráfico del operador: proporciona al operador las funciones de control y supervisión de la planta. El proceso se representa mediante sinópticos gráficos almacenados en el ordenador de proceso y generados desde el editor incorporado en el SCADA o importados desde otra aplicación durante la configuración del paquete.
- Módulo de proceso: ejecuta las acciones de mando preprogramadas a partir de los valores actuales de variables leídas.
- Gestión y archivo de datos: se encarga del almacenamiento y procesado ordenado de los datos, de forma que otra aplicación o dispositivo pueda tener acceso a ellos.
- Comunicaciones: se encarga de la transferencia de información entre la planta y la arquitectura hardware que soporta el SCADA, y entre ésta y el resto de los elementos informáticos de gestión. (automatas.org, 2006)

# **2.8.3. Principales Sistemas SCADA**

# **2.1.1.15. LabVIEW**

De la empresa National Instruments, es un software con múltiples funcionalidades, que ofrece dos pantallas para trabajar un adonde se realiza la interfaz de usuario y la otra donde enlazamos cada herramienta con otra, definiendo su función.

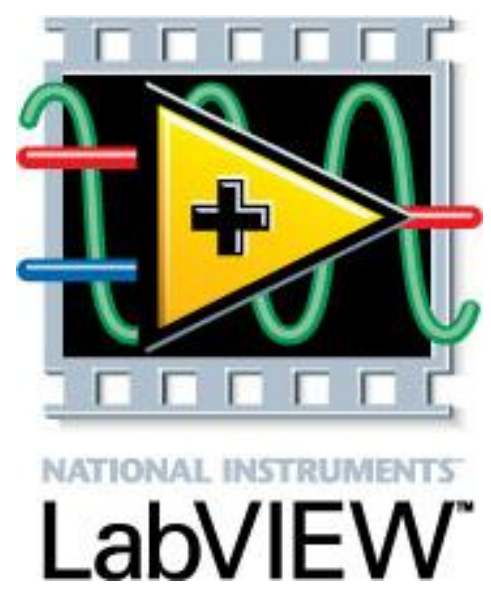

**Figura 18:** Logo LabVIEW.

# **2.1.1.16. RSView32**

Este software MMI para monitorear y controlar máquinas automatizadas y procesos está diseñado para operar en el ambiente de MS Windows 2000 con soporte para idioma español. Es completamente compatible con contenedores OLE para ActiveX, lo que facilita la inclusión de controles de este tipo suministrados por terceros. Incluye VBA, Visual Basic para aplicaciones como parte integrante de sus funciones, de modo que posibilita maneras ilimitadas de personalizar los proyectos.

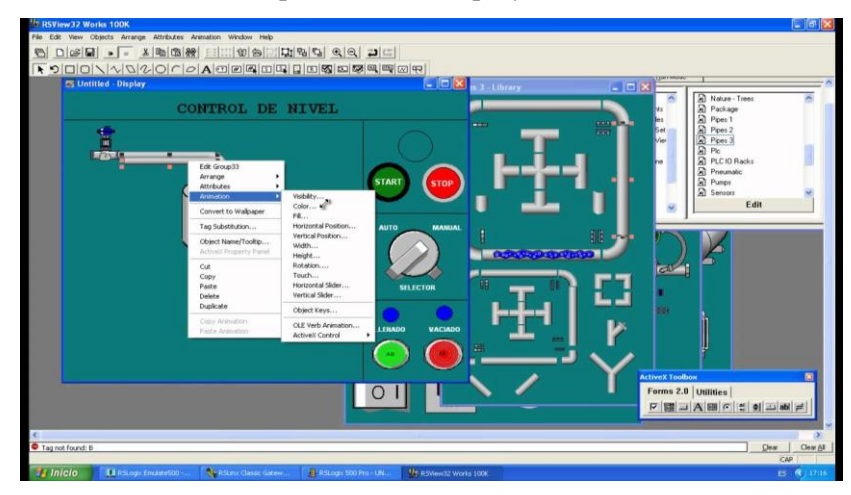

**Figura 19:** Interfaz RSView32.

# **2.1.1.17. Scada Factory Talk View SE**

Perteneciente a la empresa Rockwell Automation. Tiene arquitectura escalable desde una sola estación HMI a multi-cliente / sistema de multi-servidor. Puede maximizar la disponibilidad del sistema con una función de detección y recuperación de errores en tiempo real y tendencias históricas con conectividad integrada para FactoryTalk Historian

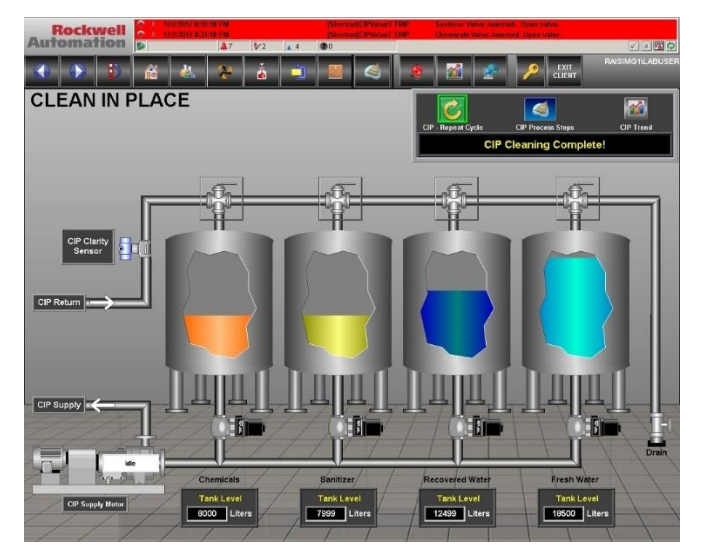

**Figura 20:** Ejemplo de una pantalla en Scada Factory Talk.

### **2.1.1.18. Citect SCADA**

De la empresa Schneider Electric, Las herramientas de configuración intuitivas y las potentes funciones ayudan a los clientes a desarrollar e implementar soluciones para cualquier aplicación de tamaño, con robustas capacidades de visualización e ingeniería que impulsan la eficiencia operativa, ayudan a mitigar los riesgos y ofrecen conocimientos procesables más rápidamente.

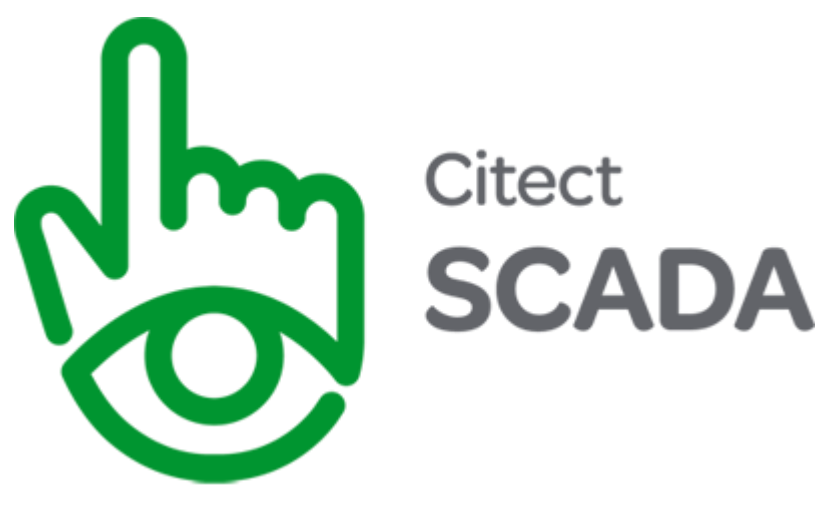

**Figura 21:** Logo Citect SCADA.

#### **2.1.1.19. Rapid SCADA**

Rapid SCADA es un software SCADA de código abierto, completo y gratuito.

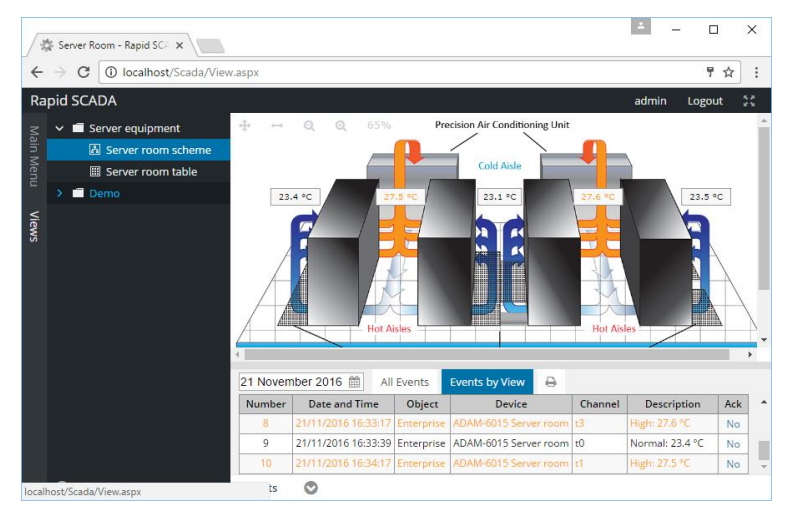

**Figura 22:** Ejemplo Interfaz Web Rapid SCADA.

#### **2.9. Radio Enlace IP**

Con el desarrollo de las tecnologías de comunicaciones inalámbricas que se han ido desarrollando durante los últimos años y dado el uso de bandas libres tanto en banda de 2.4 GHz y de 5.8 GHz se permite ofrecer fáciles soluciones basados en radio enlaces IP punto a punto. Los radios enlaces IP punto a punto sirven para cubrir distancias grandes para operación de determinados codificadores de audio y video en función de las necesidades de transporte de señal que el cliente necesite.

Opcionalmente para hacer un buen uso del rendimiento de radiofrecuencia y para el ahorro de energía eléctrico se pude utilizar alimentación a través de un PoE, es decir, alimentación a través de la línea Ethernet.

Este tipo de radio enlaces suele usarse para enviarse voz, datos e internet desde un centro emisor hacia un centro remoto el cual recibirá las señales con la información requerida. Dado que por una sola unidad de Radiofrecuencia se puede enviar varias señales a la vez; entonces, será un producto muy útil para ser aplicado por muchos proveedores de servicios de internet, así como por proveedores de líneas telefónicas. Entre las principales ventajas de los radios enlaces IP se puede mencionar los siguientes:

• Transmisión 100% Digital

• Multicanal y multi dispositivo, un mismo enlace se puede utilizar para transportar múltiples canales de audio y voz independientemente.

- Facilidad de instalación y ajuste.
- Buena directividad de antenas para evitar interferencias con otros servicios.
- Cubre distancias mayores de 25 Km.
- Tiene un bajo costo de instalación y mantenimiento
- Trabaja en bandas libres
- Optimiza la utilización del espectro radioeléctrico
- No requiere de mucho consumo eléctrico (ICC Broadcast Streaming Services, s.f.)

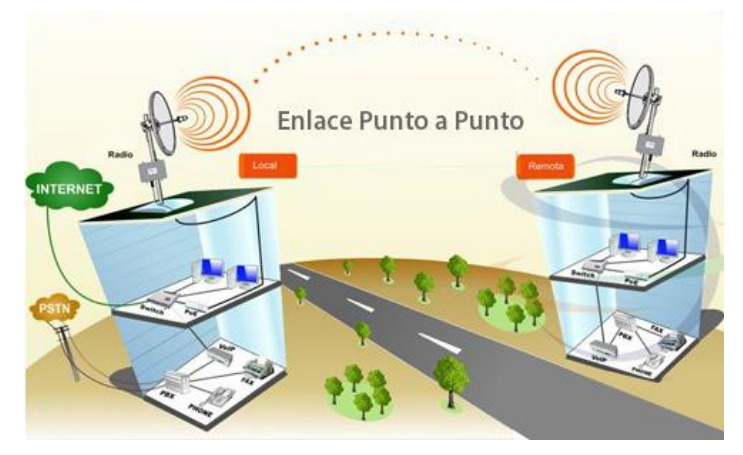

**Figura 23:** Red mediante radio enlaces IP.

#### **2.10. Reservorio Elevado**

Los reservorios elevados son estanques de almacenamiento de agua que se encuentran por encima del nivel del terreno natural y son soportados por columnas y pilotes o por paredes. Desempeñan un rol importante en los sistemas de distribución de agua, tanto desde el punto de vista económico, así como del funcionamiento hidráulico del sistema y del mantenimiento de un servicio eficiente.

#### **2.10.1. Tipos de reservorios de almacenamiento**

Considerando el tipo de alimentación los reservorios elevados son de dos tipos:

#### **2.10.1.1. Reservorios de cabecera**

Se alimentan directamente de la fuente o planta de tratamiento mediante gravedad o bombeo. Causa una variación relativamente grande de la presión en las zonas extremas de la red de distribución

#### **2.10.1.2. Reservorios Flotantes**

Se ubican en la parte más alejada de la red de distribución con relación a la captación o planta de tratamiento, se alimentan por gravedad o por bombeo. Almacena agua en las horas de menor consumo y auxilia el abastecimiento de la ciudad durante las horas de mayor consumo.

La experiencia en nuestro país ha demostrado que estos reservorios tienen un funcionamiento hidráulico deficiente, ya que, dada las condiciones de operación de la red de distribución, durante el día no se llenan más que en la noche, incumpliendo su rol de regulador de presión. Por este motivo no es recomendable su empleo en el medio rural. (Sanitar, 2005)

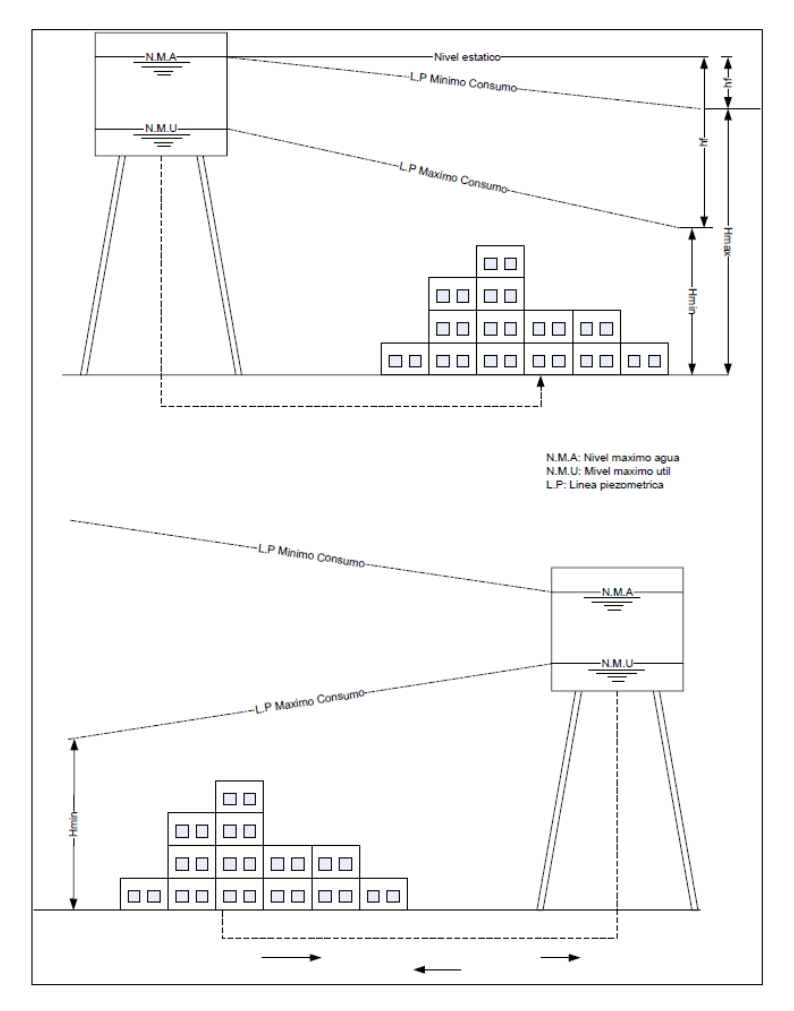

**Figura 24:** Localización de Reservorios de cabecera y flotantes.

# **SITUACIÓN ACTUAL**

**CAPITULO III**

### **3.1. Diagnóstico de la situación actual**

Hoy en día ante la evidente falta de control del reservorio elevado de la Universidad Nacional Pedro Ruiz Gallo se presenta un déficit en el suministro de agua potable por diferentes problemas uno de estos es que la Universidad no cuenta con un sistema que les permita controlar remotamente el abastecimiento de agua a la ciudad universitaria y esta se desperdicia o produce un funcionamiento innecesario de las bombas.

La situación actual del proceso se mostrará detalladamente en el diagrama de bloques de la figura 25.

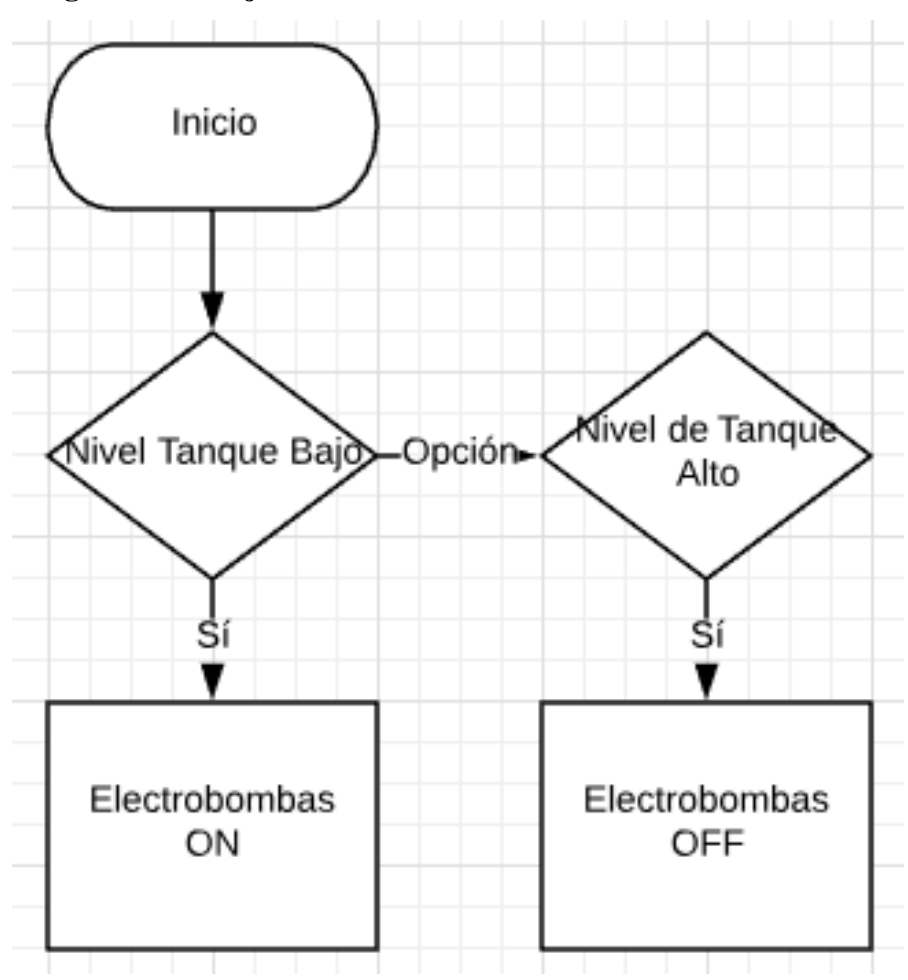

#### **3.2. Diagrama de Flujo Actual**

**Figura 25:** Diagrama de Flujo Actual.

# **3.3. Sistema Actual**

#### **3.3.1. Cisterna**

Cisterna con una capacidad de 178.75m3 que sirve para conservar el agua proveniente de la Red Pública.

### **3.3.2. Estación de bombeo**

Con dos Electrobombas de 5.5HP esta estación de bombeo sirve para proporcionar al agua de la Cisterna la energía suficiente para poder ser transportada mediante tuberías hasta el Reservorio Elevado.

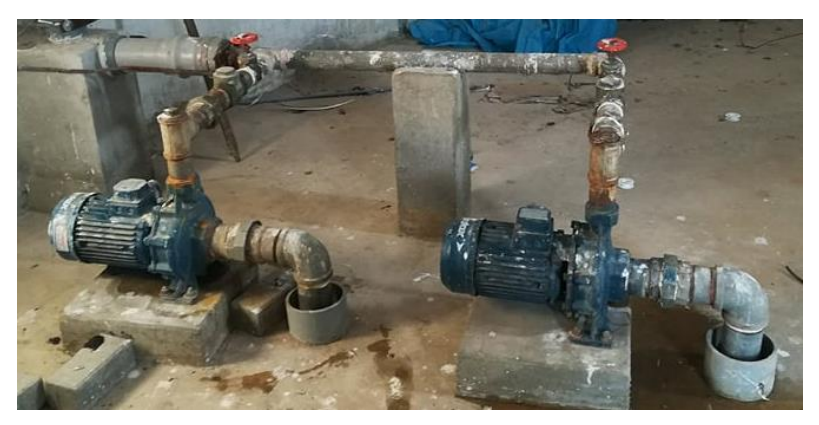

**Figura 26:** Estación de bombeo.

Un problema que se genera al no tener control sobre esta estación es que ambas bombas entran en funcionamiento a pesar de que la Cisterna este vacía, esto sucede dado que la cisterna es de una capacidad considerablemente menor a la del reservorio y no llega abastecer lo que este necesita, por lo cual se genera un gasto de energía eléctrica considerable pudiendo evitarse.

# **3.3.3. Reservorio**

Estanque de almacenamiento elevado con una capacidad de 500m3 que sirve para abastecer de agua a toda la Ciudad Universitaria.

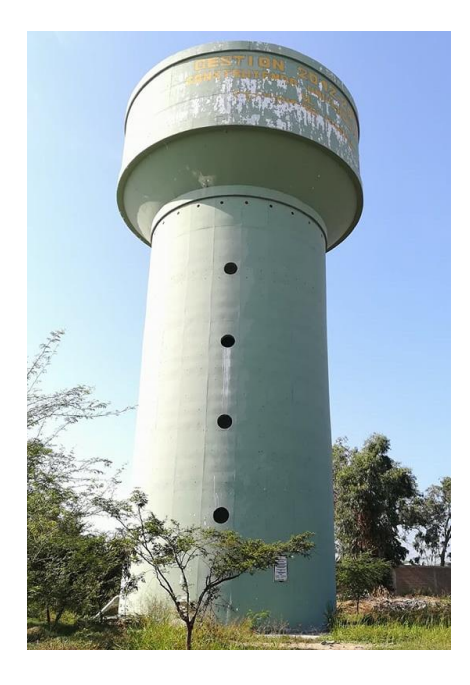

**Figura 27:** Foto externa Reservorio Elevado.

#### **3.3.4. Tablero Eléctrico**

El Tablero Eléctrico del sistema se encontró en precarias condiciones como se puede observar en las figuras 28 y 29, este está constituido por equipos electromagnéticos tales como Interruptores, Contactores, etc.

Su función es albergar a los diferentes dispositivos eléctricos, electrónicos que gobiernen la lógica y energicen las bombas para el llenado del Reservorio.

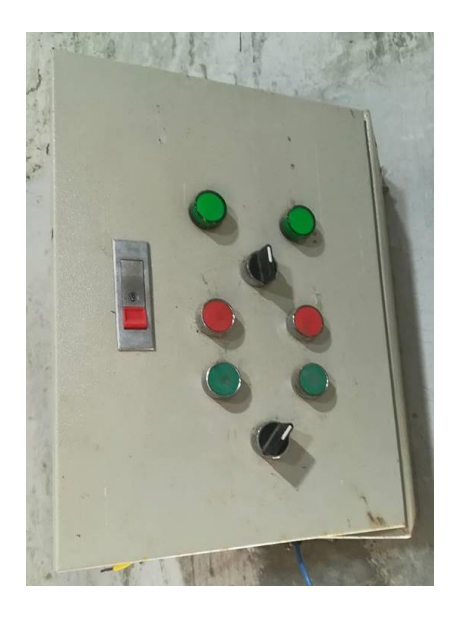

**Figura 28:** Fotos Exterior Tablero Eléctrico.

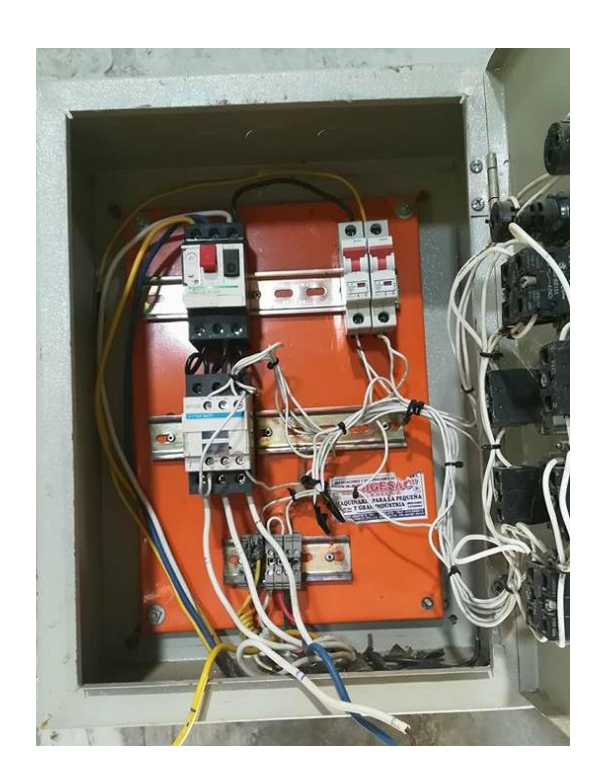

**Figura 29:** Fotos Interior Tablero Eléctrico.

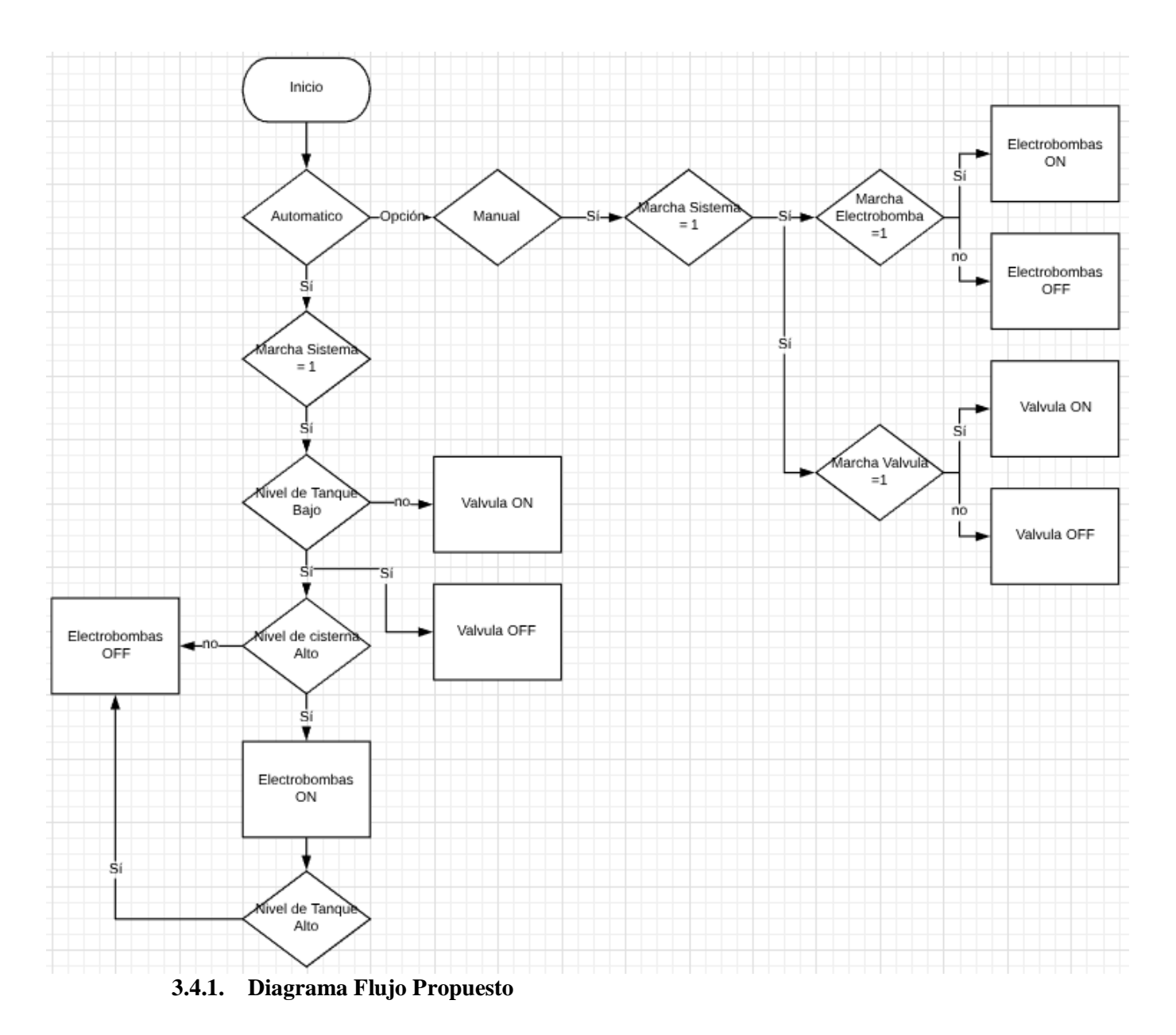

# **3.4. Propuesta de solución**

**Figura 30:** Diagrama de Flujo Propuesto.

# **DISEÑO DEL SISTEMA**

**CAPITULO IV**

# **4.1. Introducción**

A continuación, se describirá el funcionamiento de nuestro sistema de control automático y monitorización de nivel de tanque elevado y la instrumentación necesaria para lograr este control. Además, se ilustrarán:

Diagrama P&ID (Diagrama de tuberías e instrumentación), Arquitectura de Control del Sistema, Diagrama esquemático, Diagramas de interconexión, Diagrama de ubicación de instrumentos, Detalles de montaje, Identificación de Señales de Control y Monitoreo. Asimismo, se realizará una descripción del software y datos de análisis.

# **4.2. Descripción del Sistema**

En el siguiente proyecto se utilizará para el control automático de Nivel un PLC Modicon M221 y un HMI MAGELIS STU de la Marca SHNEIDER ELECTRIC los cuales se encargarán de controlar y monitorizar las variables que intervendrán en el proceso.

Las variables por monitorear y controlar son las siguientes:

- Medición del nivel del Tanque Elevado (Max. Nivel 5.25m).
- Medición del nivel de la Cisterna (Max. Nivel 3.25m).

# **4.3. Filosofía de Control**

El sistema consta de los siguientes Instrumentos y Bombas:

# **4.3.1. Lista de Instrumentos**

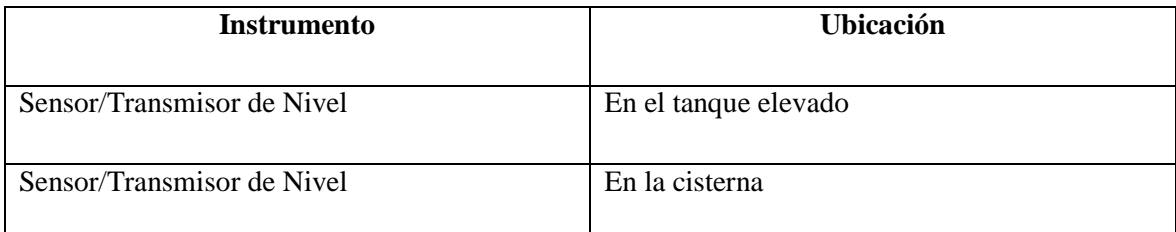

# **Tabla 1:** Lista de Instrumentos.

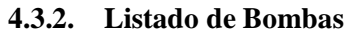

| <b>Instrumento</b> | <b>Marca</b> | HР  | <b>Tipo</b> | Caudal                   | Presión             |
|--------------------|--------------|-----|-------------|--------------------------|---------------------|
|                    |              |     |             |                          |                     |
| Electrobomba       | Pentax       | 5.5 | Centrifuga  | $700$ L/MIN $-100$ L/MIN | $19$ MCA $- 37$ MCA |
| Electrobomba       | Pentax       | 5.5 | Centrifuga  | $700$ L/MIN $-100$ L/MIN | $19$ MCA $- 37$ MCA |

**Tabla 2:** Lista de Tanques.

#### **4.3.3. Funcionamiento**

#### **4.3.3.1. Sensor de Nivel Cisterna**

Medirá el nivel continuamente de la cisterna. El cual será monitorizado por el sistema SCADA, esta señal nos servirá para controlar el funcionamiento de las Electrobombas que suministran agua al tanque elevado.

#### **4.3.3.2. Sensor de Nivel Tanque**

Medirá el nivel continuamente del tanque elevado. El cual será monitorizado por el sistema SCADA, esta señal nos servirá para controlar el funcionamiento de la válvula que suministra agua a la red de la Universidad Nacional Pedro Ruiz Gallo.

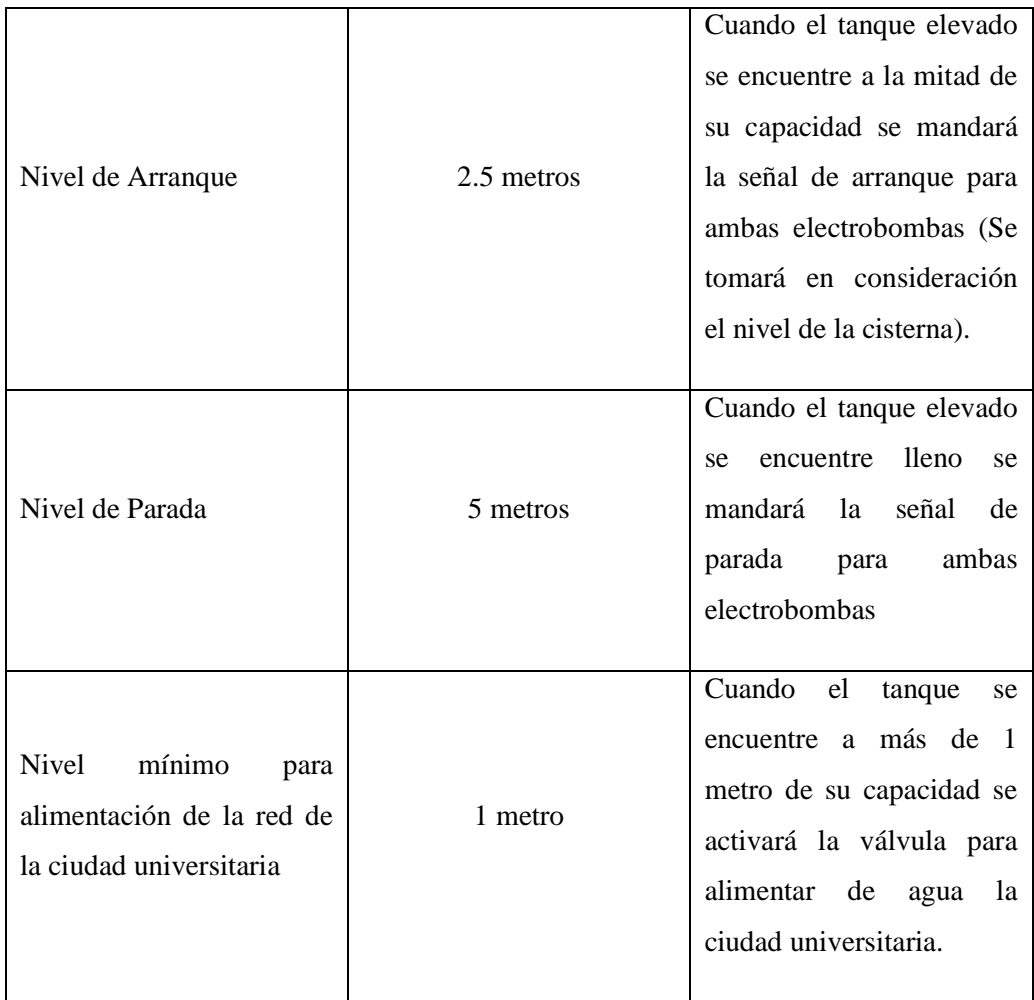

**Tabla 3:** Arranque y parada de Electrobombas y válvula.

Los valores de la tabla anterior funcionaran cuando el sistema está en modo automático, estos son establecidos y podrán ser modificados localmente por un HMI y remotamente por el sistema SCADA y a su vez podrán ser monitoreados y activar las electrobombas y válvula cambiando el sistema a la forma manual.

# **4.4. Lazo de Control**

Se presenta el Lazo de control del sistema, donde se puede observar que el PLC actúa según el error del sistema que viene a ser el sensor.

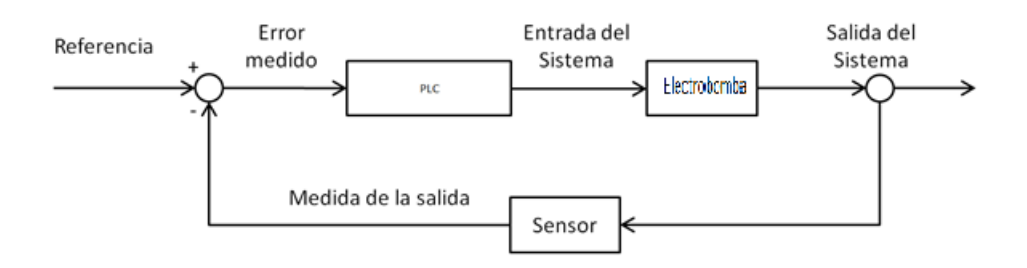

# **Figura 31:** Lazo de control.

# **4.5. Diagrama P&ID**

A continuación, se presenta el diagrama P&ID del sistema donde se puede observar que el PLC actúa sobre las bombas centrifugas según el nivel del tanque elevado y la cisterna.

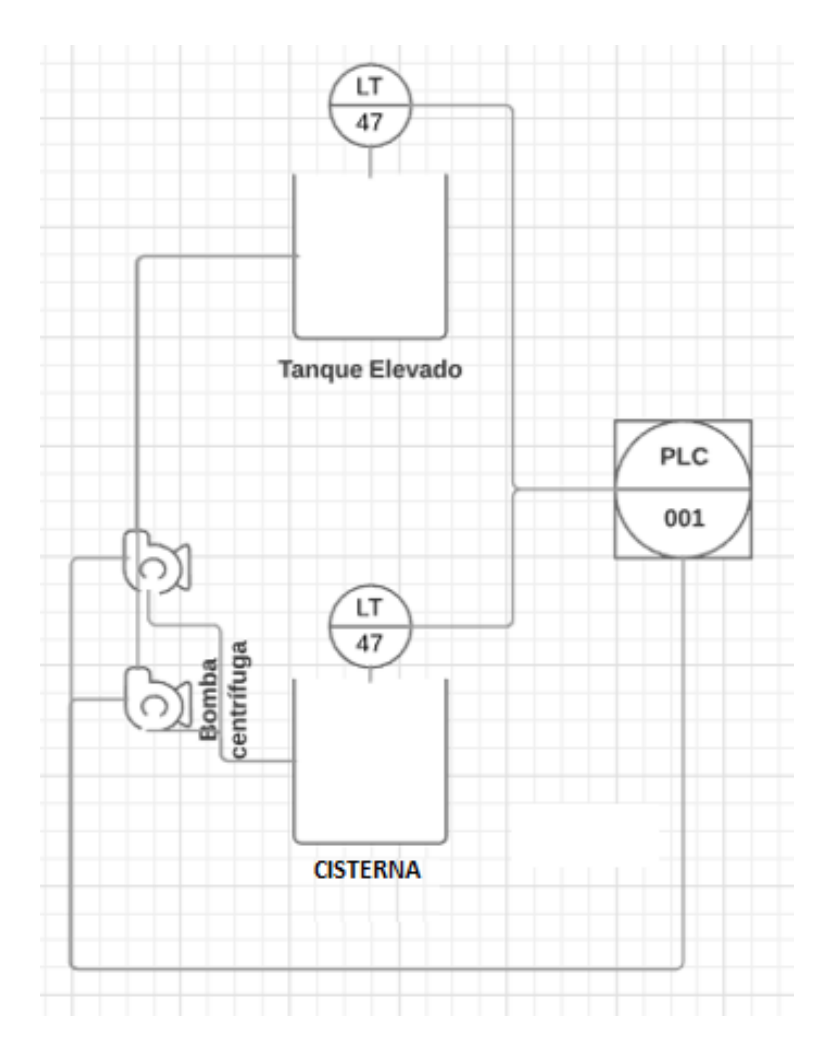

**Figura 32:** Diagrama P&ID.

**4.6. Arquitectura de Control del Sistema**

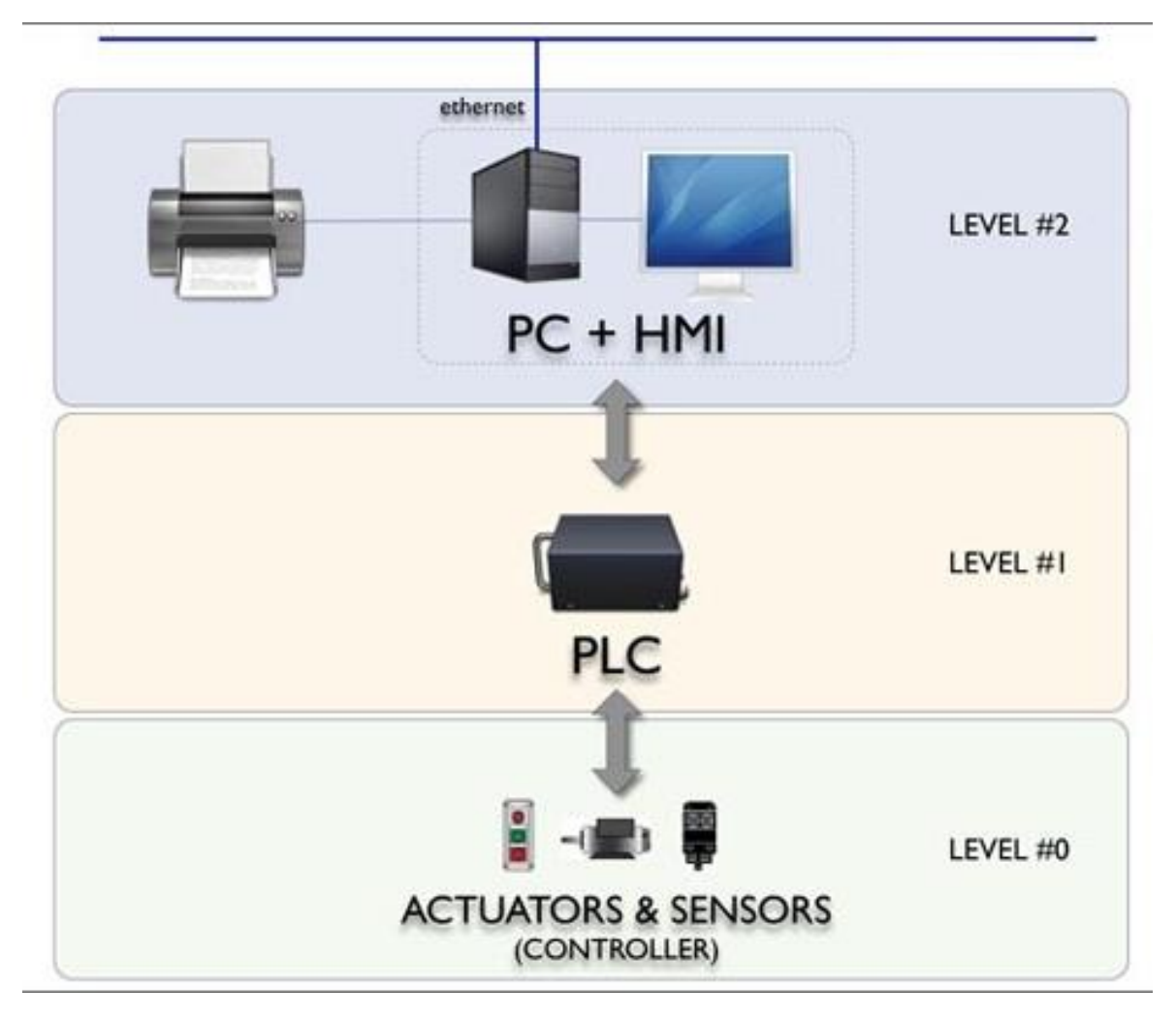

**Figura 33:** Arquitectura de Control del Sistema.

# **4.7. Identificación de Señales de Control y Monitoreo**

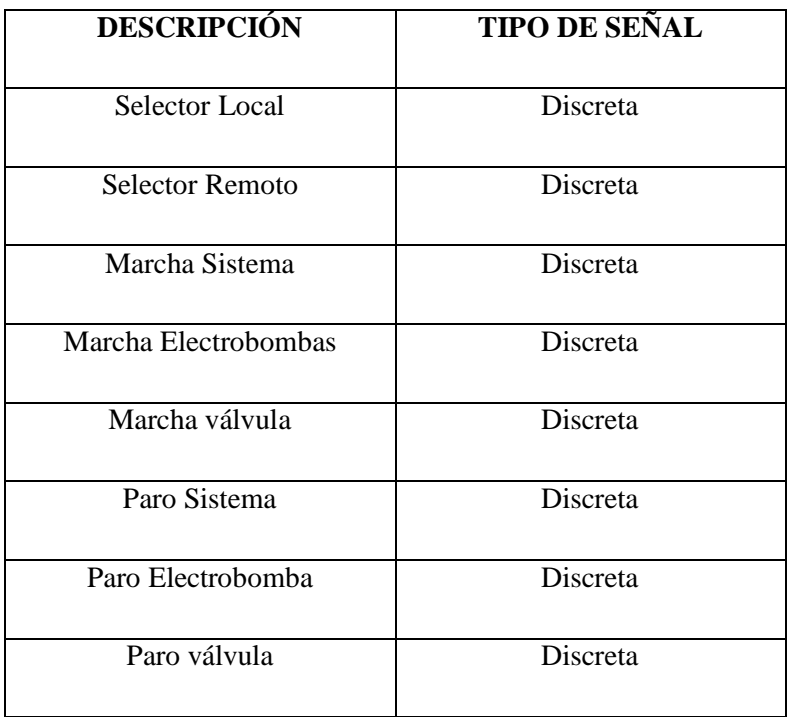

| Lampara Manual                            | Discreta  |  |
|-------------------------------------------|-----------|--|
| Lampara Automático                        | Discreta  |  |
| Lampara Sistema<br>Funcionando            | Discreta  |  |
| Lampara Electrobomba N°1                  | Discreta  |  |
| Lampara Electrobomba N°2                  | Discreta  |  |
| Lampara Válvula                           | Discreta  |  |
| Electrobomba                              | Discreta  |  |
| Sensor/Transmisor de<br>Nivel(Reservorio) | Analógica |  |
| Sensor/Transmisor de<br>Nivel(Cisterna)   | Analógica |  |

**Tabla 4:** Señales de control y monitoreo.

# **4.8. Especificación de Instrumentación**

# **4.8.1. Sensor ultrasónico cilíndrico OsiSense XX930A3A2M12**

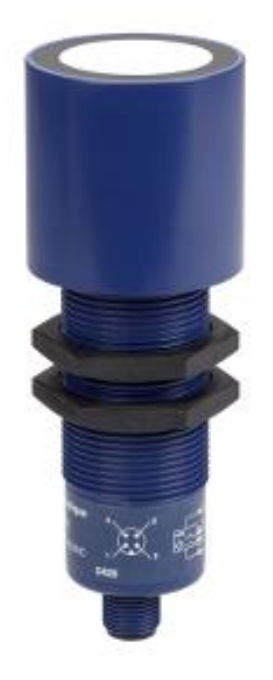

**Figura 34:** Sensor de Nivel OsiSense.

**4.8.1.1. Descripción**

Sensor de Nivel tipo Ultrasónico de salida analógica estándar 4-20mA con un rango de detección de 8 metros, está pensado para la medición de nivel de cualquier tipo de material y cuenta con un índice de protección IP65.

# **4.8.1.2. Ámbito de Aplicación**

Los sensores ultrasónicos Osisense son ideales para usar en muchas aplicaciones ya que es posible la detección de cualquier material incluido metal, plástico, líquido y cualquier color, los principales tipos de aplicaciones son:

- Procesamiento de alimentos y bebidas
- Para detección de nivel de líquido sin contacto con el líquido
- Detección de polvos
- Detección de botellas de vidrio
- Embalaje y empaquetado
- Detección de objetos que pasan por un transportador
- Industria del automóvil

# **4.8.1.1. Características y Especificaciones**

Datos Tecnicos:

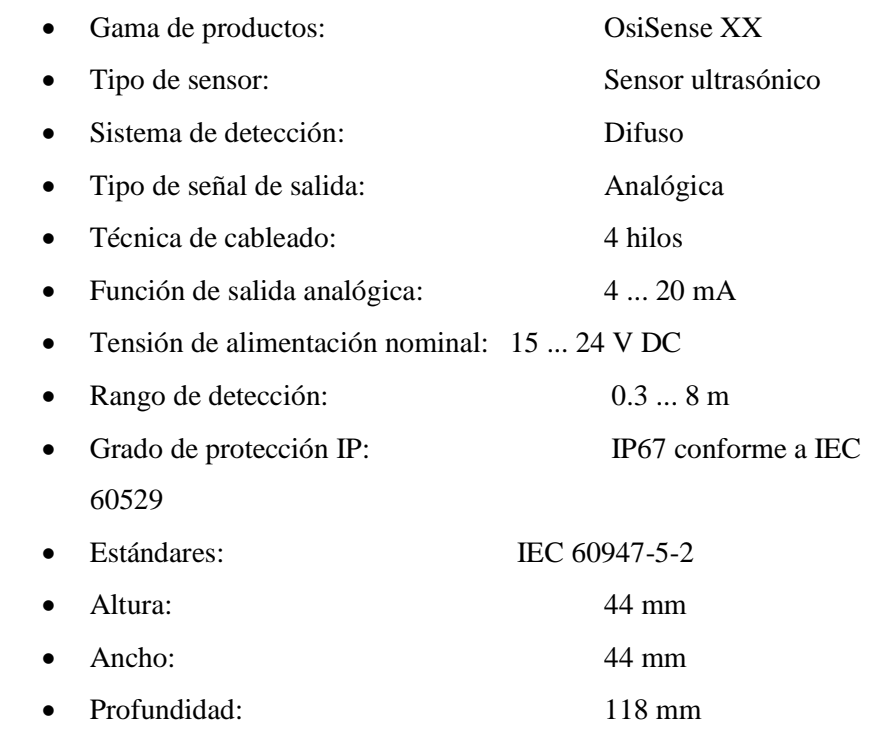

# **4.9. Especificaciones del Radio Enlace IP**

# **4.9.1. NanoStation LocoM2**

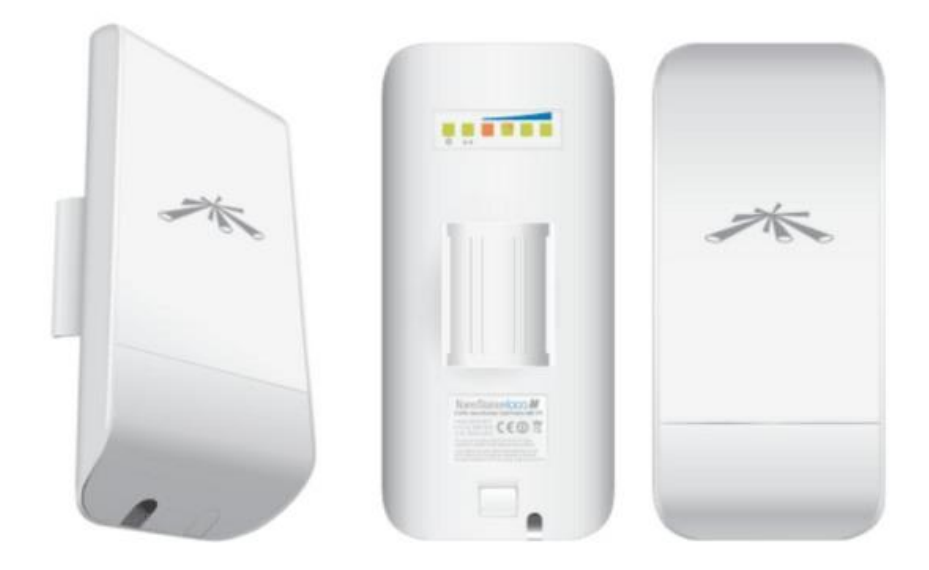

# **Figura 35:** NanoStation LocoM2.

# **4.9.1.1. Descripción**

Ubiquiti Networks™ puso el listón para el primer Customer Premises Equipment (CPE) de bajo coste y eficiente ancho de banda con el NanoStation™ original. La NanoStation LocoM2 toman el mismo concepto para el futuro con formatos lisos y elegantes, junto con la tecnología integrada airMAX™ (Protocolo TDMA MIMO).

#### **4.9.1.2. Características y Especificaciones**

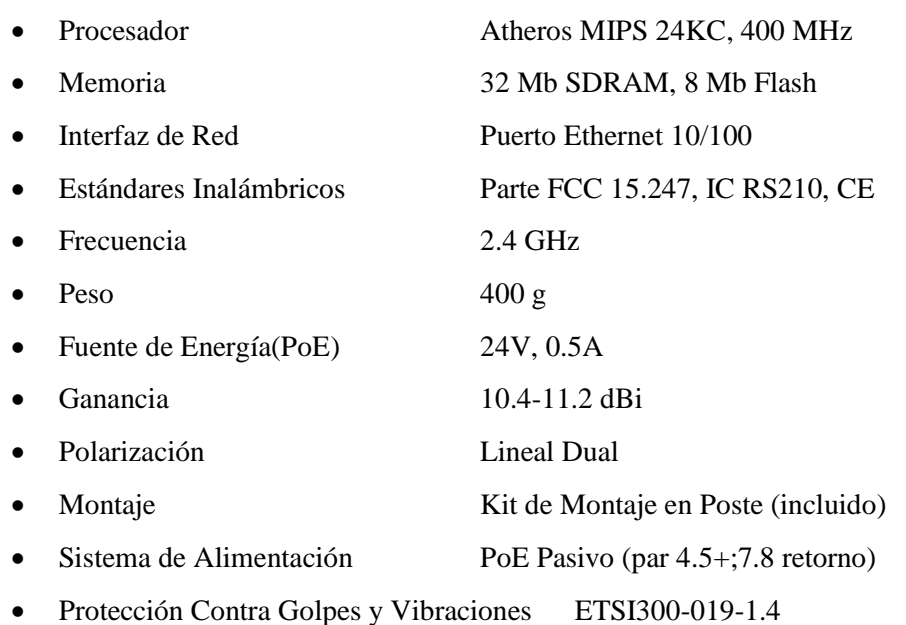

# **4.10. Especificación del Sistema de Control**

#### **4.10.1. Unidad Central de Procesamiento**

Para la elección de la unidad de procesamiento se tuvieron en cuenta las siguientes consideraciones:

- El CPU deberá tener la capacidad de leer todas las entradas de campo, realizar la lógica de control, realizar diagnostico en línea y controlar las salidas a campo.
- El CPU deberá ser una sola unidad, se deberá poder programar en lógica de escalera(ladder) como mínimo y soportar una programación local o remoto.
- El CPU deberá contar con una indicación de falla a través de leds de indicación.
- El CPU deberá ser capaz de comunicarse por el protocolo Modbus TCP/IP con una interfaz RJ45

De acuerdo con estas Consideraciones en el proyecto se utilizó la Unidad Central de procesamiento Modicon TM221CE16R.

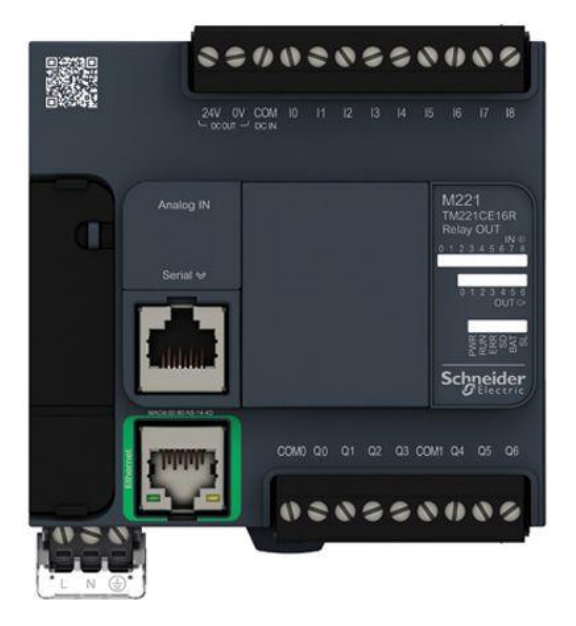

**Figura 36:** PLC M221 Modicon.

#### Datos Técnicos:

- voltaje de suministro nominal: 100 ... 240 VCA
- Número de E / S discreto: 16
- Número de entrada discreta: 9
- Tensión de entrada discreta: 24 V
- Tipo de voltaje de entrada discreta: DC
- Número de salida discreta: 7 para relé
- Número de entrada analógica: 2 en el rango de entrada de 0 ... 10 V

#### **4.10.2. Módulo de Entradas y Salidas**

#### **4.10.2.1. Módulo de Entradas Análogas**

Para la elección de los Módulos de Entradas Analógicas se tuvieron en cuenta las siguientes consideraciones:

El módulo de entrada analógica deberá ser aislado y estar preparado para recibir una señal de 4-20 mA a 2 hilos o a 4 hilos (Two or Four wire), de ser esta última el proveedor deberá proporcionar la fuente de poder respectiva para la alimentación de estos equipos y ubicarla dentro del tablero del Sistema de Control.

De acuerdo con estas Consideraciones en el proyecto se utilizó el Módulo de entradas analógicas TM3AM6

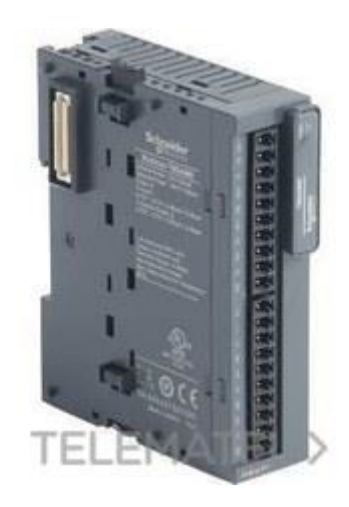

**Figura 37:** Modulo de Entradas Analógicas.

Datos Técnicos:

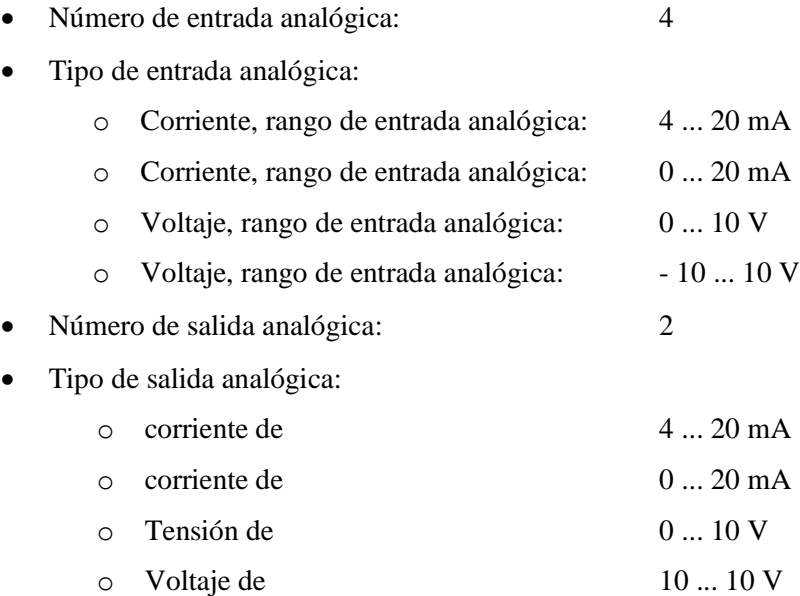

# **4.11. Especificaciones de la válvula ON/OFF**

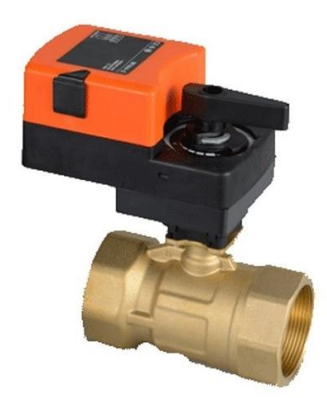

#### **Figura 38:** Válvula ON/OFF

# Características técnicas:

- Manera del Control: 0-10 v/4-20mA
- Tubo de conexión: G/BSP
- Rango de temperatura del fluido:  $2^{\circ}$  C ~ 90  $^{\circ}$  C
- Temperatura ambiente:  $-5 \degree C \sim 50 \degree C$
- $\bullet$  Humedad ambiente: < 90%
- Grado de presión: PN20
- Proteja grado: IP54
- Fuente de alimentación: 24VAC/DC
- Par de salida: 4N. m, 6N. m, 10N. m
- Fecha técnica:
- Cuerpo de la válvula:
- Medio: agua fría/caliente, con 50% de glicol
- Temperatura del medio: 2 ° C... 90 ° C
- Nominal de presión: PN16
- Tubo conector: rosca interna
- Temp. rango:  $-5... + 60$  ° C; 0... 90%

# **4.12. Especificaciones del HMI**

Para este proyecto se considera como supervisión local un HMI instalado en el mismo tablero de control con las siguientes características:

Terminal Táctil de 5.7", 320 x 420 pixeles para orificio de 22mm. 65K de colores, alimentación de 24 Vdc. Puertos de comunicación serial Modbus RS-232/RS-485 – RJ-45 y 2 puertos USB.

Teniendo en cuenta estas consideraciones se propone utilizar el HMI Magelis HMISTU855 de Schneider Electric.

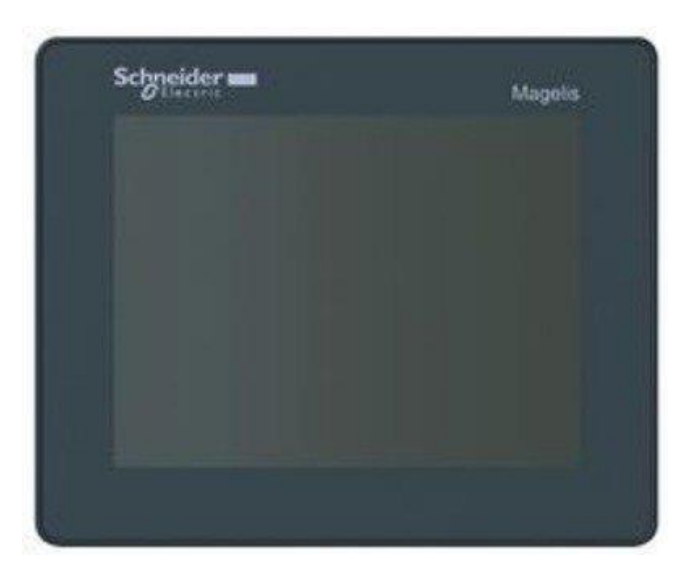

**Figura 39:** HMISTU855.

Datos Técnicos:

- Tipo de pantalla: pantalla táctil a color QVGA TFT
- Color de la pantalla: 65536 colores
- Resolución de pantalla: 320 x 240 píxeles
- Tamaño de pantalla: 5.7 pulgadas
- Tipo de software: software de configuración
- Designación del software: Vijeo Designer
- Sistema operativo: Magelis
- Descripción de la memoria: memoria de la aplicación, 16 MB
	- o Copia de seguridad de datos, 64 kB
- Tipo de conexión integrada:
	- o 1 puerto USB (V2.0) mini B USB
	- o 1 puerto USB (V2.0) USB tipo A
	- o Enlace en serie COM1 hembra RJ45, raten de transmisión <= 115.2 kbits / s (RS232C / RS485)

# **4.13. Especificaciones del SCADA**

Para este proyecto se considera como supervisión remota un SCADA instalado en una CPU de la Oficina central de obras.

Se propone utilizar el Software LabVIEW porque brinda la flexibilidad de un potente lenguaje de programación sin la complejidad de los entornos de desarrollo tradicionales.

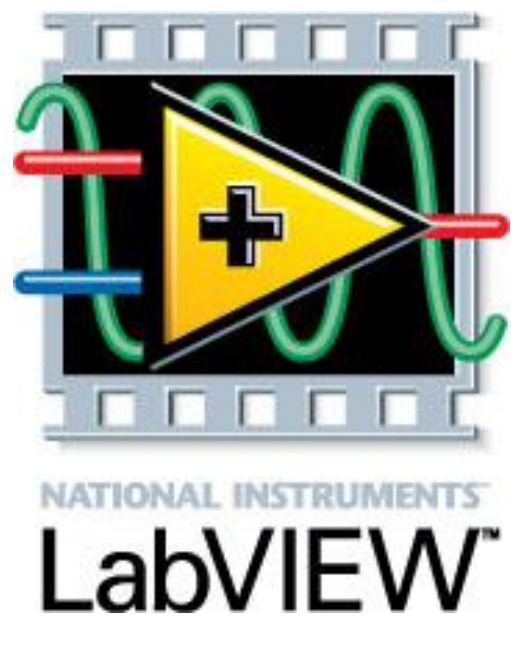

**Figura 40:** Logo LabVIEW.

Presenta facilidades para el manejo de:

- Interfaces de comunicaciones:
	- o Puerto serie
	- o Puerto paralelo
	- o TCP/IP, UDP, DataSocket
	- o Bluetooth
	- o USB
	- o OPC...

Capacidad de interactuar con otros lenguajes y aplicaciones:

- DLL: librerías de funciones
- .NET
- ActiveX
- Multisim
- Matlab/Simulink
- AutoCAD, SolidWorks, etc

# **4.14. Especificaciones del Software de Programación del PLC**

# **4.14.1. SOMACHINE BASIC 1.3.**

SoMachine Basic es una herramienta de programación gráfica diseñada para facilitar la configuración, el desarrollo y la puesta en marcha de programas para controladores lógicos Modicon M221.

Los requisitos mínimos del sistema para SoMachine Basic son:

- Procesador Intel Core 2 Duo o superior
- 1 GB de RAM
- Versión de 32 o 64 bits de uno de los siguientes sistemas operativos:
	- o Microsoft Windows XP Service Pack 3
	- o Microsoft Windows 7

SoMachine Basic admite los siguientes lenguajes de programación IEC‑61131‑3:

- Lenguaje Instruction List o Lista de instrucciones: Un programa escrito en el lenguaje de la lista de instrucciones que se compone de una serie de instrucciones basadas en texto y ejecutadas secuencialmente por el controlador. Cada instrucción incluye un número de línea, un código de instrucción y un operando.
- Ladder Diagrams o Diagramas de contactos: Es una representación gráfica de instrucciones de un programa de controlador, con símbolos para contactos, bobinas y bloques en una serie de escalones ejecutados de forma secuencial por un controlador.
- Lenguaje Grafcet: El funcionamiento de una operación secuencial de forma gráfica y estructurada. Método analítico que divide cualquier sistema de control secuencial en una serie de pasos a los que se asocian acciones, transiciones y condiciones.

# **4.15. Especificaciones del Software de Programación del HMI**

# **4.15.1. VIJEO DESIGNER 6.2**

Vijeo Designer es una aplicación de software de última generación con la que el usuario puede crear paneles de operadores y configurar parámetros operativos para dispositivos de la interfaz usuario-máquina (HMI). Este programa proporciona todas las herramientas necesarias para el diseño de un proyecto HMI, desde la adquisición de datos hasta la creación y la visualización de sinopsis animadas.

Requisitos mínimos del sistema:

- Procesador: Pentium 4 2GHz o más rápido (recomendado)
- Memoria: Mínimo de 1GB, se recomienda 2GB o más
- Espacio en disco disponible: 2GB o más en el disco duro
- Sistema Operativo: Microsoft Windows XP Professional (Service Pack 2 o superior) Microsoft Windows Vista Business Edition 32 Bits (Service Pack 1 o superior) Microsoft Windows 7 32 Bits.
- Navegador Web: Microsoft Internet Explorer 6.0 (Se recomienda la versión 7 o superior).

#### **4.16. Especificaciones del Software de Programación del SCADA**

#### **4.16.1. LabVIEW**

El software NI LabVIEW es un entorno de programación gráfica (G) que utiliza íconos, terminales y cables en lugar de texto para ayudarle a programar de la misma manera en que usted piensa. Tal como aprender cualquier software de programación nuevo, aprender cómo programar en LabVIEW requiere saber cómo navegar en el entorno. El siguiente módulo explora las potentes herramientas y características en LabVIEW.

Requisitos mínimos del sistema:

#### Run-time:

- Procesador
	- o Pentium 4M/Celeron 866 MHz (o equivalente) o (32-bit)
	- o Pentium 4 G1 (o equivalente) o (64-bit)
- RAM
	- o 256 MB
- Resolución de Pantalla
	- o 1024 x 768 pixels
- OS
- o Windows 10/8.1/8/7 SP1 (32- and 64-bit)
- o Windows Server 2012 R2 (64-bit)
- o Windows Server 2008 R2 SP1 (64-bit)
- Espacio del Disco
	- o 620 MB

Módulo de LabVIEW Real-Time:

200 MB de espacio adicional en el disco

#### **4.17. Diseño del Radio Enlace IP**

#### **4.17.1. Línea de Vista**

En primer lugar, se ubican los dos puntos que serán conectados a través del radio enlace, es decir, la oficina de Obras y el Tanque elevado. Para esto se usará la herramienta online y gratuita AirLink para observar si existe línea de vista y determinar la distancia que hay entre ambos puntos.

La línea de vista nos permitirá confirmar si el radio enlace va a tener éxito en la trasmisión. De no existir, sería imposible predecir el rendimiento del radio enlace.

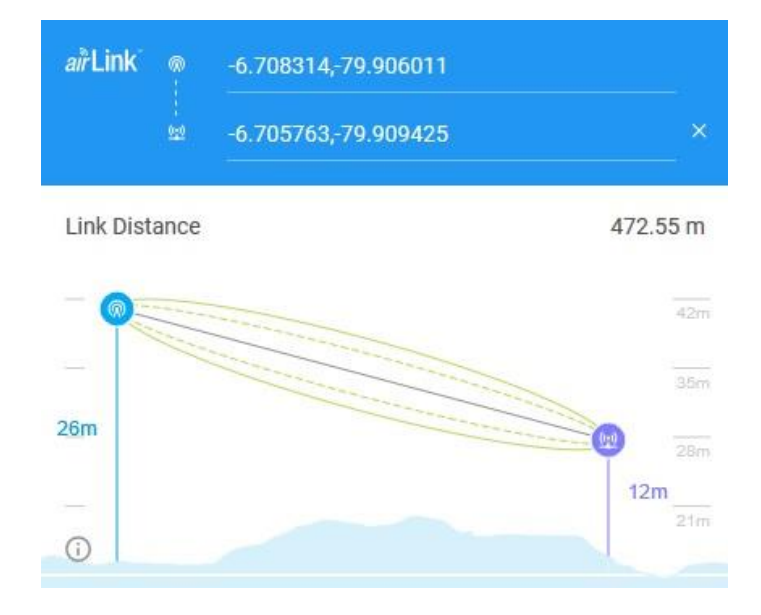

**Figura 41:** Línea de vista y distancia entre ambos nodos.

Como se puede apreciar en la figura anterior, existe línea de vista entre la Oficina de obras y el Tanque Elevado. También se puede observar que la zona de Fresnel está libre de obstáculos, por lo que las ondas que transportan la información se propagarán con facilidad por el espacio. Además, para este radio enlace se instalará una antena a lo más alto del tanque considerando el tamaño de la base de la antena (26 metros) y en la oficina de obras se instalará a una altura de 12 metros.

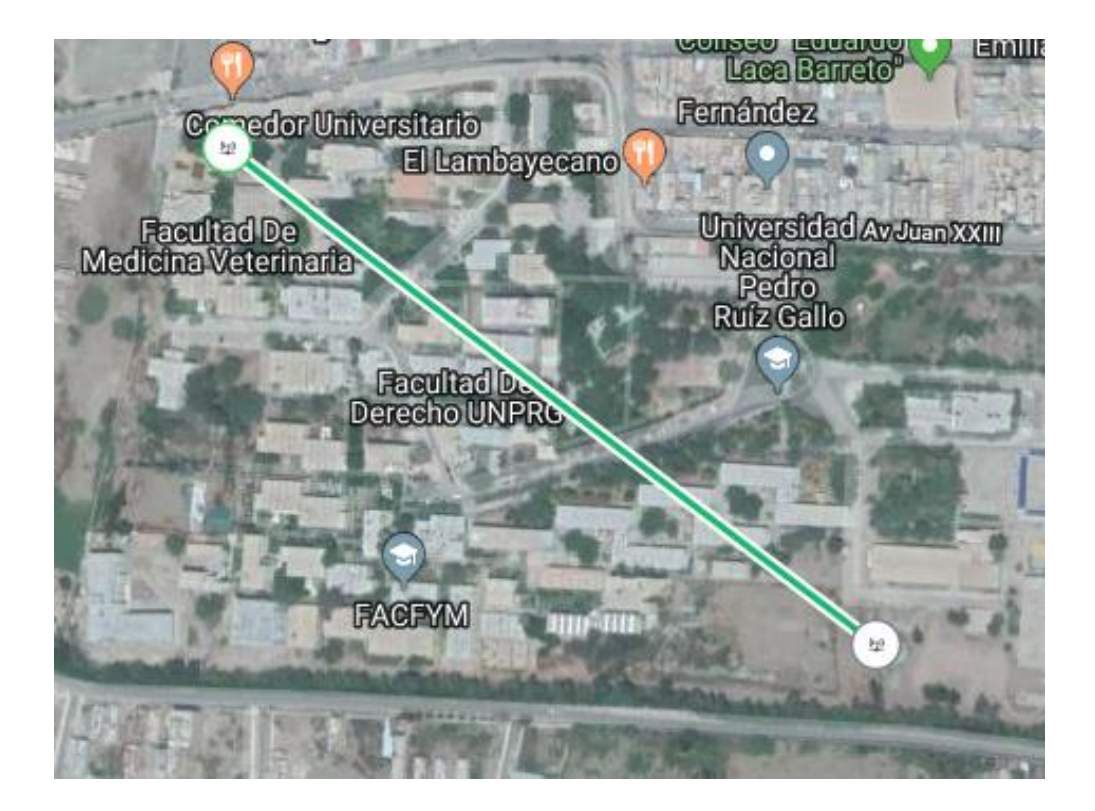

**Figura 42:** Ubicación de la Oficina de obras y el Tanque elevado.

Se modificaron los parámetros de la antena según sus datos técnicos y se logró estar en el rango de los niveles de potencia de recepción adecuados.

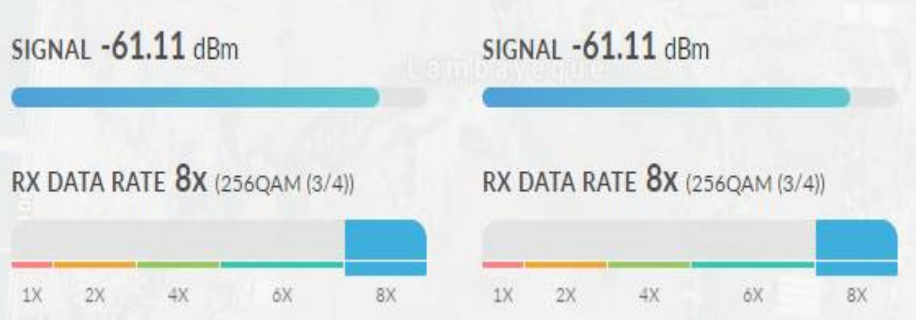

**Figura 43:** Niveles de potencia de recepción.

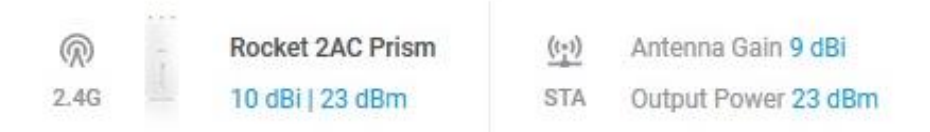

**Figura 44:** Potencia de transmisión y ganancia de las antenas.

En cuanto al ancho del canal, se decidió que sea de 10MHz para aumentar la inmunidad al ruido. Sin embargo, el software AirLink nos muestra que la capacidad de transmisión para este radio enlace es de 60.55 Mbps, los cuales son suficientes para transmitir la información desde la oficina de obras al tanque elevado.

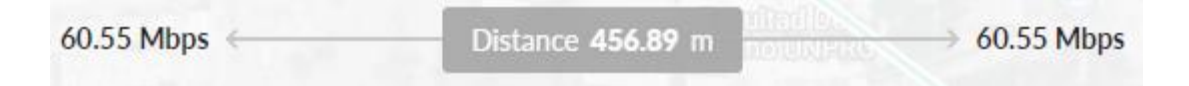

# **Figura 45:** Capacidad del canal.

# **4.17.2. Equipamiento del Radio Enlace**

- 04 cuerpo de 3 metros c/u
- $\bullet$  02 UB-LOCOM2
	- o NanoStation LOCO M2 AirMax con antena de panel de 8 dBi, 802.11 b/g/n (2.41 - 2.46 GHz)
- Cable UTP CAT 6 Marca SATRA
- Conectores RJ45 CAT 6
- Switch 5P Marca Tp-link
- Tubería PVC

# **4.18. Direccionamiento de Variables en PLC**

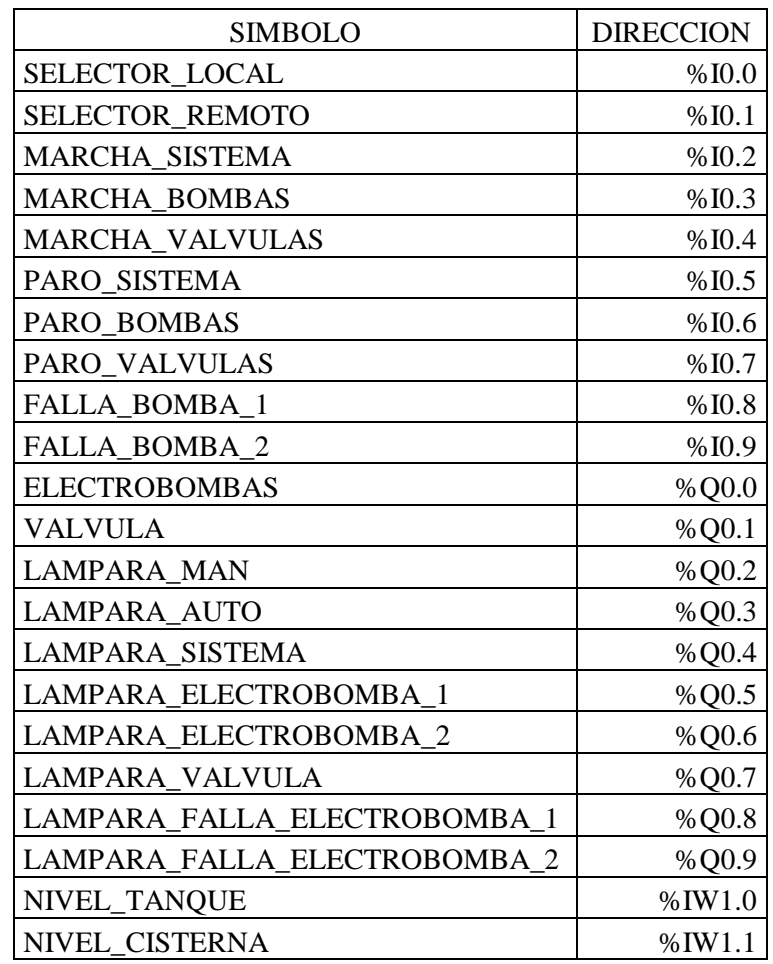

| M MARCHA SISTEMA             | %M1  |
|------------------------------|------|
| M MARCHA BOMBAS              | %M3  |
| M MARCHA VALVULA             | %M4  |
| M_PARO_SISTEMA               | %M5  |
| <b>M PARO BOMBAS</b>         | %M6  |
| M PARO VALVULAS              | %M7  |
| M ELECTROBOMBAS              | %M8  |
| M <sub>L</sub> MAN           | %M9  |
| M L AUTO                     | %M10 |
| <b>M_L_SISTEMA</b>           | %M11 |
| M L ELECTROBOMBA 1           | %M12 |
| M L ELECTROBOMBA 2           | %M13 |
| M L VALVULA                  | %M14 |
| <b>M_L_FALLA_BOMBA1</b>      | %M15 |
| <b>M L FALLA BOMBA2</b>      | %M16 |
| M VALVULA                    | %M17 |
| M FALLA BOMBA 1              | %M18 |
| <b>M FALLA BOMBA 2</b>       | %M19 |
| <b>M_FALLA_BOMBAS</b>        | %M20 |
| M CISTERNA CARGA             | %M21 |
| M_TANQUE_DESCARGA            | %M22 |
| <b>M_START_LOCAL</b>         | %M23 |
| <b>M START BOMBAS</b>        | %M24 |
| M_START_VALVULA              | %M25 |
| M LOCAL                      | %M27 |
| M REMOTO                     | %M28 |
| M_MARCHA_HMI                 | %M29 |
| <b>M START REMOTO</b>        | %M30 |
| M REMOTO AUTO HMI            | %M31 |
| <b>M_REMOTO_MAN</b>          | %M33 |
| M_REMOTO_AUTO                | %M34 |
| M HMI BOMBAS                 | %M35 |
| M HMI VALVULA                | %M36 |
| <b>M_START_REMOTO_BOMBAS</b> | %M37 |
| M START REMOTO VALVULA       | %M38 |
| <b>M_MARCHA_SCADA</b>        | %M39 |
| M_REMOTO_AUTO_SCADA          | %M40 |
| M_HABILITAR_SCADA            | %M42 |
| M SCADA                      | %M43 |
| <b>M_SCADA_BOMBAS</b>        | %M44 |
| M SCADA VALVULA              | %M45 |
| CM3_TANQUE                   | %MW1 |
| CM3_CISTERNA                 | %MW3 |

**Tabla 5:** Variables PLC.
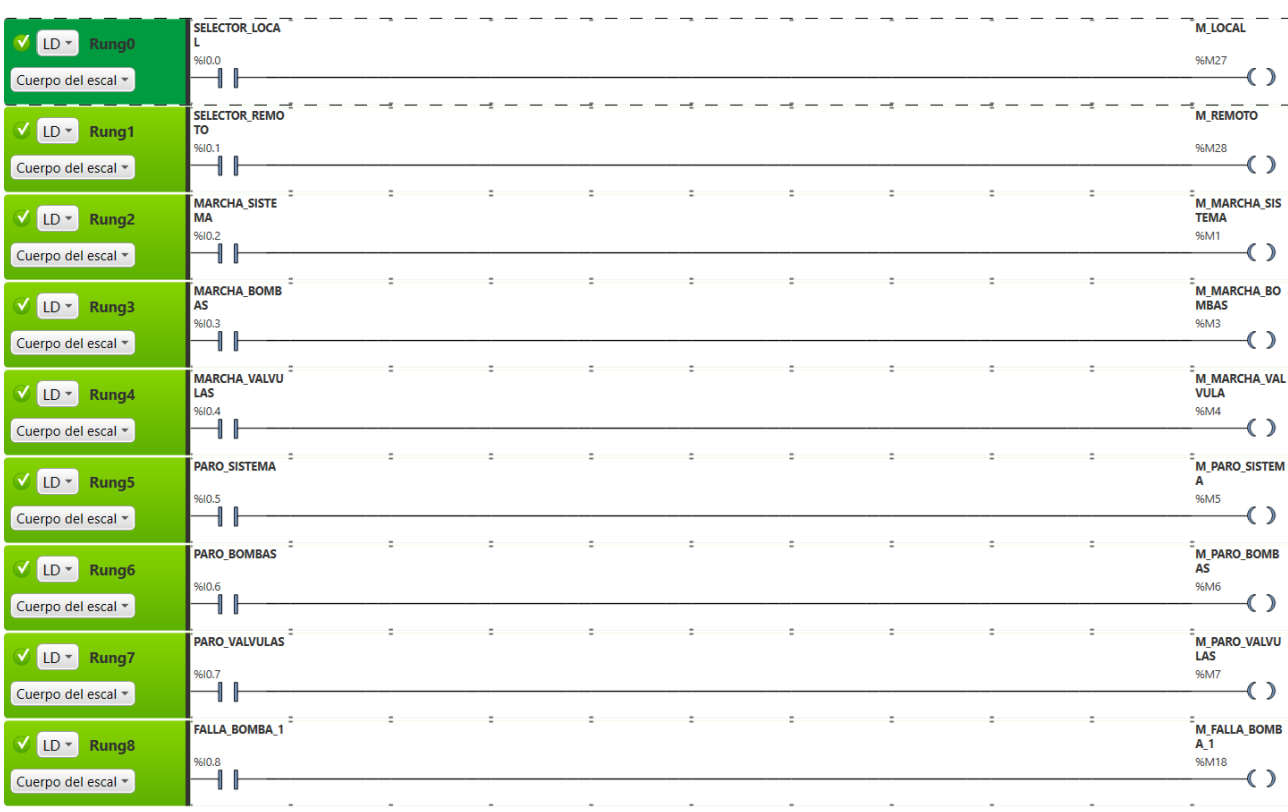

## **4.19. Programa para PLC, en lenguaje LADDER**

## **Figura 46:** Programa PLC - Parte I.

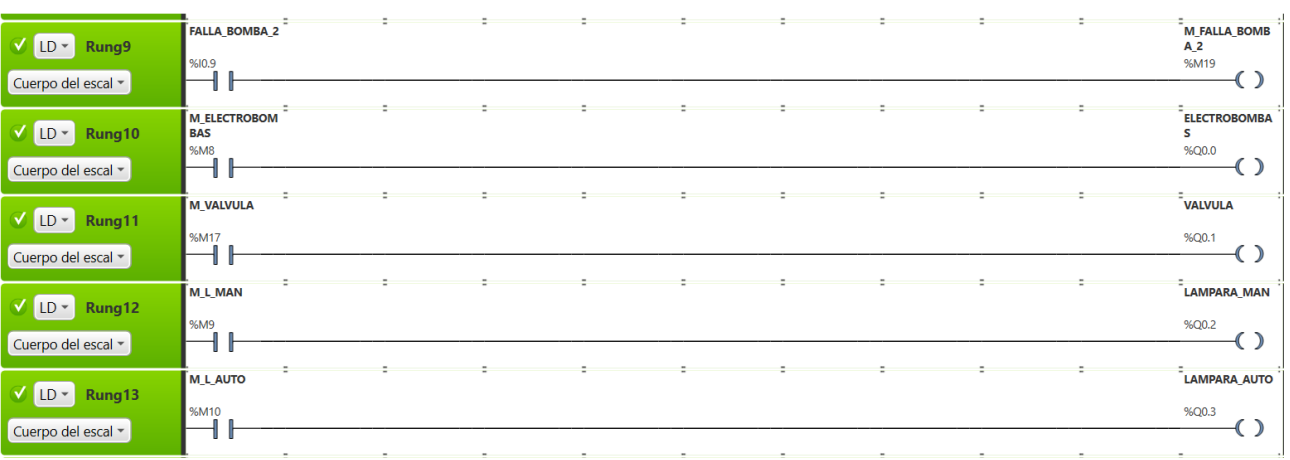

# **Figura 47:** Programa PLC - Parte II.

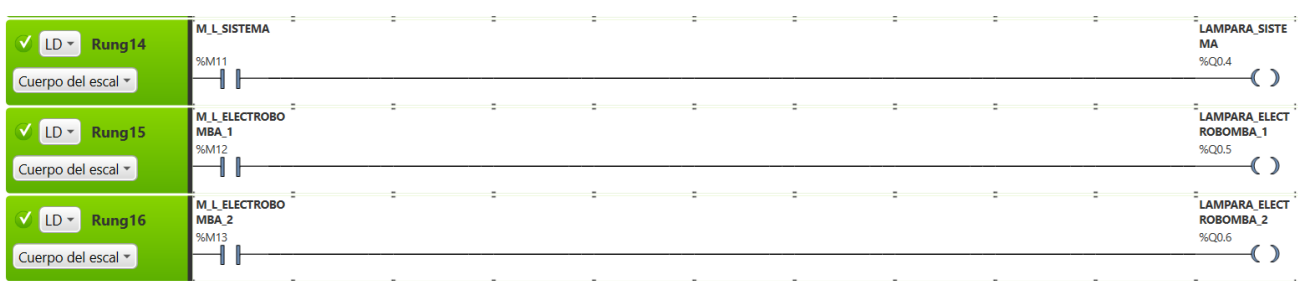

| $\sqrt{1}$ LD $\sim$<br>Rung18<br>Cuerpo del escal *               | M FALLA BOMB<br>A_1<br>%M18                     |  |   |           |           | <b>M FALLA BOMB</b><br>AS<br>%M20                                      |
|--------------------------------------------------------------------|-------------------------------------------------|--|---|-----------|-----------|------------------------------------------------------------------------|
|                                                                    | ٠<br>M FALLA BO<br>MBA <sub>2</sub><br>%M19     |  | ٠ | $\bullet$ | $\bullet$ |                                                                        |
| $V$ LD $\sim$<br>Rung19<br>Cuerpo del escal ~                      | M L FALLA BOM<br>BA <sub>1</sub><br>%M15        |  |   |           |           | LAMPARA_FALL<br>A_ELECTROBO<br>%Q0.8                                   |
| V LD-<br>Rung20<br>Cuerpo del escal ~                              | M L FALLA BOM<br>BA <sub>2</sub><br><b>%M16</b> |  |   |           |           | LAMPARA_FALL<br>A_ELECTROBO<br>%Q0.9                                   |
| V LD -<br>Rung21<br>Cuerpo del escal ~                             | <b>SHORT</b>                                    |  |   |           |           | %MW0 := SCL_F(NIVEL_TANQUE, 0, 800)<br>%MW0 := SCL_F(%IW1.0, 0, 800)   |
| $\triangledown$ LD $\triangledown$<br>Rung22<br>Cuerpo del escal ~ | <b>SHORT</b>                                    |  |   |           |           | CM3_TANQUE := (%MW0 / 100) * 95<br>%MW1 := (%MW0 / 100) * 95           |
| $\sqrt{1}$ LD $\sim$<br>Rung23<br>Cuerpo del escal v               | <b>SHORT</b>                                    |  |   |           |           | %MW2 := SCL_F(NIVEL_CISTERNA, 0, 800)<br>%MW2 := SCL_F(%IW1.1, 0, 800) |
| VILD-<br>Rung24<br>Cuerpo del escal v                              | <b>SHORT</b>                                    |  |   |           |           | CM3_CISTERNA := (%MW2 / 100) * 55<br>%MW3 := (%MW2 / 100) * 55         |
|                                                                    |                                                 |  |   |           |           |                                                                        |

**Figura 48:** Programa PLC - Parte III.

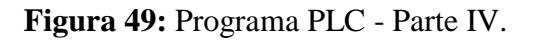

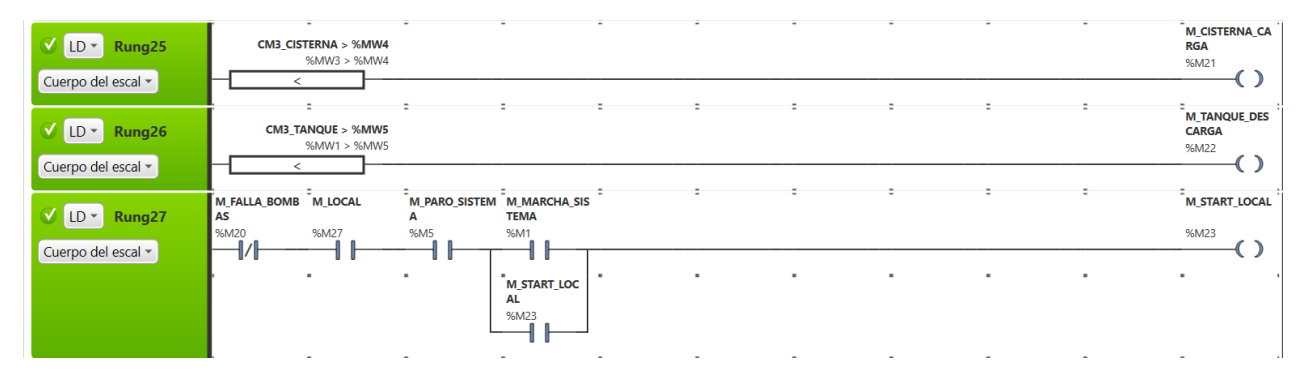

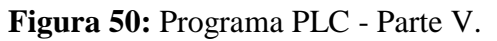

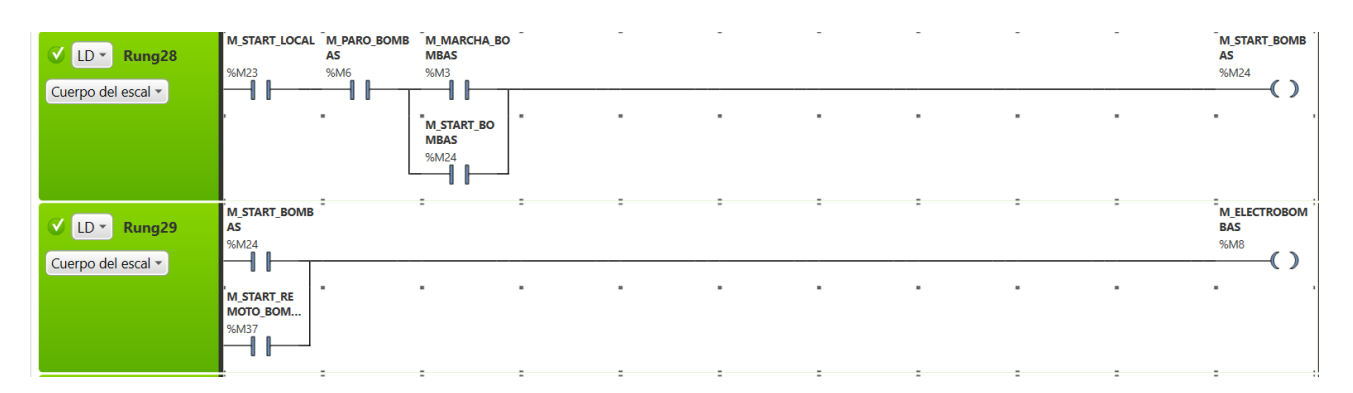

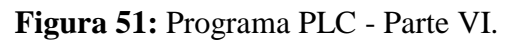

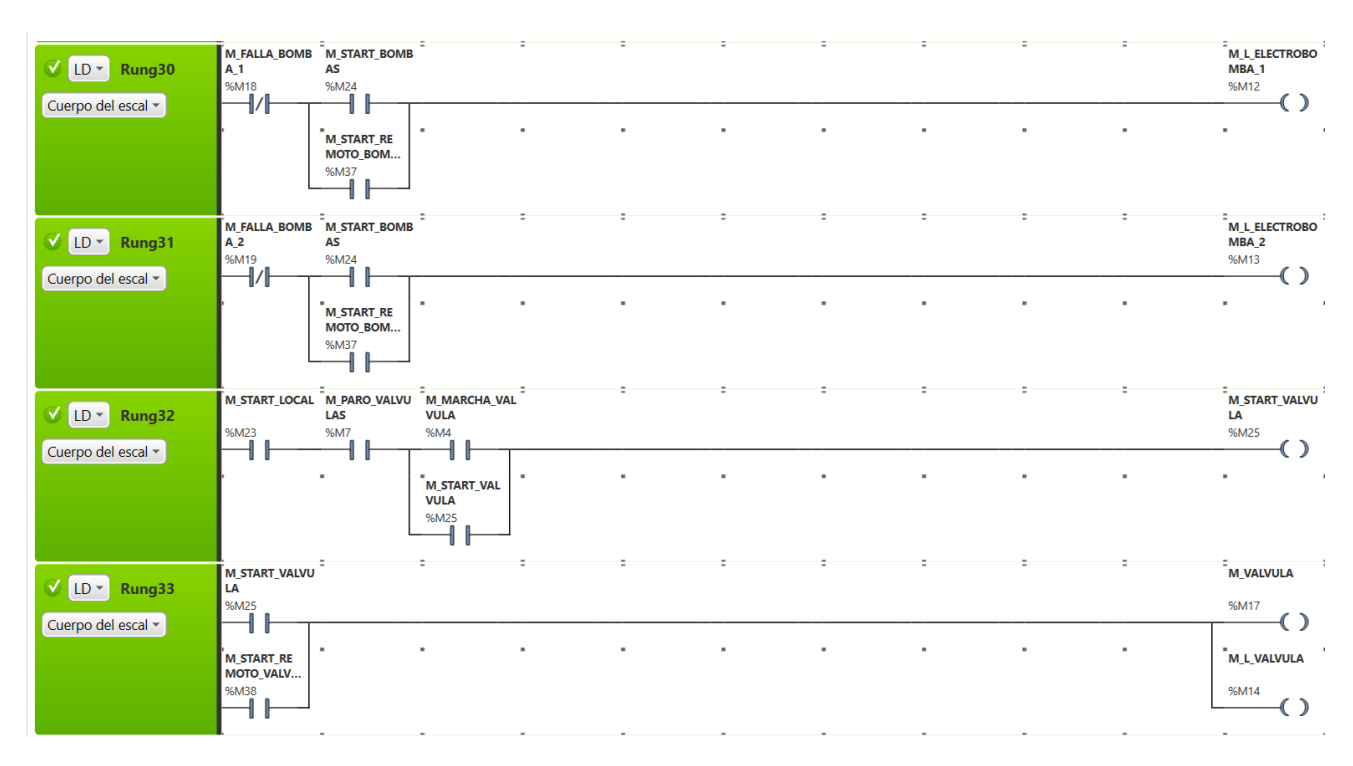

**Figura 52:** Programa PLC - Parte VII.

| $\mathbf{V}$ LD-1<br>Rung34                       | M_HABILITAR_SC<br><b>ADA</b><br>%M42 |                                                                 |                                                 |                |                |                | $\overline{\phantom{a}}$ |                |                | $\overline{\phantom{a}}$ | M_SCADA<br>%M43                          |
|---------------------------------------------------|--------------------------------------|-----------------------------------------------------------------|-------------------------------------------------|----------------|----------------|----------------|--------------------------|----------------|----------------|--------------------------|------------------------------------------|
| Cuerpo del escal ~                                |                                      |                                                                 |                                                 |                |                |                |                          |                |                |                          |                                          |
| $V$ LD $\sim$<br>Rung35<br>Cuerpo del escal ~     | M_SCADA<br>%M43<br>IJ/               | %M29                                                            | M_MARCHA_HM M_FALLA_BOMB M_REMOTO<br>AS<br>%M20 | <b>%M28</b>    |                |                |                          |                |                |                          | <b>M_START_REMO</b><br>TO<br><b>%M30</b> |
|                                                   | <b>M_SCADA</b><br><b>%M43</b>        | M_MARCHA_S<br><b>CADA</b><br>%M39                               | $\blacksquare$                                  | ٠              | ٠              |                | ٠                        | ٠              | ٠              | $\blacksquare$           | $\blacksquare$                           |
| $\mathbf{V}$ LD-1<br>Rung36<br>Cuerpo del escal ~ | M_SCADA<br>%M43                      | M_REMOTO_AUT M_START_REMO<br>O_HMI<br>%M31                      | <b>TO</b><br>%M30                               |                |                |                |                          |                |                |                          | <b>M_REMOTO_MA</b><br>N<br>%M33          |
|                                                   | <b>M SCADA</b><br>%M43               | $\blacksquare$<br><b>M REMOTO A</b><br><b>UTO_SCADA</b><br>%M40 | $\blacksquare$                                  | $\blacksquare$ | $\blacksquare$ | $\blacksquare$ | $\blacksquare$           | $\blacksquare$ | $\blacksquare$ | $\blacksquare$           | $\blacksquare$                           |

**Figura 53:** Programa PLC - Parte VIII.

| $V$ LD $\rightarrow$<br>Rung37 | <b>M SCADA</b> | M REMOTO_AUT M START_REMO<br>O_HMI    | то   |                |  |  |  | <b>M REMOTO AUT</b><br>$\circ$ |
|--------------------------------|----------------|---------------------------------------|------|----------------|--|--|--|--------------------------------|
| Cuerpo del escal v             | <b>%M43</b>    | %M31                                  | %M30 |                |  |  |  | %M34                           |
|                                | <b>M SCADA</b> | <b>M REMOTO A</b><br><b>UTO_SCADA</b> |      | $\blacksquare$ |  |  |  |                                |
|                                | <b>%M43</b>    | %M40                                  |      |                |  |  |  |                                |

**Figura 54:** Programa PLC - Parte IX.

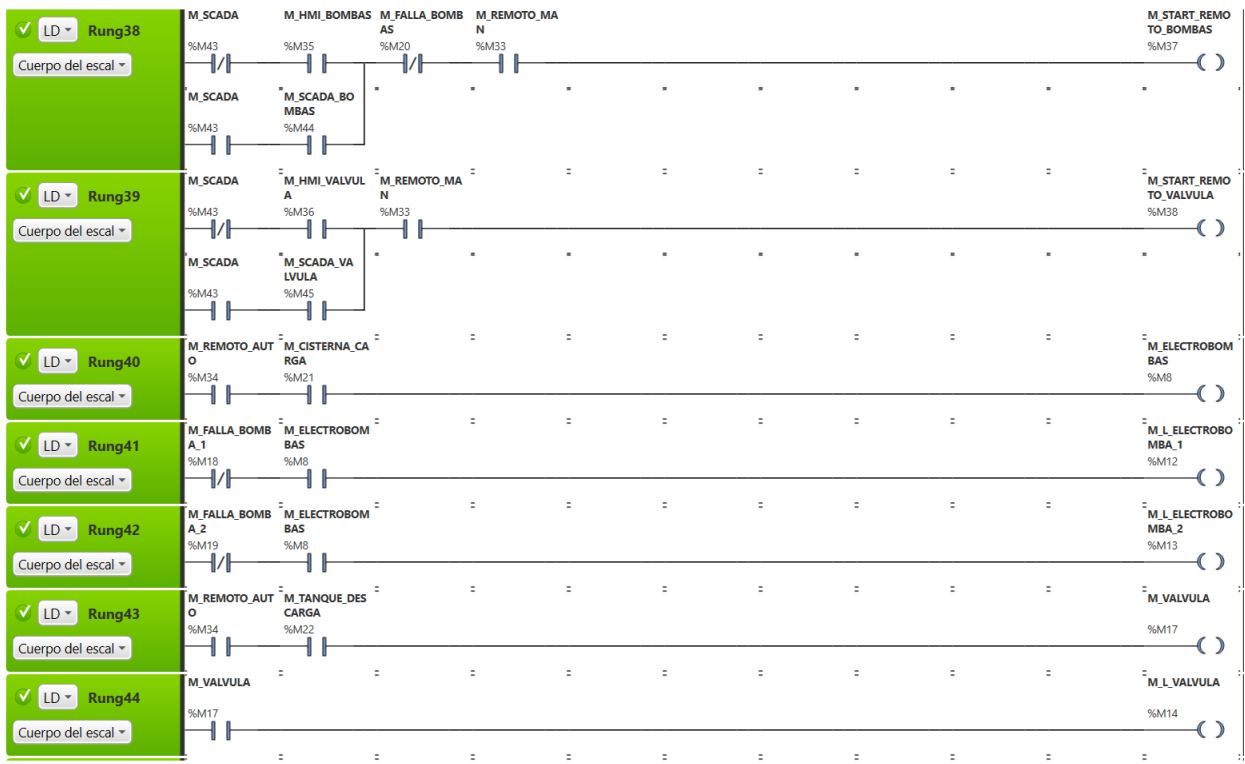

### **Figura 55:** Programa PLC - Parte X.

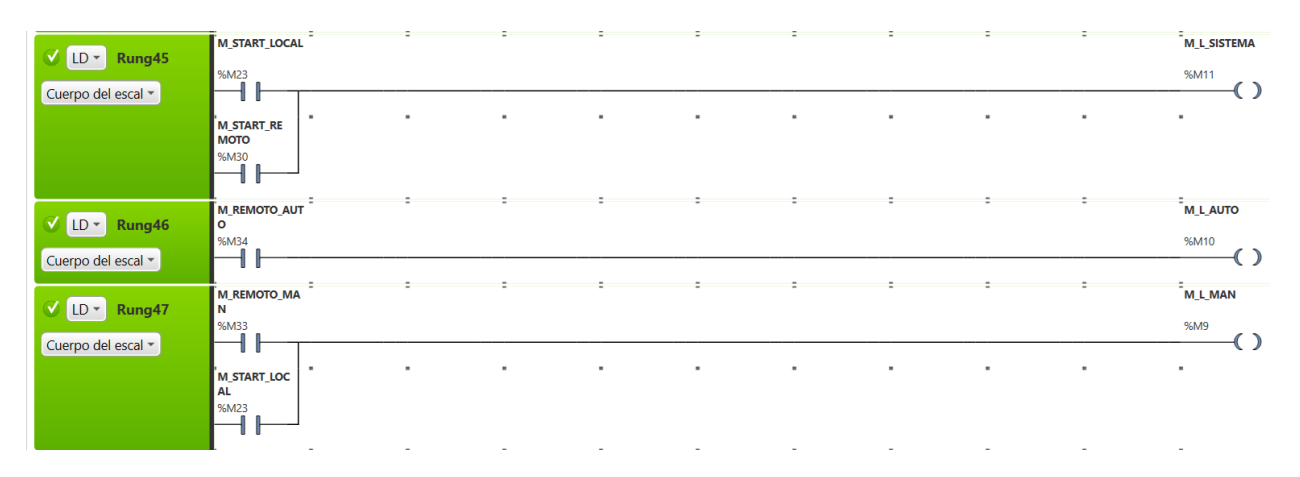

**Figura 56:** Programa PLC - Parte XI.

# **4.20. Monitoreo y control local del proceso de la planta de tratamiento de fuentes industriales a través del HMI Magelis STU**

Para realizar el monitoreo y control local del tanque elevado a través del HMI Magelis STU, primero se debe verificar si en el tablero de control, el selector se encuentra en la posición Remoto.

A continuación, se muestra la pantalla principal del proceso, la cual se visualiza en la figura 57, en esta pantalla el sistema nos pide nuestro usuario y contraseña antes ya registrados en el sistema para poder acceder a las configuraciones mostradas en la figura 58. Una vez ingresados los datos de usuario procedemos a presionar el candado abierto para desbloquear el sistema, de no haber ningún error se podrá presionar Next para pasar a la pantalla de la figura 58.

| UNIVERSIDAD NACIONAL PEDRO RUIZ GALLO |          |                            |  |  |      |      |  |  |  |  |  |      |  |
|---------------------------------------|----------|----------------------------|--|--|------|------|--|--|--|--|--|------|--|
|                                       |          | CONTROL RESERVORIO ELEVADO |  |  |      |      |  |  |  |  |  |      |  |
|                                       |          |                            |  |  |      |      |  |  |  |  |  |      |  |
|                                       |          |                            |  |  |      |      |  |  |  |  |  |      |  |
|                                       |          | Name                       |  |  |      | Name |  |  |  |  |  |      |  |
|                                       |          |                            |  |  |      |      |  |  |  |  |  |      |  |
|                                       | Password |                            |  |  | **** |      |  |  |  |  |  |      |  |
|                                       |          |                            |  |  |      |      |  |  |  |  |  |      |  |
|                                       |          |                            |  |  |      |      |  |  |  |  |  |      |  |
|                                       |          |                            |  |  |      |      |  |  |  |  |  | next |  |

**Figura 57:** Pantalla principal del HMI.

ya en la figura 58 tenemos dos opciones la de supervisión y control, la primera nos permitirá observar los elementos de la figura 59:

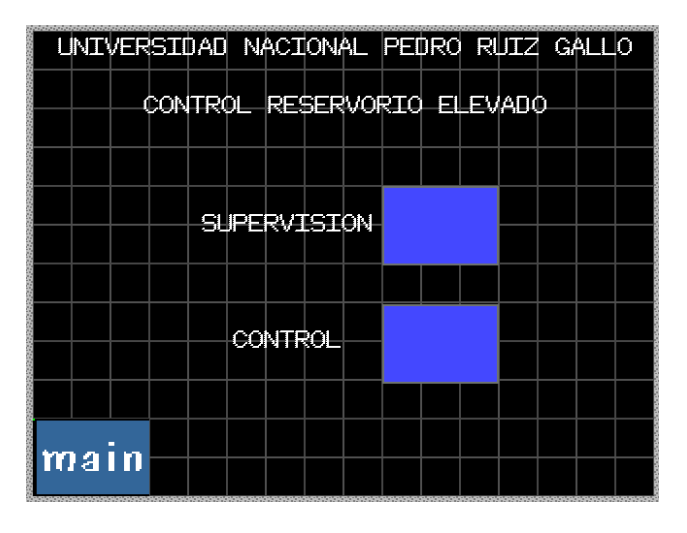

**Figura 58:** Pantalla menú del HMI.

- Nivel de tanque elevado
- Nivel de la cisterna
- Modo de funcionamiento (Manual/Automático)
- Si el sistema se encuentra en marcha
- Si las Electrobombas se encuentra funcionando correctamente
- Si la válvula se encuentra funcionando correctamente

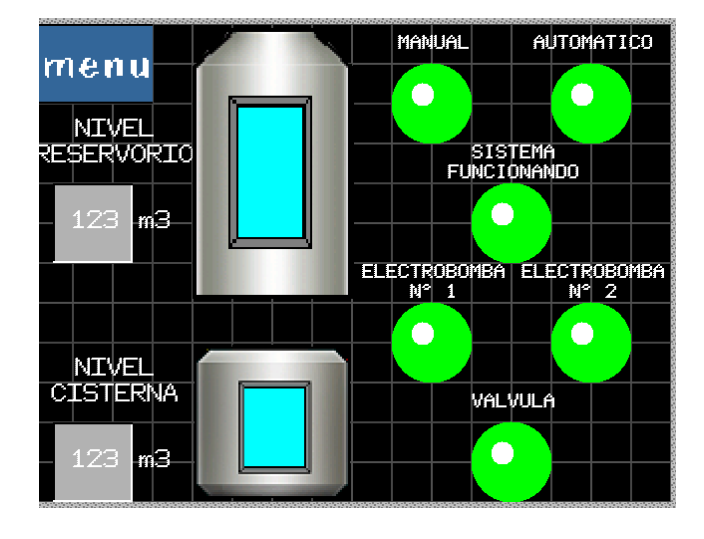

**Figura 59:** Pantalla de supervisión HMI.

Para regresar a la pantalla de la figura 58 presionamos el botón Menú y ahora presionamos el botón de Control para poder hacer uso de las dos formas de control que nos ofrece nuestro sistema diseñado Manual tal como se observa en la figura 60 y Automático en la figura 61.

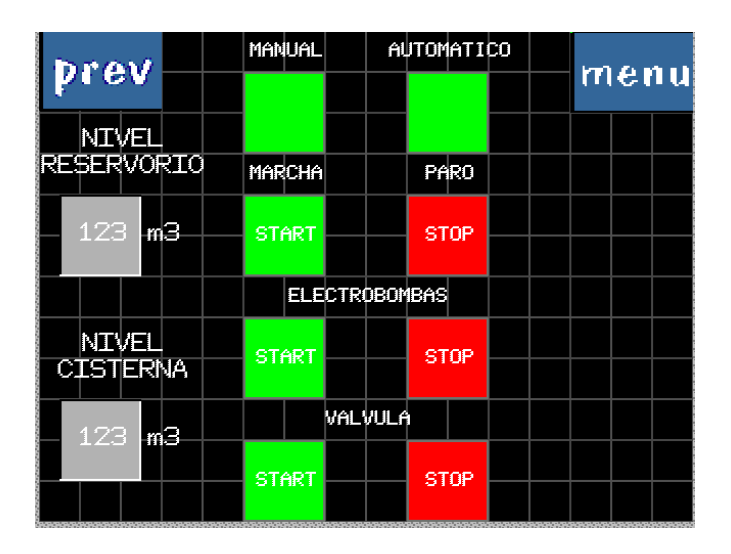

**Figura 60:** Pantalla de Control Manual HMI.

En esta pantalla tenemos la visualización continua del nivel del tanque y la cisterna para no tener que volver a la pantalla de visualización y poder realizar el control sin problemas. Al presionar Manual se habilitarán todas las opciones mostradas en la figura 60 para así poder encender o apagar las electrobombas y la válvula sin necesidad de alguna condición en cambio al presionar el botón automático se visualizara la figura 61 donde el sistema nos da dos opciones para configurar la descarga del taque del reservorio y así evitar un gasto innecesario del agua producida en algunos casos por los jardineros de la universidad y a la vez evitar el encendido de las electrobombas sin ser necesario para el ahorro de energía tenemos la opción de descargar la cisterna hasta un indicado número de metros cúbicos de agua, recordando que el tanque tiene 500m3 de capacidad y la cisterna 200m3

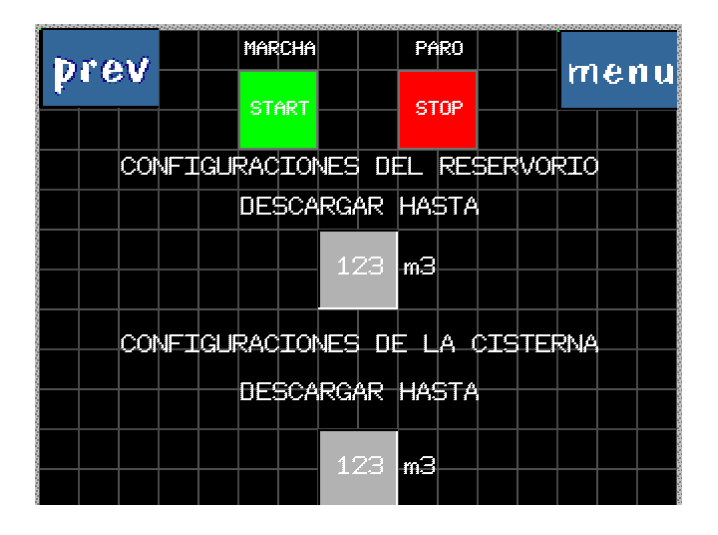

**Figura 61:** Pantalla Control Automático HMI.

Pudiendo volver al menú principal en caso querer corroborar el funcionamiento del sistema en menú o volver a la página anterior para cambiar el modo de funcionamiento.

En ambos casos después de realizar todas las configuraciones se recomienda volver al menú de la figura 58 y después presionar main para volver a la página principal y cerrar sesión presionando el candado con llave para así evitar la manipulación de extraños.

### **4.21. Monitoreo y control remoto del proceso de la planta de tratamiento de fuentes industriales a través del SCADA**

Una vez ejecutado el archivo .exe del sistema SCADA aparecerá la pantalla de la Figura 62, donde para poder ingresar al sistema tenemos un sistema de seguridad de inicio de sesión.

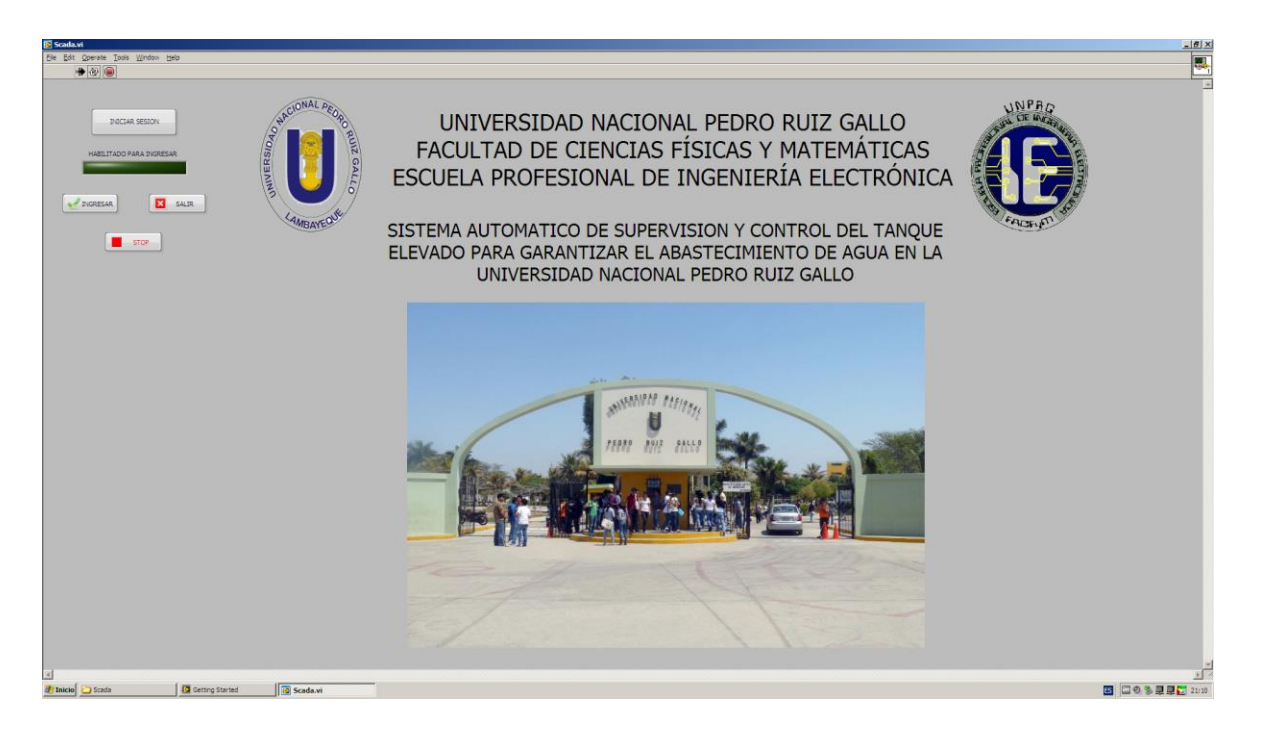

**Figura 62:** Pantalla principal del SCADA.

Al hacer click en el botón iniciar sesión nos aparecerá una pantalla tal cual lo muestra la figura 63 donde podemos ingresar con los datos registrados anterior mente en una base de datos.

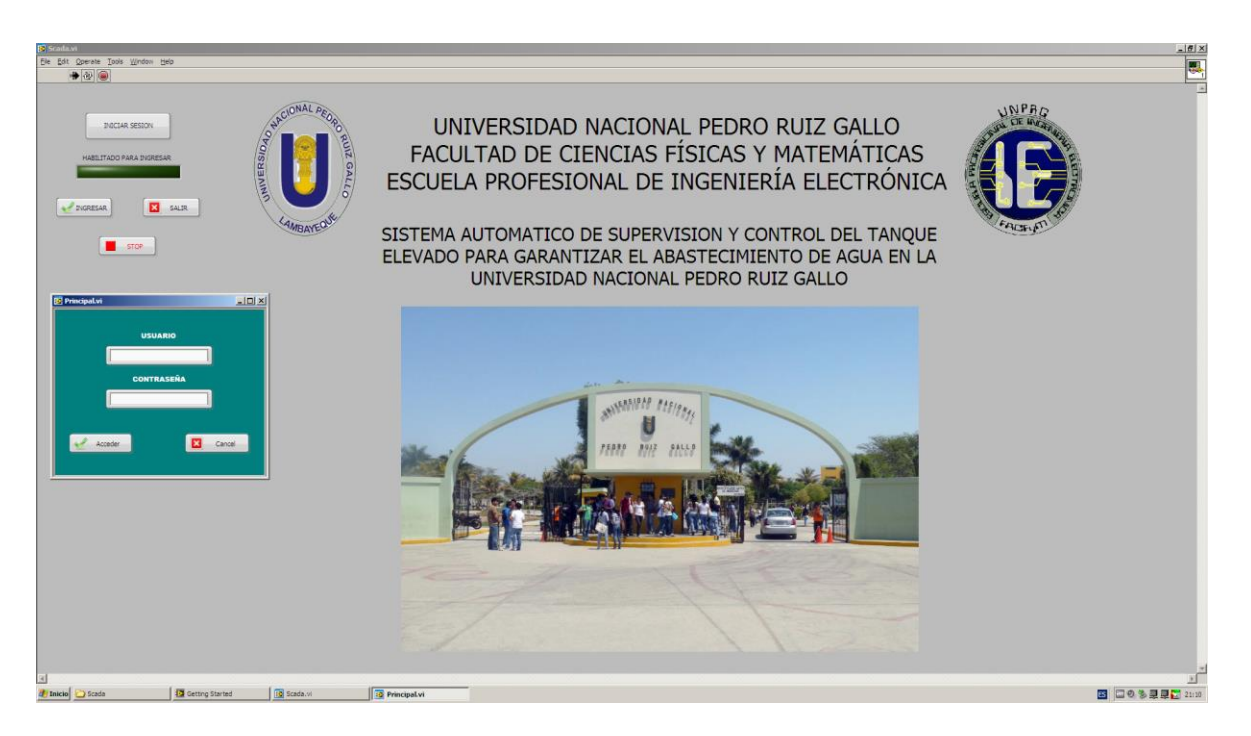

**Figura 63:** Pantalla Principal con Inicio de Sesión del SCADA.

Una vez ingresado bien los datos nos mostrara un led donde nos indica que ya estamos habilitados para ingresar, tal cual lo muestra la figura 64:

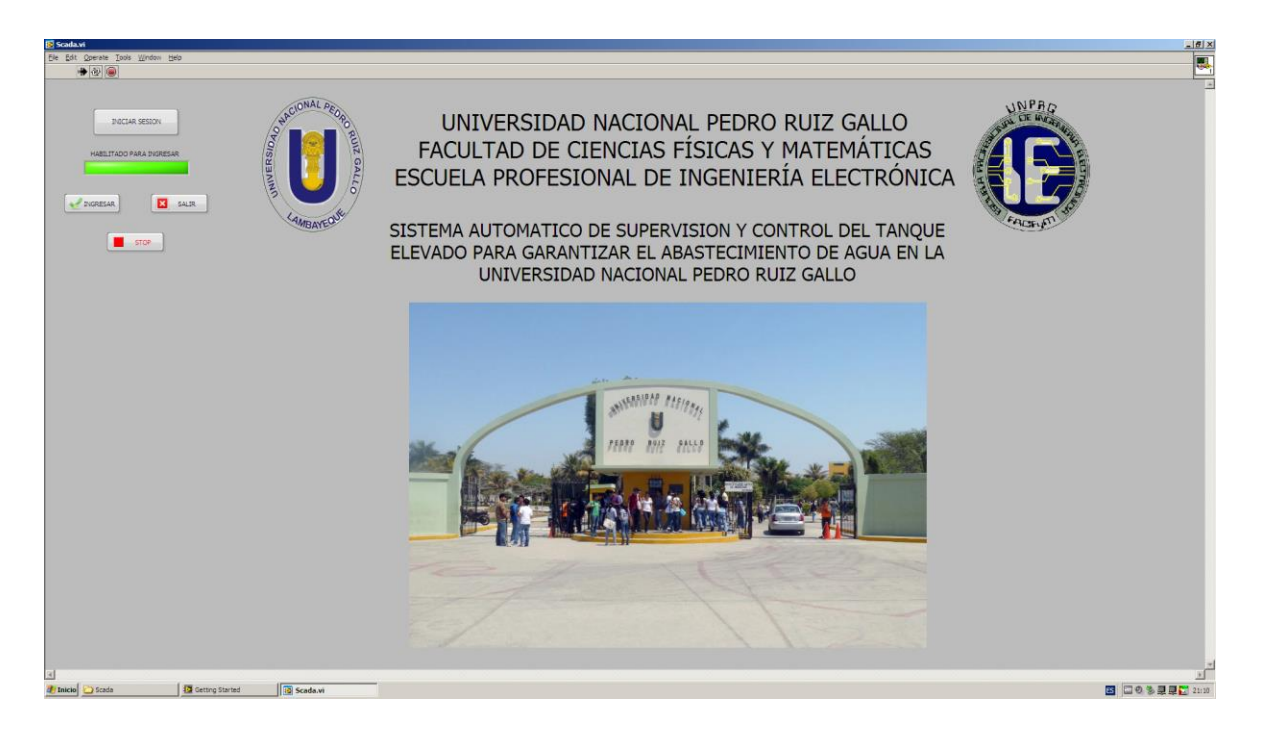

**Figura 64:** Pantalla Habilitado para Ingresar del SCADA.

En esta pantalla al hacer clic en Ingresar nos mostrara la Figura 65 donde nos mostrara tanto el monitoreo como el control del proceso en general, podemos visualizar las lámparas para visualizar el estado del sistema y a la vez el estado actual de los diferentes equipos del proceso.

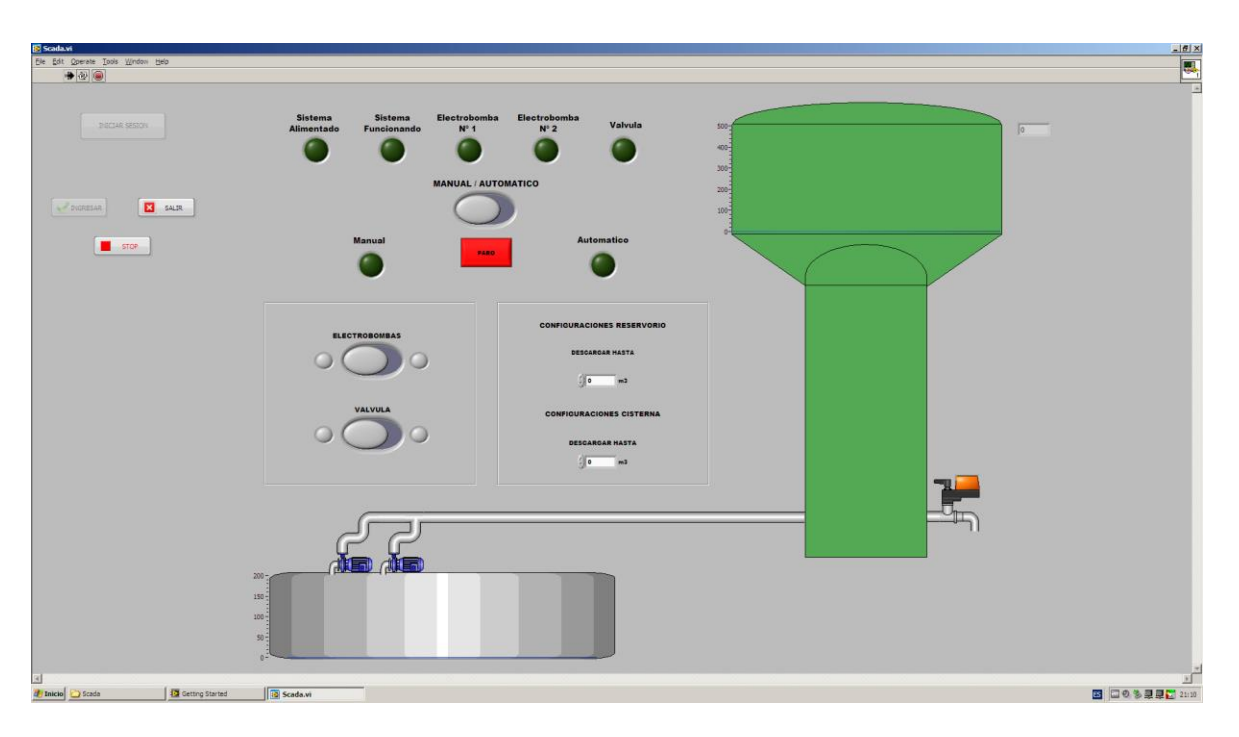

**Figura 65:** Pantalla de Configuración del SCADA.

Paralelamente podremos elegir el modo de funcionamiento Manual/Automático donde en el modo manual podremos encender o apagar las Electrobombas y en el modo Automático deberemos configurar los niveles de descarga tanto del tanque como la Cisterna.

A la vez podremos observar siempre el nivel tanto del tanque como de la cisterna y así poder tomar datos y evaluar según consideren en la Oficina de Obras.

#### **4.22. Suministro Eléctrico**

Para este proyecto se dispone de un suministro eléctrico de 380Vac, 60Hz, trifásico con línea de tierra proveniente de un pozo a tierra. El pozo a tierra deberá ser dimensionado tomando en cuenta los datos proporcionados en este proyecto. Todos los instrumentos serán alimentados desde una bornera porta fusible ubicado en el gabinete de control asociado o en un Panel de distribución de instrumentación.

# **EVALUACIÓN ECONÓMICA**

**CAPITULO V**

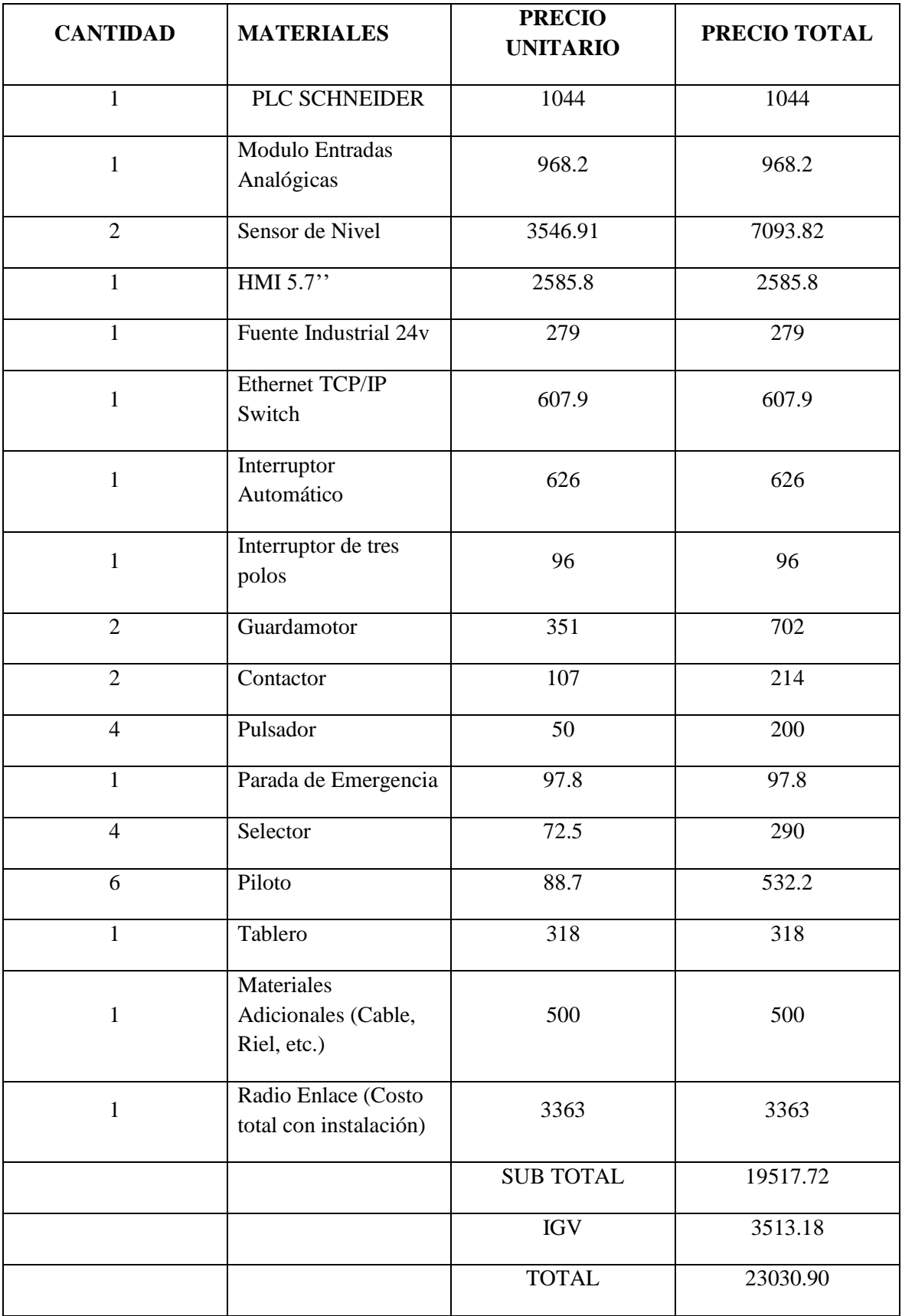

### **5.1. Costos de Hardware y Software**

#### **Tabla 6:** Costos de Hardware.

### **5.2. Costos Totales**

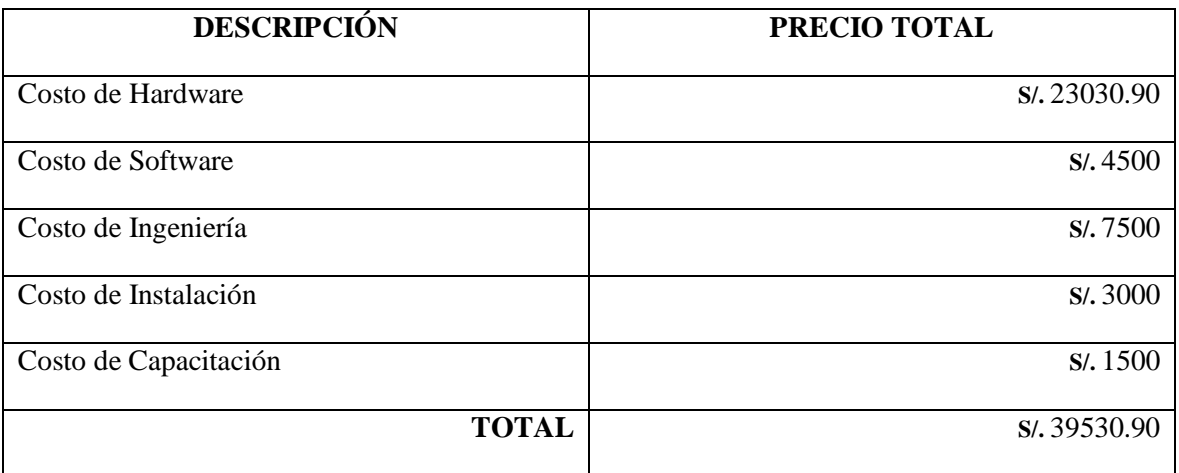

**Tabla 7:** Costos Totales.

# **CONCLUSIONES**

**CAPITULO VI**

#### **6.1. Conclusiones**

- Se logró reconocer el sistema actual, observándose las fallas y proponiendo las mejoras a realizar.
- Se estudió las técnicas de supervisión y control de nivel de tanques las cuales nos ayudaron a diseñar el sistema de control y supervisión.
- Se diseñó y planteo el sistema SCADA usarse.
- Se diseñó el radio enlace entre el centro de control y el tanque elevado.
- Se seleccionó los equipos e instrumentos de supervisión y control.

#### **6.2. Recomendaciones**

- Limpieza continúa del tanque elevado y cisterna.
- Instalar una cisterna 2.25 veces mayor capacidad del tanque elevado según la norma técnica.
- Cambiar el tablero de control de actual e instalar uno tablero adicional para poner en funcionamiento las 2 electrobombas con las que dispone el sistema.
- Instalar sistema de protección para ambas electrobombas trifásicas.
- Realizar una inspección general de toda la red de distribución que vienen funcionando.
- Cambiar la tapa protectora de la cisterna ya que se encuentra con restos de oxidación y esto causa la contaminación del agua.
- Reemplazar flotadores de la cisterna que están en mal estado.
- Dar mantenimiento cada a los tanques elevados y la cisterna.
- Instalar el sistema de supervisión para tener un mayor control sobre el abastecimiento de agua en la UNPRG.

# **REFERENCIAS BIBLIOGRÁFICAS**

**CAPITULO VI**

#### **REFERENCIAS BIBLIOGRÁFICAS**

Andrew, W. (2002). *Instrumentación Aplicada en los Procesos Industriales.* Editorial L&M.

- Ángulo, J. M. (1996). *Fundamentos, Diseños y Aplicaciones en la Industria y en las Microcomputadoras.* España: Editorial Paraninfo.
- *Auditoria Informática Notas Importantes*. (9 de Noviembre de 2015). Obtenido de Auditoria Informática Notas Importantes: https://chaui201521701115540.wordpress.com/2015/11/09/sistema-centralizado-vssistema-distribuido/
- *automatas.org*. (02 de Marzo de 2006). Obtenido de automatas.org: http://automatas.org/redes/scadas.htm
- C., E. V. (s.f.). *Actuadores.*
- Carlos A. Smith, & Armando B. Corripio. (1991). *Control Automático de Procesos.* Editorial Limusa.
- Creuss, A. (2006). *Instrumentos Industriales, Ajuste y Calibración.* Mexico: Editorial Alfa Omega Marcombo.
- García, R. P., Reinoso García, O., García Aracil, N., & Aracil Santonja, R. (2003). *Apuntes de Sistemas de Control.* Alicante: Editorial Club Universitario.
- *ICC Broadcast Streaming Services*. (s.f.). Obtenido de ICC Broadcast Streaming Services: http://www.iccbroadcast.com/index.php/template/radio-enlaces-ipmultimedia.html
- Laura Vanessa Arenas Montaño, Arturo José Castilla De Cuba, & Danilo Alfonso Rojas Méndez. (s.f.). *Interfaz Hombre Maquina.*
- Sanitar, C. P. (2005). *GUÍAS PARA EL DISEÑO DE RESERVORIOS ELEVADOS.* Lima.
- Telemecanique. (s.f.). Manual electrotécnico. *Telesquemario*, 281.
- Vallejo, H. D. (s.f.). Los Controladores Logicos Programables. *Articulo de Tapa*, 9.
- Villajulca, J. C. (22 de Septiembre de 2012). *Instrumentacion y Control.net*. Obtenido de Instrumentacion y Control.net: http://instrumentacionycontrol.net/configuraciones-de-plccompactos-y-modulares/
- Villajulca, J. C. (12 de Noviembre de 2012). *Instrumentacion y Control.net*. Obtenido de Instrumentacion y Control.net: http://instrumentacionycontrol.net/que-es-realmente-unsistema-scada-diferencias-con-un-dcs/
- *WisGEEK community*. (s.f.). Obtenido de WisGEEK community: http://www.wisegeek.com/whatis-human-machine-interface.htm